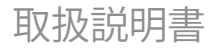

# パルス CO オキシメータ Rad-97®

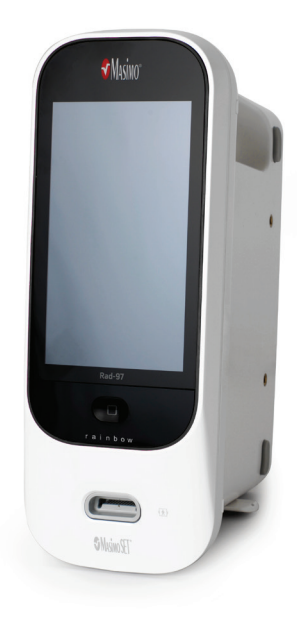

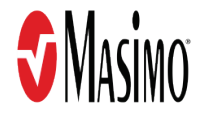

Masimo rainbow SET パルス CO オキシメータ Rad-97(以下 Rad-97)の取扱説明書には、Rad-97 システムの全モデルを適切に操作するために必要な情報が記載されています。本取扱説明書の中に は、ユーザのシステムとは関連のない情報も含まれている場合があります。本製品を正しく利用す るための前提条件として、パルスオキシメトリに対する一般的な知識および Rad-97 の特徴や機能 について理解する必要があります。本製品をご利用になる前に、この取扱説明書を必ずお読みくだ さい。製品の使用によって重大な事故が発生した場合は、所轄官庁および製造者に知らせてくださ い。

注記:使用目的について:本機器およびその付属品は、非侵襲的な患者モニタリングの目的のため、 CE マークを付与されています。本機器の企図していない、または関連する規制当局から認可され ていない過程、手順、実験その他の使用目的で使用してはなりません。また、使用上の注意やラベ ル表示と相反する方法で使用してはなりません。

注:本製品の購入または所有は、その使用が単独であるか本製品との組み合わせであるかを問わず、 関連する特許権を侵害し得るいかなる代替部品と共に本製品を使用することを、明示的においても 黙示的においても許諾するものではありません。

注意:本製品を使用する際は、医療従事者の指示に従う必要があります。

#### 医療従事者用。詳細な処方情報については、使用上の注意(注意、禁忌、警告、予防策など)を 参照してください。

ワイヤレスラジオ FCC ID:VKF-MWM2 | IC: 7362A-MWM2

Masimo Corporation 52 Discovery Irvine, CA 92618, USA 電話:949-297-7000 FAX:949-297-7001 www.masimo.com

0123

Masimo Corporation EU 正規代表社: EC REP MDSS GmbH Schiffgraben 41 D-30175 Hannover, Germany

ブラジル正規代表社: MEDSTAR IMPORT AND EXPORT EIRELI R VALENCIO SOARES RODRIGUES, 89- ROOM 1 CEP: 06.730-000 地域: CENTER 自治体:VARGEM GRANDE PAULISTA UF: SP

製造販売業者 マシモジャパン株式会社 〒169-0074 東京都新宿区北新宿 2-21-1 新宿フロントタワー24 階 電話:03-3868-5201 FAX:03-3868-5202 ホームページ:www.masimo.co.jp

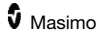

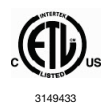

本製品は医療用電気機器であり、感電、出火、機械的事故に関してのみ 以下の規格に準拠しています。 ANSI/AAMI ES 60601-1:2005, CAN/CSA C22.2 No. 60601-1:2008。また、インター テックによって認定されている製品については、個別規格(EN/ISO 80601-2-61:2017)および関連する副通則 (IEC 60601-1-8:2012) にも準拠します。

#### 特許情報:www.masimo.com/patents.htm

®、Adaptive Probe Off Detection®、APOD®、Discrete Saturation Transform®、DST®、FastSat®、 FST®、Kite®、Masimo®、Pulse CO-Oximeter®、PVi®、Rad®、Rad-97®、rainbow®、rainbow Acoustic Monitoring®、rainbow SET®、RAM®、RRa®、RRp®、SET®、Signal Extraction Technology®、Signal IQ®、SpCO®、SpHb®、SpMet®および X-Cal®は、Masimo Corporation の登録商標です。

Adaptive Threshold Alarm™、In Vivo Adjustment™、ORi™および SpOC™ は、Masimo Corporation の登録商標です。他のすべての商標および登録商標は、各所有者に帰属します。

Patient SafetyNet™の使用においては、University HealthSystem Consortium からライセンス許諾 を受けています。

© 2021 Masimo Corporation

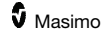

# 目次

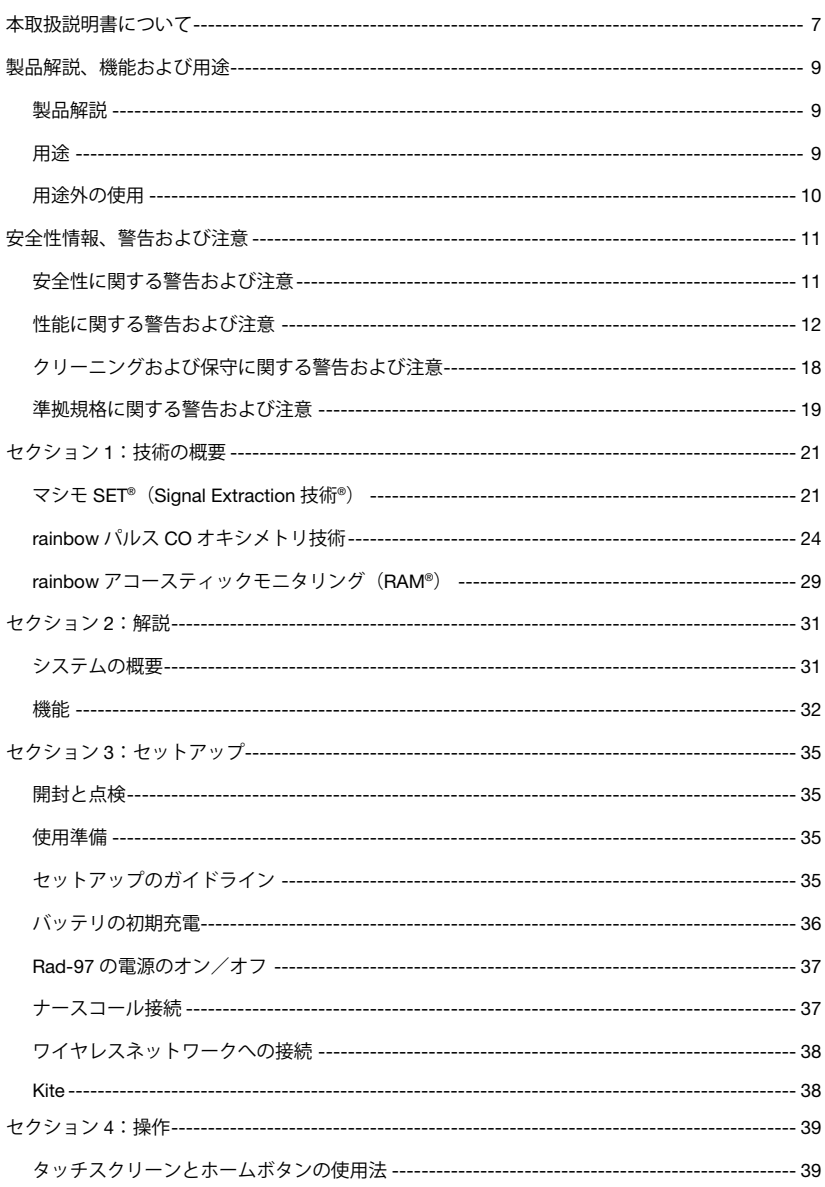

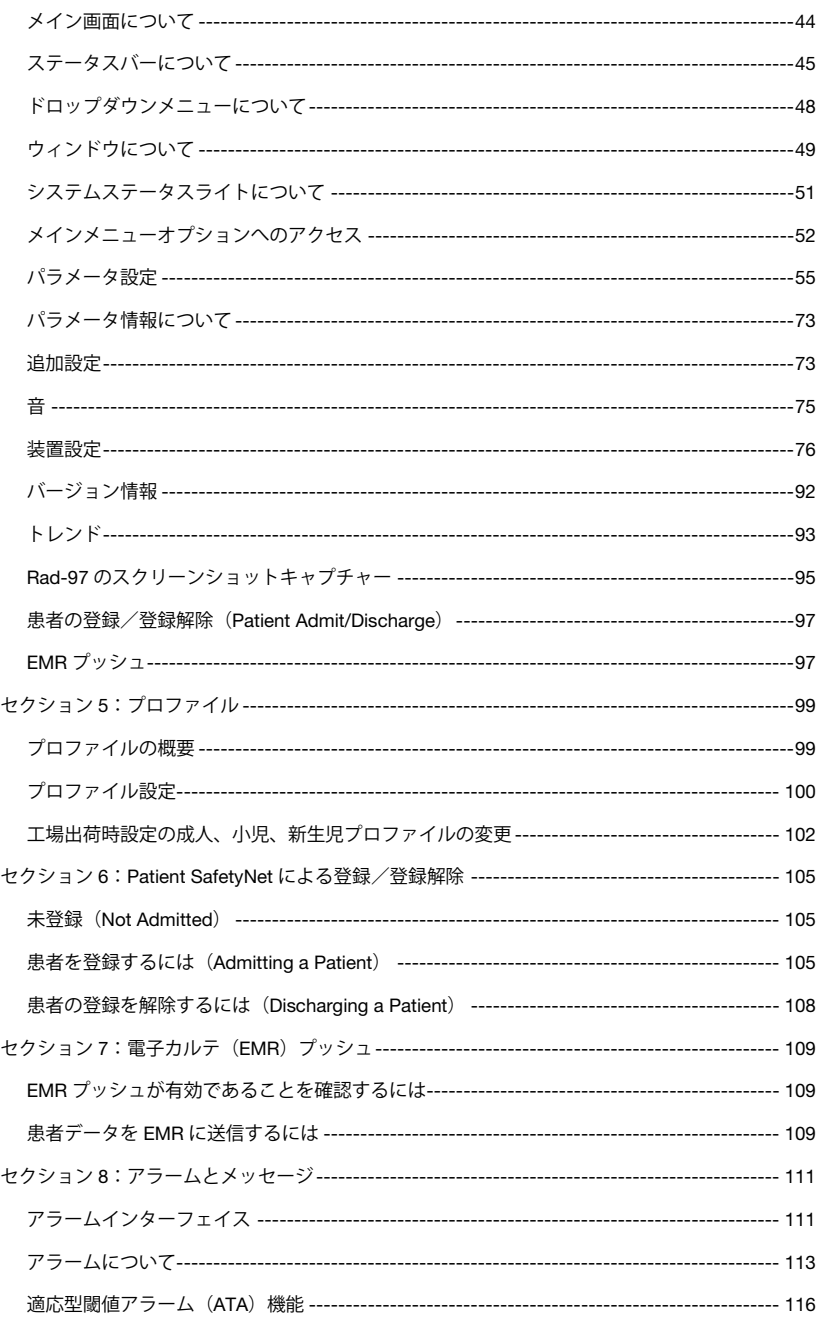

 $\overline{4}$ 

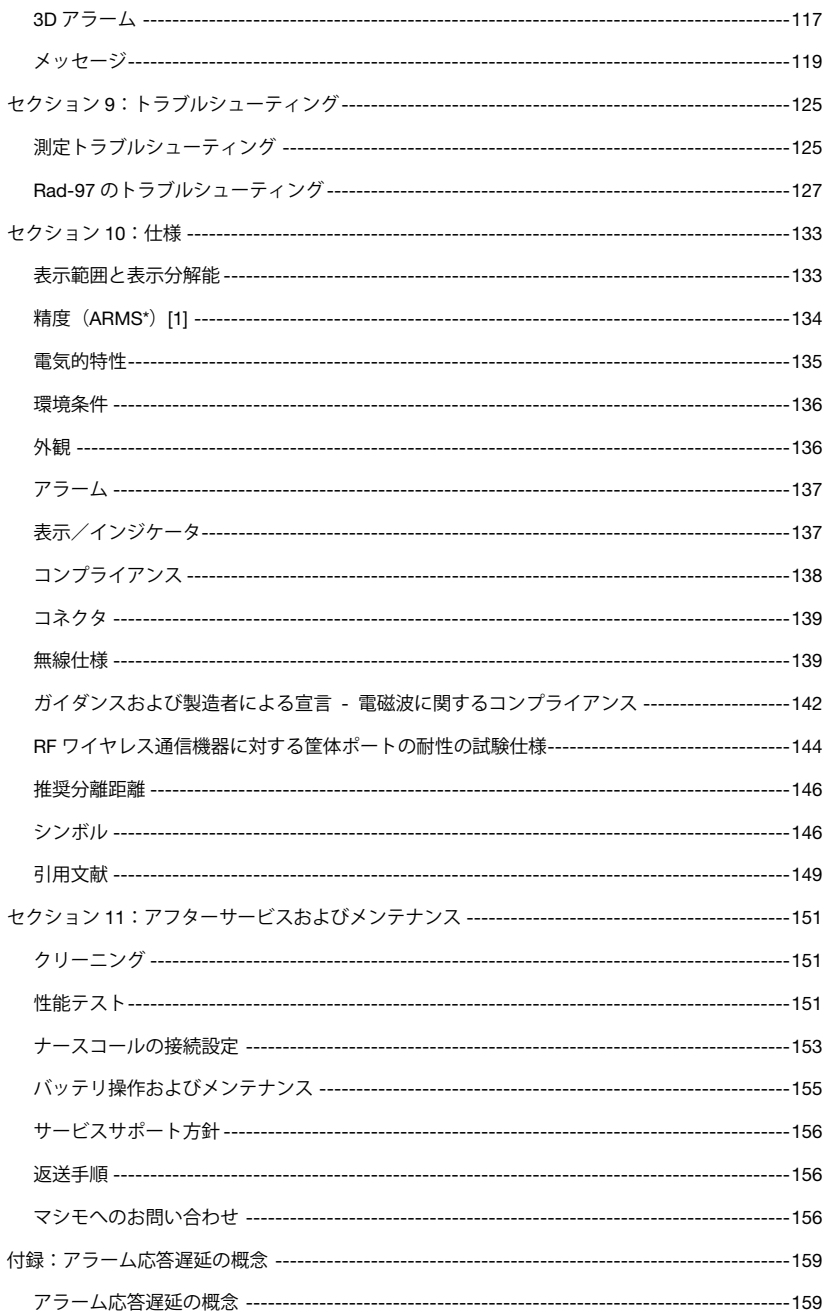

目次

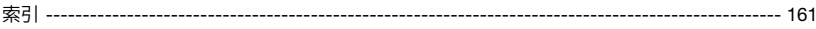

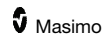

# 本取扱説明書について

本取扱説明書は、Masimo rainbow SET パルス CO オキシメータ Rad-97 (以下 Rad-97) のセッ トアップと使用方法について説明しています。本取扱説明書には、Rad-97 の一般的な使用に関係 する重要な安全情報が記載されています。本取扱説明書に記載されている警告、注意および注記に 従ってください。以下は、警告、注意、注記についての説明です。

警告は、患者または使用者に深刻な結果(例: 怪我、有害事象、死亡)をもたらすような場合に発 せられます。

警告:これは警告文の一例です。

注意は、患者または使用者が、患者の負傷、本機器の損傷、その他資産への損害を避けるために特 別な注意を払う必要がある場合に記述されます。

注意:これは注意文の一例です。

注記は、特別な情報が適用される場合に記述されます。

注記:これは注記の一例です。

# 製品解説、機能および用途

#### 製品解説

Rad-97 は、動脈血酸素飽和度(SpO2)、脈拍数(PR)、灌流指標(Pi)の測定に加えて、オプショ ンで脈波変動指標(PVi)、トータルヘモグロビン濃度(SpHb)、カルボキシヘモグロビン濃度 (SpCO)、動脈血酸素含量(SpOC)、メトヘモグロビン濃度(SpMet)、アコースティックモニ タリングによる呼吸数 (RRa)、酸素化予備能指標 (ORi) および脈波に基づく呼吸数 (RRp) を 測定する非侵襲的モニタです。

Rad-97 には次のような特長があります。

- Masimo SET テクノロジおよび rainbow SET™テクノロジによる性能を発揮します
- 体動および低灌流環境で、SpO<sub>2</sub>および脈拍数をモニタリングします
- カルボキシヘモグロビン濃度 (SpCO)、メトヘモグロビン濃度 (SpMet) および動脈 血酸素含量(SpHb)を連続かつ非侵襲的にモニタリングします
- 呼吸数 (RR) は、RRa および RRp によって測定します
- 酸素化予備能指標(ORi)は、高酸素条件下で酸素状態の変化を測定するための指標です
- パラメータデータ転送にワイヤレス通信を使用します
- スリープスタディ (Sleep Study) モードとホーム (Home) モードの2つの動作モード
- 測定拡張により、プラットフォーム測定力を拡張できるよう設計
- 他ディスプレイへのデータの表示が可能

Rad-97 に接続した、対応する医療機器のすべての指示や取り扱いに関する情報については、該当 する医療機器の取扱説明書または使用上の注意を参照してください。

#### 用途

Rad-97 および付属品は、病院、医療施設、医師の指示の元での在宅および非在宅環境向けに設計 されています。

Rad-97 および付属品は、(セントラルステーションなどにある)補助的な遠隔表示および警報の ためにデータを送信できます。

Masimo Rad-97 パルス CO オキシメータ®および付属品は、動脈血酸素飽和度(SpO2)、脈拍数(PR)、 カルボキシヘモグロビン濃度(SpCO)、メトヘモグロビン濃度(SpMet)、トータルヘモグロビ ン濃度(SpHb)、酸素化予備能指標(ORi)、または呼吸数(RRa)の継続的な非侵襲的モニタリ ングに使用することを意図しています。Rad-97 および付属品は、正常な灌流時と低灌流時、安静 時と体動時のいずれにも対応し、成人、小児、および新生児の患者に使用することを意図していま す。さらに、Rad-97 および付属品は、動脈血酸素飽和度 (SpO2) および脈拍数 (PR) について、 Rad-97 および付属品から取得した継続的な非侵襲的モニタリングのデータをマルチパラメータ機 器での表示のために提供することを意図しています。

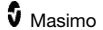

# 用途外の使用

Rad-97 は、無呼吸モニタとしての使用はできません。

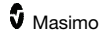

# 安全性情報、警告および注意

<span id="page-12-0"></span>注意:Rad-97 の操作は、医療従事者が行なうか、医療従事者の監督の下で行なってください。本 製品をご利用になる前に、本取扱説明書、付属品、使用法、すべての使用上の注意、仕様をご確認 ください。追加的な安全性情報、警告および注意については、Patient Safety Net および Kite の取 扱説明書を参照してください。

### 安全性に関する警告および注意

警告:Rad-97 が損傷しているように見える、またはその疑いがある場合には使用しないでくださ い。機器の損傷によって電気回路が露出し、患者を負傷させてしまう恐れがあります。

警告:Rad-97 の調整、分解、改造などは行なわないでください。機器の損傷によって、性能の低 下を招いたり、患者を負傷させてしまう恐れがあります。

警告:正しくセットアップされていることを確認するまで、Rad-97 の操作を開始しないでくださ い。本機器の不適切なセットアップによって、性能の低下を招いたり、患者を負傷させてしまう恐 れがあります。

警告:患者の体に落下する可能性がある場所に Rad-97 または付随する器具を設置しないでください。

警告:Rad-97 と共に使用するのは認定された機器のみにしてください。Rad-97 と共に使用するこ とを認定されていない機器の使用によって、機器の破損を招いたり、患者を負傷させてしまう恐れ があります。

警告:センサやケーブルはそれぞれ、特定の機器に使用するよう設計されています。ご使用の前に、 機器、ケーブルおよびセンサの互換性をご確認ください。互換性がないものを使用した場合、性能 の低下を招いたり、患者を負傷させてしまう恐れがあります。

警告:爆発を避けるため、可燃性麻酔薬やその他可燃性の物質が、空気、酸素富化環境、または亜 酸化窒素とともに存在する場所で Rad-97 を使用しないでください。

警告:MRI スキャン中または MRI 環境下で Rad-97 を使用しないでください。

警告:Rad-97 は除細動中に使用できます。ただし、感電を避けるため、除細動中に Rad-97 に触 れないでください。

警告:携帯式の RF 通信機器(アンテナケーブルや外部アンテナなどの周辺機器を含む)は、Rad-97 のどの部位(製造者指定のケーブルを含む)からも 30 cm を超える距離を取って使用してくださ い。十分な距離を取って使用しない場合、本機器の性能が低下する恐れがあります。

警告:感電の危険:負傷を防止するため、以下の指示に従ってください。

- 液体がこぼれている場所に Rad-97 を置かないでください
- Rad-97 を液体に浸したり、濡らしたりしないでください
- Rad-97 を消毒しようとしないでください
- クリーニング溶剤には、本取扱説明書で示す製品のみを使用してください

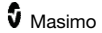

• 患者のモニタリング中に Rad-97 をクリーニングしないでください

警告:安全のため、操作中は本製品の上に物を置かないでください。

警告:すべての医療機器と同様に、患者へのケーブルのもつれや絡まりの危険を少なくするため、 患者側のケーブル配線は慎重に行なってください。

注意:Rad-97 を、患者が操作できる場所に設置しないでください。

注意:機器のコード接続部や AC 電源プラグが容易に抜けなくなる場所に Rad-97 を設置しないで ください。

注意:本機器を正しく設置するため、アース付きコンセントを使用してください。医療用電源が必 要です。

注意:感電を避けるため、本機器は保護アースが接続された主電源に直接差し込んでください。アー ス線は電源プラグから絶対に抜かないでください。

注意:マシモが提供する AC 電源ケーブルのみを使用してください。別の AC 電源ケーブルを使用 すると、Rad-97 が破損する可能性があります。電源コードやプラグが破損していないことを確認 してください。

注意:患者の安全のため、データ出力/ナースコールコネクタに接続するすべての外部機器は、IEC 60950-1、IEC 60601-1 または UL1069 に準拠している必要があります。

注記:保護アース線に問題がある場合、問題を解決するまでは、Rad-97 の内蔵バッテリを使用し てください。

注記:AC 主電源から本機器を外す場合は、本機器の接続部から AC 電源コードコネクタを抜きま す。

注記:Rad-97 で一度に複数の患者のモニタリングを行なわないでください。

注記:仕様に従って Rad-97 を使用し、保管してください。本取扱説明書の「仕様」セクションを ご覧ください。

#### Kite

警告:Kite ホスト機器の調整、修理、分解、改造などは行なわないでください。職員の負傷、また は機器の損傷の可能性があります。Kite ホスト機器の修理については、マシモジャパン株式会社に お問い合わせください。

#### 性能に関する警告および注意

警告:Rad-97 は、医療的な判断を下す唯一の根拠として使用すべきではありません。他の臨床的 な兆候や症状と合わせて使用してください。

警告:ご使用にあたっては、アラーム設定値やアラームスピーカー音量などの設定が各患者にとっ て適切か、施設のプロトコールに適合しているか、また、環境にふさわしいかを必ず確認してくだ

さい。アラームスピーカーが動作しない機器やアラームスピーカーの音量設定では施設の環境雑音 に紛れてアラームを聞き分けられない機器は、使用しないでください。

警告:Rad-97 および付属品は、一酸化炭素中毒が疑われる場合の診療や治療の判断を下す唯一の 根拠として使用することを意図するものではなく、臨床的な兆候や症状を見極める他の方法と合わ せて使用することを意図しています。

警告:測定値が不正確な可能性がある場合には、患者のバイタルサインを代替手段で確認したうえ で、Rad-97 が正常に機能しているか確認してください。

警告:トータルヘモグロビン濃度の測定値に大きなばらつきが見られることがあり、また、検体の 種類、患者の体位や生理的条件によっても影響を受ける可能性があります。患者の臨床状態と矛盾 する結果が出た場合は、再度測定するか、追加のデータで補う必要があります。臨床方針決定の前 に血液検体を検査機器で分析して、患者の状態を十分に把握する必要があります。

警告:Rad-97 は無呼吸モニタではありません。

警告:Rad-97 を、ECG に基づく不整脈の解析の代わりに用いないでください。

警告:Rad-97 は除細動中に使用できます。ただし、測定値の精度または有効性に影響を与える可 能性があります。

警告:Rad-97 は電気焼灼中に使用できます。ただし、測定値の精度または有効性に影響を与える 可能性があります。

警告:アラーム音の妨げになる可能性のある面に対して Rad-97 を置かないでください。アラーム 音に気づかなくなる恐れがあります。

警告:Rad-97 は、高温環境ではフル充電できない可能性があります。

警告:センサの使用法に従ってセンサを適切に装着してください。センサの装着が不適切だったり、 しっかり装着されていない場合、測定できなかったり、誤った測定結果が出たりする可能性があり ます。

警告:モニタリングは灌流が良好な部位で行なってください。モニタリング部位の灌流が極めて低 い場合、測定できなかったり、誤った測定結果が出たりする可能性があります。

警告:染料または染料を含む物質を注入された患者に Rad-97 を使用しないでください。通常の血 色素が変化することによって、測定できなかったり、誤った測定結果が出たりする可能性がありま す。

警告:低 SIQ メッセージが発生している場合、パラメータの表示が不正確な可能性があります。患 者の状態を完全に理解するには、追加情報を考慮して値を補う必要があります。

警告:SpO2 値が低酸素血症を示している場合には、検査室の血液検体を採取して患者の状態を確 認してください。

警告:SpO2は、正常なカルボキシヘモグロビン濃度(COHb)およびメトヘモグロビン濃度(MetHb) を有する健康な成人ボランティアのデータに基づいて調整されています。

警告:光学的測定や脈波に基づく測定(SpO2、SpHb、SpOC、SpMet、SpCO、RRp、ORi など) は、以下の影響を受ける可能性があります。

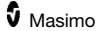

- 不適切なセンサ装着または不適切なセンサの使用
- センサ装着部位と同じ腕に血圧計カフを装着している
- インドシアニングリーンやメチレンブルーなどの血管内色素
- 静脈製鬱血
- 異常な静脈拍動(三尖弁逆流、トレンデレンブルグ体位など)
- 患者の生理的条件や外部要因によって引き起こされる異常な脈拍(心不整脈、大動脈内 バルーンなど)
- マニキュアやアクリル製の付け爪、光沢剤など爪や皮膚につけられた着色剤や物質
- 湿気、母斑、皮膚変色、爪の異常、指の変形または光路上の異物
- ビリルビン値の上昇
- 酸素解離曲線を大きく変化させる可能性のある患者の生理的条件
- 血管運動神経性運動に影響を及ぼす可能性のある、または血管運動神経性運動の変化に 影響を及ぼす可能性のある患者の生理的条件

警告:SpO2測定値が不正確な場合には、以下のことが考えられます。

- カルボキシヘモグロビン濃度(COHb)およびメトヘモグロビン濃度(MetHb)の上昇
- 重度の貧血
- 灌流が極めて低い
- 過度の体動時
- 異常ヘモグロビン症(鎌状赤血球を誘導する質的欠陥)やヘモグロビン合成障害(サラ セミアなどの量的欠乏)

警告:SpHb および SpOC 測定値が不正確な場合には、以下のことが考えられます。

- 低灌流
- 体動によって誘発された影響
- 低酸素飽和度
- カルボキシヘモグロビン濃度 (COHb) およびメトヘモグロビン濃度 (MetHb) の上昇
- 異常へモグロビン症(鎌状赤血球を誘導する質的欠陥)やヘモグロビン合成障害(サラ セミアなどの量的欠乏)
- 重度の貧血

警告:SpCO 測定値が不正確な場合には、以下のことが考えられます。

- メトヘモグロビン濃度の 15%を超える上昇
- 異常ヘモグロビン症(鎌状赤血球を誘導する質的欠陥)やヘモグロビン合成障害(サラ セミアなどの量的欠乏)
- ヘモグロビン濃度の著しい上昇
- 低灌流
- 低酸素血症を含む低酸素飽和度

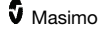

- 体動によって誘発された影響
- 重度の貧血

警告:低酸素飽和度やメトヘモグロビン濃度が上昇する場合には、SpCO が出力されない場合があ ります。

警告:SpMet 測定値が不正確な場合には、以下のことが考えられます。

- 一酸化炭素ヘモグロビン濃度の 3%を超える上昇
- 異常ヘモグロビン症(鎌状赤血球を誘導する質的欠陥)やヘモグロビン合成障害(サラ セミアなどの量的欠乏)
- ヘモグロビン濃度の著しい上昇
- 低灌流
- 低酸素血症を含む低酸素飽和度
- 体動によって誘発された影響
- 酸素解離曲線を大きく変化させる可能性のある患者の生理的条件
- 重度の貧血

警告:呼吸数(RRa)の値が不正確な場合には、以下のことが考えられます。

- 不適切なセンサ装着または不適切なセンサの使用
- 患者の生理的条件や外部要因によって引き起こされる異常な脈拍(心不整脈、大動脈内 バルーンなど)
- 体動時
- 過度の周辺ノイズや環境ノイズ

警告:RRp 測定値が不正確な場合には、以下のことが考えられます。

- 低灌流
- 体動によって誘発された影響
- 重度の貧血

警告:ORi 測定値が不正確な場合には、以下のことが考えられます。

- 低灌流
- 体動によって誘発された影響
- カルボキシヘモグロビン濃度 (COHb) およびメトヘモグロビン濃度 (MetHb) の上昇
- 異常ヘモグロビン症(鎌状赤血球を誘導する質的欠陥)やヘモグロビン合成障害(サラ セミアなどの量的欠乏)
- 低血圧症、重度の血管収縮、重度の貧血または低体温症

警告: ORi は、SpO<sub>2</sub>モニタリングや PaO<sub>2</sub>モニタリングに代わるものではなく、また、患者の状態 の唯一の指標となるものでもありません。

警告:他のモニタリングステーションへのワイヤレス通信のアラームを、メインのアラームとして 使用しないでください。

注意:ORi は、PaO2が 200mmHg を超える場合の酸素状態の変化を測定できない可能性があります。

注意:全身の放射線治療時に Rad-97 を使用する場合は、センサが照射フィールドに入らないよう にしてください。センサが放射線にさらされる場合、照射中は間違った測定値、またはゼロと表示 されることがあります。

注意:光線力学的療法を受けている患者は、光源に過敏な場合があります。光線力学的療法への干 渉を最小限に抑えるため、パルスオキシメトリの使用は、医療従事者の監督の下、短期間に限って ください。

注意:無影灯(特にキセノン光源から成るもの)などの高輝度の周辺光源、ビリルビン照明、蛍光 灯、赤外線照明や直射日光によってセンサの性能が低下する可能性があります。

注意:周辺光による干渉を防ぐため、センサを適切に装着し、必要に応じてセンサ装着部位を不透 明なもので覆うようにしてください。高輝度の周辺光がある場合にこういった予防措置を講じない 場合、不正確な測定結果が出る可能性があります。

注意:低灌流 (Low Perfusion) のメッセージが頻繁に表示される場合には、灌流が良好な部位で 測定してください。その間、患者の状態を確認し、必要であれば、他の方法で酸素化の状態を確認 してください。

注意:無線干渉を最小限にするために、電磁波を放射する他の電気機器を Rad-97 の近くに置かな いでください。

注意:Rad-97 に影響を及ぼし、正常な動作を妨げるような電子機器の上に設置しないでください。

注意:バッテリ残量低下アラームの後、直ちに Rad-97 を充電しない場合、シャットダウンするこ とがあります。

注意:壁の照明調節スイッチで制御された電気コンセントは使用しないでください。

注意:本機器は、蛍光灯その他のノイズ源によって引き起こされるノイズを除去できるように、 機器使用地域の電源周波数に合うよう設定する必要があります。

注意:Rad-97 が最低限のサービス品質を確立し維持するため、設置の前後において以下のネット ワーク仕様を満たす必要があります。

- 有線ネットワーク接続 Ping 測定値において、以下の条件をすべて満たすこと a. 最低 98%のパケットの遅延が 30 ミリ秒以下 b. パケットロスが 2%を超えないこと
- ワイヤレスネットワーク接続 Ping 測定値において、以下の条件をすべて満たすこと a. 最低 98%のパケットの遅延が 100 ミリ秒以下 b. パケットロスが 2%を超えないこと

c. メインのアクセスポイントの信号強度が最低-67dBm あること

注意:ワイヤレス通信のサービス品質は、無線周波数干渉(RFI)を引き起こす他の機器の存在に 影響を受ける場合があります。RFI 機器として考えられるものの例としては、電気焼灼器具、携帯 電話、ワイヤレス PC およびタブレット、ポケットベル、RFID、MRI、電動車椅子などがあります。 RFI 機器の可能性がある物が存在する場所で本機器を使用する場合、可能な限り間隔を取り、通信 のロスや WiFi 信号強度の減少など、干渉の可能性を示す兆候を観察するよう考慮してください。

注意:モニタリング対象の患者に対して適切なアラーム限界値となるよう、Rad-97 使用時は毎回、 限界値を確認してください。

注意:「トラブルシューティング」セクションの一覧に示された低 SIQ トラブルシュート手順を実 行後、複数の患者のモニタリングを連続して行なう場合に頻繁にセンサ交換メッセージまたは低 SIQ メッセージが表示されるときには、ケーブルまたはセンサを交換してください。

注記:ケーブルおよびセンサには X-Cal®テクノロジが組み込まれ、不正確な測定結果がもたらさ れたり、患者のモニタリングが中断されるという想定外の事態が発生したりするリスクを最小限に 抑えます。患者のモニタリングの特定の継続時間については、ケーブルまたはセンサの取扱説明書 (DFU)をご覧ください。

注記:測定部位で浮腫を引き起こす可能性のある状態(腎臓病や妊娠など)の患者の場合、SpHb 測定値が不正確になる場合があります。

注記:脈拍信号の喪失につながる患者の生理的条件によって、SpO2、SpHb、SpOC、SpCO、SpMet、 RRp および ORi の測定値が出力されない場合があります。

注記:Rad-97 には WiFi 通信を表示する WiFi 信号インジケータが搭載されています。

注記:Rad-97 のメインアラーム機能を維持するため、Rad-97 のアラーム機能は、WiFi 通信機能 から独立して動作するよう設計されています。

注記:Rad-97 は、使用しない時には常に充電しておき、フル充電の状態を維持するようにしてく ださい。

注記:バッテリ容量は年月と共に減少します。そのため、低バッテリ時の残りの操作時間は、バッ テリの使用年数で変化します。

注記:テスタ機器を利用して、Rad-97 の精度を測定することはできません。

注記:呼吸をアコースティックモニタリングする場合、動脈血酸素飽和度 (SpO2) および呼吸数 (RRa)の両方のモニタリングを推奨します。

注記:最大モードに設定した場合、センサオフ検出の性能が低下する場合があります。Rad-97 が このモードに設定されており、センサが患者から外れた場合には、光、振動、および過度の空気移 動など、環境ノイズが原因で、測定が正しく行なわれない可能性があります。

#### Kite

(Kite の取扱いについては、Kite の取扱説明書をご参照ください。)

警告:Kite では、アラームの生成や管理は行なえません。臨床兆候や症状に関連して用いられる接 続機器のアラームは、アラーム状態があることを判断するための一次情報源です。

注意: Kite は、大元のディスプレイではありません。医療上の判断は、必ず、臨床兆候や症状に関 連して機能する機器の大元のディスプレイのデータを基に行なう必要があります。

注意:Kite は、施設のネットワークを通じて動作することを意図しています。ネットワーク構成要 素の予期せぬ故障や変更(ネットワーク機器/スイッチ/ルーター/イーサネットケーブルの断線 や故障を含むが、これらに限らない)によって、Kite と病院システムとの接続が遮断される可能性 があります。病院ネットワークの変更は、正しい知識に基づいて行なう必要があります。

#### Patient SafetyNet

(Patient SafetyNet の取扱いについては、Patient SafetyNet の取扱説明書をご参照ください。)

注記:Rad-97 と Patient SafetyNet の間のワイヤレス通信の状態は、Patient SafetyNet によって表 示されます。

## クリーニングおよび保守に関する警告および注意

警告:Rad-97 の再製品化、修理、再利用などは行なわないでください。電気部品の破損を招いた り、患者を負傷させてしまう恐れがあります。

警告:感電防止のため、クリーニングの前に必ず Rad-97 の電源を切り、AC 電源との接続を物理 的に断ってください。

警告:感電防止のため、Rad-97 のバッテリを交換したり、取り外したりしないでください。Rad-97 の修理は、有資格の技術者のみが行なってください。

警告:Rad-97 のバッテリを焼却しないでください。バッテリは、現地の法律や規制に従って適切 に処分する必要があります。

注意:本取扱説明書に記載されているメンテナンス以外は行なわないでください。Rad-97 の修理 については、マシモジャパン株式会社にお問い合わせください。

注意:研磨するクリーニング用コンパウンド、器具、ブラシ、目の粗い物質などで表示ディスプレ イに触れたり、押したり、磨いたりしないでください。また、ディスプレイを傷つける可能性があ るものをディスプレイに接触させないでください。

注意:希釈していない漂白剤 (5~5.25%の次亜塩素酸ナトリウム) や推奨していないクリーニン グ溶剤は使用しないでください。Rad-97 が故障するおそれがあります。

注意:石油性またはアセトン性溶剤、あるいはその他の強力な溶剤で Rad-97 のクリーニングをし ないでください。これらの物質は機器の素材に影響し、機器が故障するおそれがあります。

注意:いかなる洗浄液にも Rad-97 を浸さないでください。また、オートクレーブ、照射、蒸気、 ガス、エチレンオキサイド、その他の方法で Rad-97 を消毒しないでください。そうした行為は機 器に深刻な損傷を与えます。

注意:損傷を与えないよう、どのような溶液にも Rad-97 を浸さないでください。

注意:感電の危険:患者に適用された回路の漏洩電流が適用安全規格で規定された許容制限内であ ることを確認する定期的なテストを実施します。漏洩電流の積算を確認し、それが IEC 60601-1 お よび UL60601-1 に準拠している必要があります。システムの外部装置に接続されているときは、 システムの漏洩電流を確認する必要があります。約 1 メートル以上のコンポーネントの落下や、血 液またはその他の液体の漏出などの事象が発生したときは、使用を続ける前に再テストしてくださ い。職員が負傷する可能性があります。

#### 進拠規格に関する警告および注意

警告:マシモが明示的に承認していない変更や改造を行なった場合、本機器の保証は無効となりま す。また、本機器を操作する権限も失うことがあります。

警告:国際電気通信の要件では、同一チャネルのモバイル衛星システムへの有害な干渉の可能性を 軽減するため、2.4GHz と 5.15~5.25GHz の周波数帯域は屋内での使用に限られています。

警告:高出力レーダーは、5.25~5.35GHz および 5.65~5.85GHz 帯域のプライマリユーザ(優先 ユーザ)として割り当てられます。これらのレーダーは、LE-LAN 機器に干渉または損傷をもたら す可能性があります。

注意:製品の廃棄:本機器およびその付属品の廃棄については、現地の法律に従ってください。

注意:機器にはバッテリが内蔵されています。国または地域の指示に従って使用済み電池を処分し てください。

注記:Rad-97 の使用にあたっては、本取扱説明書の環境仕様セクションに従ってください。

注記:本製品は FCC 規制の Part 15 に準拠しています。以下の 2 つの条件に従う必要があります。 1)有害な干渉を引き起こさないこと。2)望ましくない動作の原因になる干渉を含め、あらゆる干 渉を受け入れること。

注記:FCC 規制 Part 15 で規定されているクラス B のデジタル装置規制に準拠しています。この 規制は、住居に設置した場合、有害な干渉から保護し、適度な安全性を確保するためにあります。 本製品は、電磁波を発生し、外部に放射することがあります。 指示通りに使用および設置されて いない場合は、電波通信に有害な干渉を引き起こす可能性があります。また、特定の設備において、 妨害が発生しない保証はありません。本製品がラジオまたはテレビ受信に対する有害な干渉を引き 起こしている場合、次の対策を施すことにより改善することができます。

- 受信アンテナの向きや位置を変える
- 本機器と受信障害が起きた機器の間隔を広げる
- 本機器を受信障害が起きた機器とは別の回路のコンセントに接続する
- 取扱店または無線/テレビ関係の技術者に相談する

注記:本製品は、EN 60601-1-2、医療機器規定 93/42/EEC で規定されている医療機器に対するク ラス B デジタルデバイスの制限に関する試験を実施し、その準拠が証明されています。この規制は、 一般家屋を含むあらゆる建物において有害な干渉を防ぎ、十分な安全性を確保するためのものです。 注記:FCC 規制のコンプライアンスを維持するために、本機器ではシールドケーブルを使用する 必要があります。不適格の機器やシールドのないケーブルを使用して操作すると、ラジオおよびテ レビ受信への干渉が引き起こされる可能性があります。マシモの承認なく本機器の変更や改造を行 なった場合、本機器を操作する権限を失う可能性がありますのでご注意ください。

注記:高周波(RF)曝露要件を満たすために、本製品とアンテナはすべての人から 20 cm 以上離 れた距離で操作する必要があります。他のアンテナやトランスミッタとともに設置したり操作した りしないでください。

注記:このクラス B デジタル装置は、カナダの ICES-003 規制に準拠しています。

注記:本機器は、カナダ政府産業省のライセンス適用免除 RSS 標準に準拠しています。以下の 2 つの条件に従う必要があります。1)干渉を引き起こさないこと。2)望ましくない動作の原因にな る干渉を含め、あらゆる干渉を受け入れること。

# セクション 1:技術の概要

本セクションでは、パラメータ、測定、マシモ社製品に使用されている技術について全般的に解説 します。

# マシモ SET®(Signal Extraction 技術®)

マシモ SET (Signal Extraction 技術)の信号処理方法は、通常のパルスオキシメータとは異なりま す。通常のパルスオキシメータは、測定部位において動脈血のみが拍動していると仮定しています。 しかし、患者が何らかの動作を行なうと非動脈血成分も拍動し、動脈血および静脈血(ノイズ)の 拍動を識別することができないため、パルスオキシメータが低い測定値を表示してしまうことがあ ります。

マシモ SET®パルスオキシメータは、パラレルエンジンおよび適応型フィルタと呼ばれるシステム を採用しています。適応型フィルタは非常に有用であり、信号全体を見て基本的コンポーネントに まで分解して分析することで、さまざまな生理学的信号とノイズに適応し、それを分離することが できます。マシモ SET®信号処理アルゴリズム、離散式酸素飽和度変換® (DST®) および 高速酸素 飽和度変換(FST®)は、ノイズを確実に識別および分離し、適応型フィルタを用いてそれを除去 します。そして、正確な動脈血酸素飽和度をモニタに表示します。

## マシモ rainbow SET パラレルエンジン

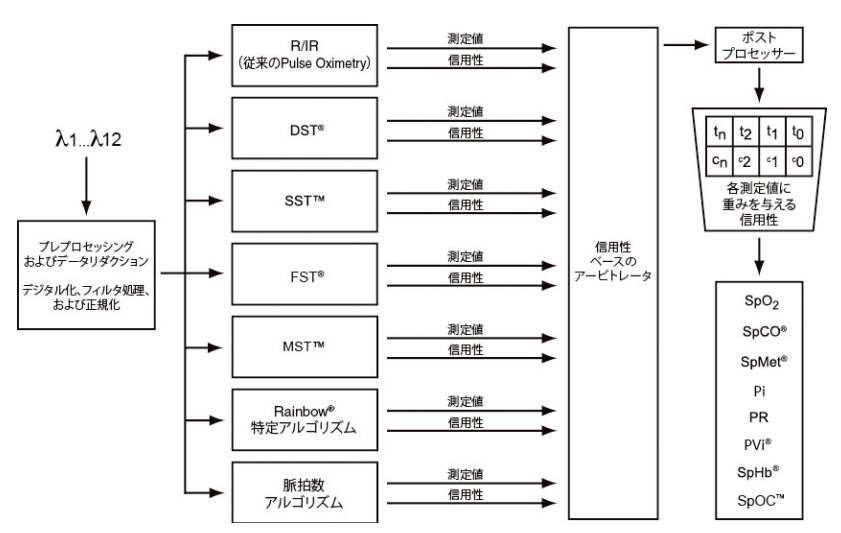

この図は概念図です。

# マシモ SET DST

この図は概念図です。

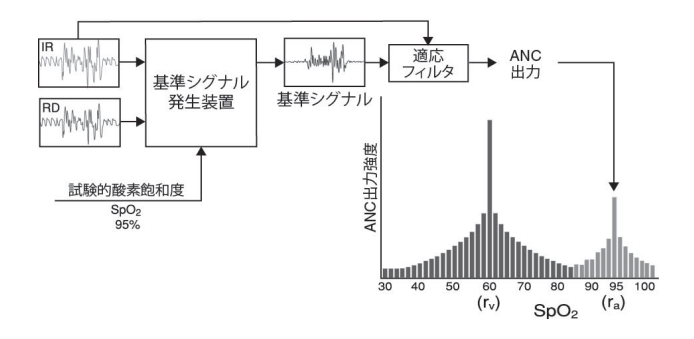

#### 動脈血酸素飽和度 (SpO2) の概要

パルスオキシメトリ技術は、以下の原理によるものです。

- 1. 酸化ヘモグロビン(血中酸素濃度が高い)および還元ヘモグロビン(血中酸素濃度が低 い)では、赤色光および赤外線の吸光度が異なります(分光測色法)
- 2. 組織内の動脈血の量は拍動と共に変化します(フォトプレチスモグラフィ)。したがっ て、動脈血量の変化に比例して吸光量も変化します

### SpO2、PR、Pi の安定したモニタリングのために

SpO2 測定値の安定性は、モニタリングが安定して行なわれていることを意味します。安定性はあ くまでも相対的なものですが、多くの経験を積むことで、人為的または生理学的変化と、そのスピー ド、タイミング、適応性に対する感覚を養うことができます。

測定値の安定性は、平均化時間の設定により左右されます。平均化時間が長いほど、測定値が安定 する傾向にあります。これは、短い平均化時間よりも長い平均化時間のほうが、信号の平均値を得 やすいためです。しかし、平均値を得る時間が長くなると、オキシメータのレスポンスが遅れ、SpO2 および脈拍数の測定値の変化分が実際より小さくなります。

#### 動脈血酸素飽和度 (SpO2)

Rad-97 は、動脈血酸素飽和度 (SpO2) を測定し、表示するよう設計されています。SpO2 は、酸 化ヘモグロビン量のことを指し、酸素を運搬することができるヘモグロビンの割合を示します。

注記:なお、ディスヘモグロビンは、酸素を運搬することはできませんが、従来のパルスオキシメ トリでは、酸素を含んだヘモグロビンとして認識されます。

### 脈拍数(PR)の概要

脈拍数(PR)は、末梢の脈拍の光学的検出に基づいて、一分あたりの拍動数(bpm)として測定 されます。

#### 灌流指標(Pi)の概要

灌流指標(Pi)は、末梢組織での拍動性信号と非拍動性信号の比率から算出しパーセンテージ(%) で表したものです。Pi は、パルスオキシメータにより連続的かつ非侵襲的に得られる末梢灌流状態 を示します。

#### 脈波変動指標(PVi)の概要

脈波変動指標(PVi)は、呼吸サイクル中に生じる灌流指標(Pi)の力学的な変化を測定します。1 回以上の呼吸サイクルが生じているとき、サイクル間隔時間による Pi の変化を測定することで算 出されます。PVi はパーセンテージで表示されます (0~100%)。

脈波変動指標(PVi)は、血管緊張、循環血液量と胸腔内圧変動などの生理的因子を反映する変動 を示します。

PVi の有用性は臨床研究により評価済みです [1-11]。PVi に影響を及ぼす可能性のある技術的要因 および臨床的要因には、プローブの位置異常、プローブの位置、患者の体動、皮膚切開、自発呼吸 活動、肺コンプライアンス、心嚢開放、昇圧剤または血管拡張剤の使用、低灌流指標、対象者の年 齢、不整脈、左心不全または右心不全および 1 回換気量などがあります [12-14]。

#### 脈波変動指標(PVi)に関する引用文献

- 1. Cannesson M., Desebbe O., Rosamel P., Delannoy B., Robin J., Bastien O., Lehot J.J.Pleth Variability Index to Monitor the Respiratory Variations in the Pulse Oximeter Plethysmographic Waveform Amplitude and Predict Fluid Responsiveness in the Operating Theatre. Br J Anaesth.2008 Aug;101(2):200-6.
- 2. Forget P, Lois F, de Kock M. Goal-Directed Fluid Management Based on the Pulse Oximeter-Derived Pleth Variability Index Reduces Lactate Levels and Improves Fluid Management.Anesth Analg.2010 Oct;111(4):910-4.
- 3. Zimmermann M., Feibicke T., Keyl C., Prasser C., Moritz S., Graf B.M., Wiesenack C. Accuracy of Stroke Volume Variation Compared with Pleth Variability Index to Predict Fluid Responsiveness in Mechanically Ventilated Patients Undergoing Major Surgery. Eur J Anaesthesiol.2010 Oct;27(6):555-61.
- 4. Desebbe O, Boucau C, Farhat F, Bastien O, Lehot JJ, Cannesson M. Anesth Analg.The Ability of Pleth Variability Index to Predict the Hemodynamic Effects of Positive End-Expiratory Pressure in Mechanically Ventilated Patients under General Anesthesia.2010 Mar 1;110(3):792-8.
- 5. Tsuchiya M., Yamada T., Asada A. Pleth Variability Index Predicts Hypotension During Anesthesia Induction.Acta Anesthesiol Scand.2010 May;54(5):596-602.
- 6. Loupec T., Nanadoumgar H., Frasca D., Petitpas F., Laksiri L., Baudouin D., Debaene B., Dahyot-Fizelier C., Mimoz O. Pleth Variability Index Predicts Fluid Responsiveness in Critically Ill Patients.Crit Care Med.2011 Feb;39(2):294-9.
- 7. Fu Q., Mi W.D., Zhang H. Stroke Volume Variation and Pleth Variability Index to Predict Fluid Responsiveness during Resection of Primary Retroperitoneal Tumors in Hans Chinese.Biosci Trends.2012 Feb;6(1):38-43.

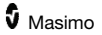

- 8. Haas S., Trepte C., Hinteregger M., Fahje R., Sill B., Herich L., Reuter D.A.J. Prediction of Volume Responsiveness using Pleth Variability Index in Patients Undergoing Cardiac Surgery after Cardiopulmonary Bypass. Anesth.2012 Oct;26(5):696-701.
- 9. Byon H.J., Lim C.W., Lee J.H., Park Y. H., Kim H.S., Kim C.S., Kim J.T.Br. J. Prediction of fluid Responsiveness in Mechanically Ventilated Children Undergoing Neurosurgery. Anaesth 2013 Apr;110(4):586-91.
- 10. Feissel M., Kalakhy R., Banwarth P., Badie J., Pavon A., Faller J.P., Quenot JP.Plethysmographic Variation Index Predicts Fluid Responsiveness in Ventilated Patients in the Early Phase of Septic Shock in the Emergency Department: A Pilot Study. J Crit Care.2013 Oct;28(5):634-9.
- 11. Yu Y., Dong J., Xu Z., Shen H., Zheng J. Pleth Variability Index-Directed Fluid Management in Abdominal Surgery under Combined General and Epidural Anesthesia.J Clin Monit Comput.2014 Feb 21.
- 12. Desgranges F.P., Desebbe O., Ghazouani A., Gilbert K., Keller G., Chiari P., Robin J.,Bastien O., Lehot J.J., Cannesson M. Br. J. Anaesth 2011 Sep;107(3):329-35.
- 13. Cannesson M. Arterial pressure variation and goal-directed fluid therapy. J Cardiothorac Vasc Anesth.2010 Jun;24(3):487-97.
- 14. Takeyama M, Matsunaga A, Kakihana Y, Masuda M, Kuniyoshi T, Kanmura Y. Impact of Skin Incision on the Pleth Variability Index.J Clin Monit Comput 2011 Aug;25(4):215-21.

シグナル IQ (SIQ)

シグナル IQ は、表示されている SpO<sub>2</sub>測定値の信頼性の評価を示します。SpO<sub>2</sub>シグナル IQ は、患 者の脈拍の強さを識別するためにも使用できます。

体動時、脈波形はしばしばひずみ、アーチファクトによって不明確になる場合があります。SpO2 シグナル IQ は、動脈拍動のピークと連動して垂直線として表示されます。脈波形(プレチスモグ ラフ)が体動により乱れている場合でも、シグナル IQ は動脈拍動の特定されたアルゴリズムによ るタイミングを示します。パルストーン(有効の場合)は、SpO2シグナル IQ 垂直のラインと連動 して鳴ります。

SpO2 シグナル IQ の垂直線の高さは、表示されている測定値の信頼性の評価を示します。高い垂 直線は、測定値の信頼性が高いことを示します。低い垂直線は、表示されている測定値の信頼性が 低いことを示します。シグナル IQ が非常に低いときは、表示されている測定値の精度が低い可能 性があります。[45](#page-46-0) ページの「ステータスバーについて」をご覧ください。

# rainbow パルス CO オキシメトリ技術

rainbow パルス CO オキシメトリ技術は、以下の原理によるものです。

1. 酸化ヘモグロビン(血中酸素濃度が高い)、還元ヘモグロビン(血中酸素濃度が低い)、 カルボキシヘモグロビン(血中に一酸化炭素を含む)、メトヘモグロビン(血中に酸化 ヘモグロビンを含む)、および血漿は、それぞれ異なる特定波長の光を吸収しやすい特 徴を持っています(分光測色法を使用)

2. 組織内の動脈血の量は拍動と共に変化します(フォトプレチスモグラフィ)。したがっ て、動脈血量の変化に比例して吸光量も変化します 吸収スペクトル

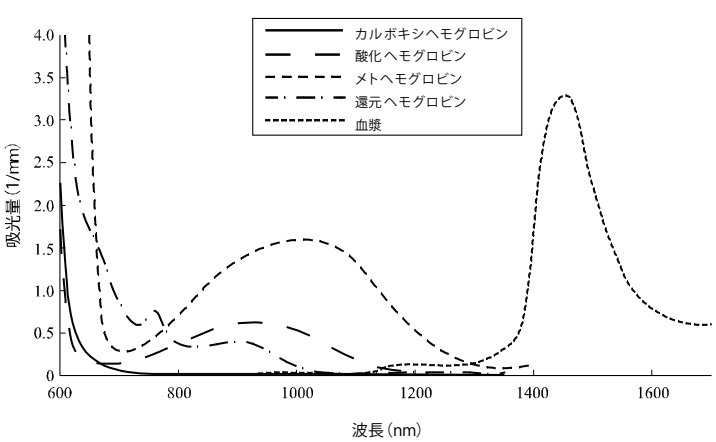

Rad-97 は、酸素と結合した血液、酸素と結合していない血液、一酸化炭素を含んだ血液、メトヘ モグロビンを含む血液、および血漿を識別するために多波長センサを使用します。

また、Rad-97 は、さまざまな発光ダイオード(LED)を用いたセンサを活用します。LED から送 られた光は、生体を通過し、フォトダイオード(受光部)に到達します。信号データは、毛細血管 床(指先、手、足など)を経由して可視光および赤外線(LED500 nm~1400 nm)を通過し、血液 の拍動周期中の吸光度の変化を測定することにより収集されます。この情報は、医療従事者にとっ て有用な情報となります。最も強い光の最大発光度は 25 mW 以下が定格です。受光部は光を電子 信号に変換し、Rad-97 に送信します。

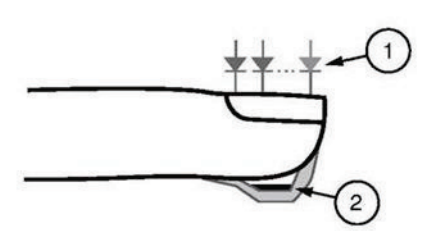

- 1. 発光ダイオード (LED) (7 + 波長)
- 2. 埋め込み式光センサ

Rad-97 はセンサからの信号を受信すると、独自のアルゴリズムを活用し、患者の動脈血酸素飽和 度(SpO2 [%])、カルボキシヘモグロビンの血中濃度(SpCO[%])、メトヘモグロビンの 血中濃度(SpMet[%])、トータルヘモグロビン濃度(SpHb [g/dL])、および脈拍数(PR[bpm]) を算出します。SpCO、SpMet および SpHb の測定値は、動脈血内のカルボキシヘモグロビン、メ トヘモグロビンまたはトータルヘモグロビンの割合を定量化する多波長較正式に依存します。周囲 温度が 35°C を下回らない場合、皮膚とセンサとのインターフェイスの最高温度は 41°C 未満にな ることが実証されています。この実証試験は、想定し得る最悪の電力で動作させたセンサを使用し て行なわれました。

#### パルス CO オキシメトリ測定値と採血による測定値

Rad-97 によって得られた非侵襲的な SpO2、SpCO、SpMet、SpHb の測定値を、血液ガスまたは 検査室での CO オキシメトリ法による観血的測定値と比較する場合、結果を評価・解釈する際には 注意が必要です。

血液ガスから得られる測定値は、Rad-97 の SpO<sub>2</sub>、SpCO、SpMet、SpHb、および SpOC の測定 値と異なる場合があります。パルスオキシメータでの測定は採血と同時に行なう必要があります。

SpO2測定の場合、pH、体温、二酸化炭素分圧(pCO2)、2,3-DPG、および胎児ヘモグロビンなど 酸素分圧(pO2)と酸素飽和度との関係に影響を与える変数を考慮し、計算値が適切に補正されて いないと、血液ガスの検体から得られる計算値は非侵襲の SpO<sub>2</sub>値とは異なる場合が多々あります。

SpCO 測定の場合、血液ガスの検体中のメトヘモグロビン濃度(MetHb)に異常があると(MetHb が 2%を超えているなど)、結果が異なることがあります。

SpHb の場合、トータルヘモグロビン濃度の測定値に大きなばらつきが見られることがあり、また、 サンプリング技法や患者の生理的条件によって影響を受ける可能性があります。患者の臨床状態と 矛盾する結果が出た場合は、再度測定するか、追加検査のデータで補う必要があります。一般的な ヘモグロビン検査と同様に、臨床方針決定の前に血液検体の臨床検査が必要です

ビリルビン値が高い場合は、SpO2、SpMet、SpCO、および SpHb の値が正しく測定できないこと があります。通常、血液検体を採取するのに 20 秒以上かかりますが、患者の酸素飽和度(SaO2)、 カルボキシヘモグロビン濃度 (COHb) およびメトヘモグロビン濃度 (MetHb) が安定しており、 約 20 秒かかる血液ガスの検体採取中に変化することがない状態においてのみ両者の値の比較検討 が可能です。また、急速な輸液投与や透析などの処置によっても、検査室での血液ガスの値と、CO オキシメータの SpO2、SpCO、SpMet、SpHb および SpOC の測定値とにばらつきが出る場合が あります。さらに、採血による血液検査の値は、血液検体の処理方法および採血から検体検査まで の時間により影響を受けます。

シグナル IQ が低い場合は、Rad-97 の測定値と検査室での採血による測定値とは比較できません。

### トータルへモグロビン濃度 (SpHb)の概要

パルス CO オキシメータは、動脈血内のトータルヘモグロビン濃度(SpHb)を非侵襲的かつ連続 的に測定します。SpHb の計測は、パルスオキシメトリと同じ基本原理に基づいています。

## SpHb の安定したモニタリングのために

安定した SpHb 測定値は、正しいセンサ装着位置、測定中の生理学的変化が小さいこと、測定部位 の動脈血灌流が受け入れ可能なレベルであることと関連します。測定部位の生理学的変化は、主に、 酸素飽和度、血中濃度、灌流の変化によって生じます。[11](#page-12-0) ページの「安全性情報、警告および注 意」および [125](#page-126-0) ページの「測定トラブルシューティング」をご覧ください。

# 動脈血酸素含量 (CaO<sub>2</sub>) の概要

酸素 (O<sub>2</sub>)は、血液内では、血漿内に溶けるか、またはヘモグロビンと結び付くという 2 つの形態 で運搬されます。動脈血中の酸素の量は、酸素含量 (CaO2) と称され、mLO2/dL 血液量という単 位で測定されます。1 グラムのヘモグロビン(Hb)で酸素 1.34 mL の運搬が可能です。 つまり、 100 mL の血漿で約 0.3 mL の酸素を運ぶことになります\*。酸素含量は以下のように数学的に決定 します。

 $CaO<sub>2</sub> = 1.34$  (ml  $O<sub>2</sub>/q$ ) x Hb (g/dL) x HbO<sub>2</sub> + PaO<sub>2</sub> (mmHg) x 0.003 (ml O<sub>2</sub>/dL/mmHg) HbO<sub>2</sub>を分画的動脈血酸素飽和度とし、PaO<sub>2</sub>を動脈血酸素分圧とします。

標準的な PaO2値の場合、上記の方程式の後半部分 (PaO2 [mmHg] x 0.003 [ml O2/dL/mmHg]) は、 PaO2が約 100 mmHg であることに基づき、約 0.3 ml O2/dL となります。また、標準的なカルボキ シヘモグロビン濃度およびメトヘモグロビン濃度の場合、動脈血酸素飽和度 (SpO2) はパルスオ キシメータでは下記の式で測定されます。

#### $SpO<sub>2</sub> = 1.02 \times HbO<sub>2</sub>$

\*Martin, Laurence.All You Really Need to Know to Interpret Arterial Blood Gases, Second Edition.New York: Lippincott Williams & Wilkins, 1999.

#### SpOC の概要

上記の近似計算式から、下記の通り、パルス CO オキシメータを介した動脈血酸素含量を算出する ための誘導方程式が得られます。

SpOC (ml/dL\*) = 1.31 (ml O<sub>2</sub>/g) x SpHb (g/dL) x SpO<sub>2</sub> + 0.3 (ml O<sub>2</sub>/dL)

\*mL O2/g Hb と SpHb の g/dL を乗算すると、mL/g の分母にあるグラム単位と、g/dL の分子にあ るグラム単位とが相殺され、mL/dL となり(血液 1dL 中の酸素 mL)、SpOC の測定単位となりま す。[11](#page-12-0) ページの「安全性情報、警告および注意」をご覧ください。

# カルボキシヘモグロビン濃度(SpCO)の概要

パルス CO オキシメータは、動脈血のカルボキシヘモグロビン濃度 (SpCO) を非侵襲的かつ連続 的に測定します。SpCO の測定は、パルスオキシメトリ(分光測色法)と同じ基本原理に基づいて います。

測定は、通常、成人患者の場合は指先、幼児および新生児は手または足にセンサを装着して行なわ れます。センサは、患者ケーブルを用いて接続します。

センサは、患者からの信号データを集め、機器に送信します。Rad-97 では、血液中のヘモグロビ ンと結合した一酸化炭素の量を示す SpCO 値として算出したデータを、パーセント(%)で表示し ます。

## SpCO の安定したモニタリングのために

安定した SpCO 測定値は、正しいセンサ装着位置、測定中の生理学的変化が小さいこと、患者の指 先(測定部位)の動脈血灌流が受け入れ可能なレベルであることと関連します。測定部位の生理学 的変化は、主に、酸素飽和度、血中濃度、灌流の変化によって生じます。

#### メトヘモグロビン濃度(SpMet)の概要

パルス CO オキシメータは、動脈血のメトヘモグロビン濃度 (SpMet) を非侵襲的かつ連続的に測 定します。SpMet の測定は、パルスオキシメトリ(分光測色法)と同じ基本原理に基づいています。

測定は、通常、成人患者の場合は指先、幼児および新生児は手または足にセンサを装着して行なわ れます。センサは、患者ケーブルを用いて接続します。

センサは、患者からの信号データを集め、機器に送信します。Rad-97 では、SpMet 値として算出 したデータを、パーセント(%)で表示します。

#### SpMet の安定したモニタリングのために

安定した SpMet 測定値は、正しいセンサ装着位置、測定中の生理学的変化が小さいこと、患者の 指先(測定部位)の動脈血灌流が受け入れ可能なレベルであることと関連します。

測定部位の生理学的変化は、主に、酸素飽和度、血中濃度、灌流の変化によって生じます。[11](#page-12-0) ペー ジの「安全情報、警告および注意」をご覧ください。

#### 呼吸数(RRp)の概要

呼吸数は、脈波形 (RRp) により算出できます。この方法では、フォトプレチスモグラム (pleth または PPG)の周期変動に基づき 1 分あたりの呼吸数(rpm)を測定して、呼吸数の測定値を求め ます。

#### 酸素化予備能指標(ORi)の概要

ORi は、承認されている国で利用可能です。

パルス CO オキシメータは、酸化予備能の変動をリアルタイムで把握でき非侵襲的かつ連続的に測 定します。ORi の計測は、パルスオキシメトリと同じ基本原理に基づいています。

測定は通常、成人患者および小児患者の場合は指先にセンサを装着して測定します。センサは、患 者ケーブルを用いて機器と接続します。センサは、患者からの信号データを集め、機器に送信しま す。機器は、高酸素状態での酸素化の変化を指標として表示します。

# ORi の安定したモニタリングのために

安定した ORi 測定値は、センサが適切に装着されていること、測定中の生理学的変化が小さいこと、 測定部位の動脈灌流が検知可能なレベルであることと関連します。測定部位の生理学的変化は、主 に、酸素飽和度、血中濃度、灌流の変化によって生じます。[11](#page-12-0) ページの「安全性情報、警告およ び注意」および [125](#page-126-0) ページの「測定トラブルシューティング」をご覧ください。

### 体動時における SpCO、SpMet および SpHb の測定

Rad-97 は、患者の体動時においても SpCO、SpMet、および SpHb の測定値を表示します。しか しながら、過度の体動がある場合は、患者の体動時に生じる血液量の変動、静脈成分の拍動など生 理的な変化が生じるため、正確な測定ができないこともあります。その場合、SpCO、SpMet、お よび SpHb の測定値の表示が「---」となり、「Low SpCO SIQ」「Low SpMet SIQ」「Low SpHb SIQ」というメッセージが表示され、過度の体動またはその他の信号干渉などにより信号の質が不 良となり、測定値の信頼性が低下したことを警告します。

# rainbow アコースティックモニタリング (RAM®)

rainbow アコースティックモニタリング (RAM) は、上気道から生じる気流音に基づいて患者の呼 吸数を連続的に測定します。患者の首に装着するアコースティックセンサが上気道から生じる気流 音を電気信号に変換し、一分あたりの呼吸数を算出する処理を行ないます。

呼吸音には、呼気、吸気など呼吸に関連する音、副雑音、咳、いびき、くしゃみおよび呼吸筋から 生じる音などを含みます[1]。

これらの呼吸音は記録する部位によって特性が異なることが多く[2]、もともとは気道内で生じてい ます。気道内では、気流速度と気流の乱れによって気道壁内で振動が誘発されます。これらの振動 は、例えば肺組織、胸郭壁と気管を通って体表面に伝達され、聴診器、マイクロホンまたはより高 性能の機器による聞き取りが可能です。

#### rainbow アコースティックモニタリング (RRa)技術

下の図は患者から生じた呼吸音が、どのようにして呼吸パラメータに対応した数値に変換されるか を示しています。

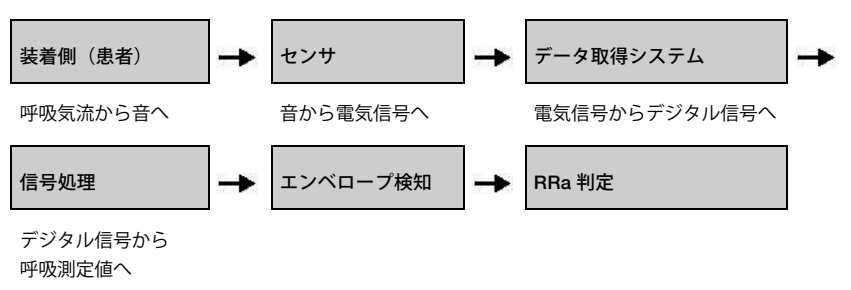

## 装着側(患者)

呼吸音は主に、上気道内の強い呼吸気流に関連して生じます。気道ガスと気道壁の動きにより生じ た音圧波が振動となって体表面に達し、呼吸音として記録されます。

呼吸音のスペクトル形状は人によって大きく異なりますが、同一人物では再現可能なことが多く、 個人の気道の解剖学的構造に強く影響されると考えられます。[2-6]

#### センサ

センサは、一般的なマイクのように呼吸音(および他の生体音)を取り込み、伝達します。力学的 歪み(呼吸中に生じる体表面の振動など)が生じると、センサは電気的に分極化します。

分極化の程度は、加えられた歪みに比例します。センサから出力されるのは、呼吸サイクルの吸気 と呼気によって変調される音信号を含む電気信号です。

# データ取得システム

データ取得システムは、センサからの電気信号をデジタル信号に変換します。このフォーマットで 信号が計算装置によって処理されます。

#### 信号処理

データ取得システムによって生成されたデジタル信号は、関連する呼吸パラメータに対応する測定 値へと変換されます。前ページの図で示されるように、この処理は、呼吸数を決定する際に用いら れるデジタル信号のエンベロープやアウトラインを確定することなどにより実行されます。この方 法では、リアルタイムの連続的な呼吸数パラメータを獲得し、モニタに表示することができます。

呼吸サイクルのエンベロープ信号処理の原理は、気道ガスを抽出した後に呼吸数を決定する方法と 同様です。

# 引用文献

[1] A.R.A.Sovijärvi, F. Dalmasso, J. Vanderschool, L.P.Malmberg, G. Righini, S.A.T.Stoneman.Definition of terms for applications of respiratory sounds.Eur Respir Rev 2000; 10:77, 597-610.

[2] Z. Moussavi.Fundamentals of respiratory sounds analysis.Synthesis lectures on biomedical engineering #8.Morgan & Claypool Publishers, 2006.

[3] Olsen, et al.Mechanisms of lung sound generation.Semin Respir Med 1985; 6: 171-179.

[4] Pastercamp H, Kraman SS, Wodicka GR.Respiratory sounds – Advances beyond the stethoscope.Am J Respir Crit Care Med 1977; 156: 974-987.

[5] Gavriely N, Cugell DW.Airflow effects on amplitude and spectral content of normal breath sounds.J Appl Physiol 1996; 80: 5-13.

[6] Gavrieli N, Palti Y, Alroy G. Spectral characteristics of normal breath sounds.J Appl Physiol 1981; 50: 307-314.

# セクション 2:解説

本セクションでは、Rad-97 の物理的特徴について解説します。

# システムの概要

Rad-97 システムは、次の 4 つから成ります。

- Rad-97
- AC 電源コード
- 患者ケーブル
- センサ

互換性のあるセンサおよびケーブルの全一覧については、マシモジャパン株式会社までお問い合わ せください。

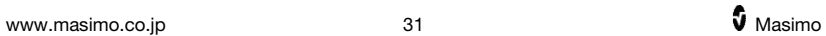

# 機能

# 前面

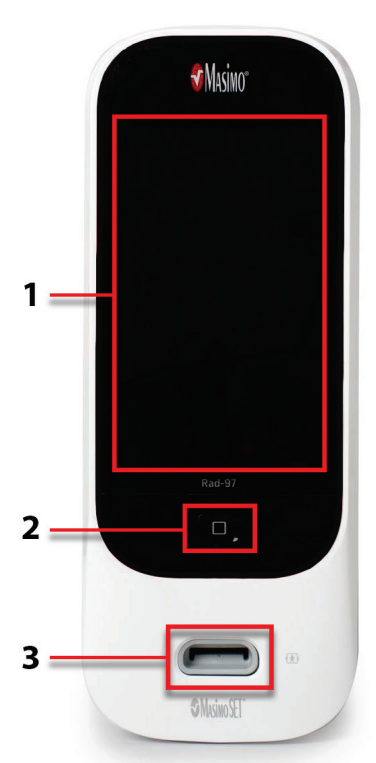

1.タッチパネルディスプレイ

パラメータおよび機器状態を表示し、設定を変更する ためのユーザインターフェイスです。[39](#page-40-0) ページの 「タッチスクリーンとホームボタンの使用法」をご覧 ください。

2.ホーム/電源ボタン

機器の電源のオン/オフ、ホーム画面への移動、現在 のプロファイルの表示、バッテリー充電ステータスの 表示が行なえる多目的ユーザインターフェイスです。

3.患者ケーブルコネクタ

患者ケーブルやセンサに接続するためのコネクタで す。

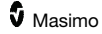

背面

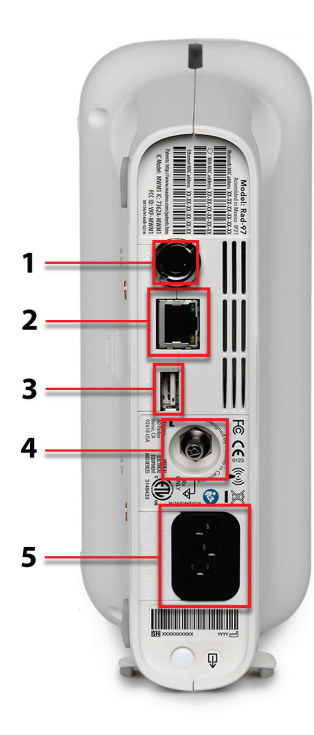

1.ナースコールコネクタ

ナースコールシステムとの接続を可能にします。

注意:患者の安全のため、アナログ出力/ナースコール コネクタに接続するすべての外部機器は、IEC 60950-1、 IEC 60601-1 または UL1069 に準拠している必要があり ます。

[37](#page-38-0) ページの「ナースコール接続」をご覧ください

2.イーサネット(Ethernet)

RJ-45 ケーブルを使用して Rad-97 とのネットワーク接 続を可能にします。

3.USB

USB 2.0 による接続が可能です。

4.接地 (アース) 端子コネクタ

Rad-97 の接地コネクタと他の機器の接地コネクタとの 電位差を解消するための実用的な接地機能をオプション で提供します。使用する等電位接地コネクタは、IEC 60601-1 に準拠している必要があります

5.電源差込口

AC 電源コードへの接続を可能にします。

注記:連続測定中またはバッテリ充電中は、Rad-97 を AC 電源に接続したままにしてください。

注記:Rad-97 の電源を切断するには、電源コードを抜 いてください。電源を切断する際は、最初に Rad-97 か らではなく電源コンセントから電源コードを抜いてくだ さい。

# 側面および上面

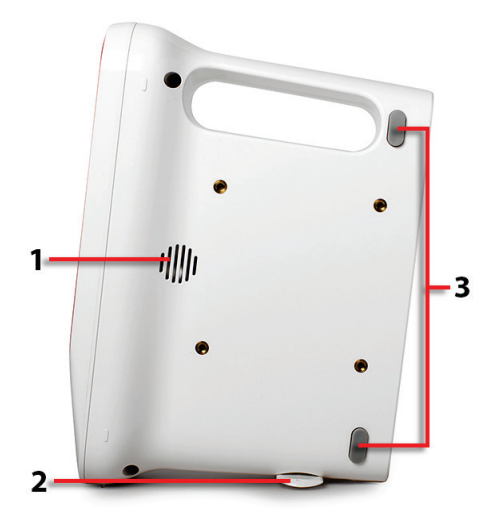

1.スピーカー

アラーム音が出ます。スピーカーが 覆われることのないよう注意して ください。

2.スタンド

縦向きに設置する場合に Rad-97 を 安定して支えます。

3.フットパッド

横向きに設置する場合に Rad-97 を 物理的に支えます。

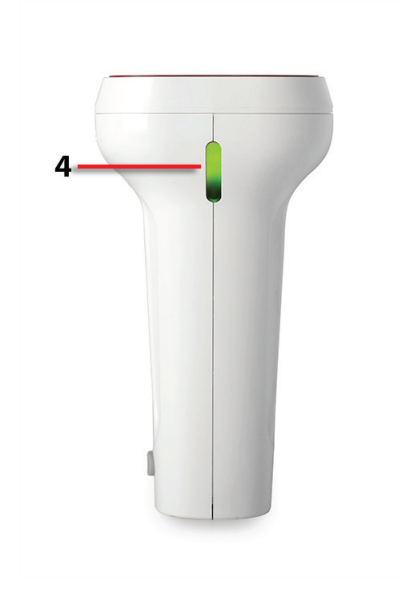

#### 4.システムステータスライト

アラームステータスの場合に点灯 します。[51](#page-52-0) ページの「システムス テータスライトについて」をご覧く ださい。
# セクション 3:セットアップ

本セクションでは、Rad-97 の使用前のセットアップについての情報を扱います。

### 開封と点検

#### Rad-97 を開封し点検するには

- 1. Rad-97 を箱から取り出し、破損していないか点検します
- 2. パッケージ内容をリストと照らし合わせて確認してください。パッケージの内容物、納 品書、および送り状はすべて保管してください。搬送業者に対する問い合せに必要とな る場合があります
- 3. 不足品または破損が生じている場合は、マシモジャパン株式会社にお問い合わせくださ い。[156](#page-157-0) ページの「返送手順」をご覧ください

#### 使用準備

Rad-97 のモニタリング設定に先立って、以下の手順を行なってください。

- 1. 以下のシステムコンポーネントがすべて揃っているか確認します
	- Rad-97
	- AC 電源コード
	- 患者ケーブル
	- センサ
- 2. [11](#page-12-0) ページの「安全情報、警告および注意」を読んでください
- 3. 本取扱説明書の指示に従って Rad-97 のセットアップを行なってください

### セットアップのガイドライン

#### Rad-97 のセットアップを行なう際には、以下のガイドラインに従ってください。

1. 患者側の安定した固い平面で乾燥した場所に設置してください 注意:Rad-97 を、患者が操作できる場所に設置しないでください。 注記:縦向きに設置する場合は、[34](#page-35-0) ページの「側面および上面」に示した、製品底部 のスタンドを回転させて安定させてください。

- 2. Rad-97 の周囲には 3 センチほどの空きスペースを確保してください
- 3. また、アラーム音の遮断を防ぐため、Rad-97 のスピーカーが覆われることのないよう 注意してください
- 4. 使用の前に、Rad-97 のバッテリをフル充電してください。[36](#page-37-0) ページの「バッテリの初 期充電」をご覧ください
- 5. 「仕様」セクションの一覧に示した環境条件以外でRad-97を動作させないでください。 [136](#page-137-0) ページの「環境条件」をご覧ください

### バッテリの初期充電

<span id="page-37-0"></span>使用の前に、Rad-97 のバッテリをフル充電してください。

#### Rad-97 を充電するには

- 1. AC 電源コードを電源差込口に差し込みます。しっかり差し込まれていることを確認し てください
- 2. AC 電源コードを AC 電源に差し込みます
- 3. バッテリが充電中になっているか確認します
	- Rad-97 がオフで充電中の場合、ホームボタンがオレンジ色に点灯します [32](#page-33-0) ペー ジの「前面」をご覧ください
	- Rad-97 がオンで充電中の場合、AC 電源インジケータが点灯したバッテリアイコ ンとして画面に表示されます [45](#page-46-0) ページの「ステータスバーについて」をご覧く ださい。

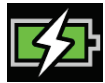

- 4. バッテリがフル充電されている場合は、以下のように表示されます
	- Rad-97 がオフでフル充電されている場合、ホームボタンが緑色に点灯します
	- Rad-97 がオンでフル充電されている場合、AC 電源インジケータがプラグアイコ ンに変わります

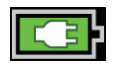

AC 電源インジケータをタップすると、バッテリ充電の詳細を表示できます。[88](#page-89-0) ページの「Rad-97 バッテリ」をご覧ください。詳細は、[155](#page-156-0) ページの「バッテリ操作およびメンテナンス」をご覧 ください。

### Rad-97 の電源のオン/オフ

#### <span id="page-38-0"></span>Rad-97 の電源を入れる

1. 「ピッ!」と鳴るまで、ホームボタンを 2 秒間押したままにします

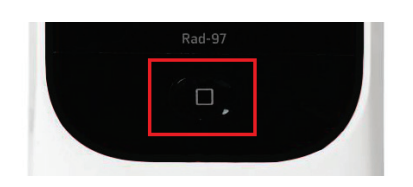

2. ホームボタンが緑色に点灯し、電源が入ります

#### Rad-97 の電源を切る

電源オンプロファイル (Power On Profile) が以前のプロファイルに設定されている場合に電源を 切ると、Rad-97 は最後の設定を記憶します。[89](#page-90-0) ページの「アクセス制御」をご覧ください。また、 電源を切ったときに装置モード (Device Mode) を記憶し、再度電源を入れるとこのモードで立ち 上がります。

- 1. 「ピピッ!」と鳴るまで、ホームボタンを約 4 秒間(ホームモードの場合は約 10 秒間) 押したままにします
- 2. ホームボタンがオレンジ色に点滅します
- 3. Rad-97 の電源が切れます

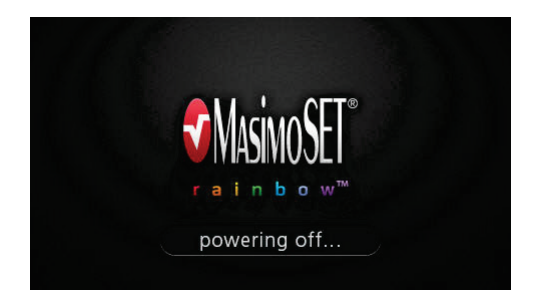

### ナースコール接続

- ナースコールに接続するには
	- 1. ナースコールケーブルのナースコール接続側(1/4 インチ丸型オスコネクタ)を確認し ます

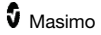

- 2. Rad-97 の背面にある、対応するナースコールコネクタ(1/4 インチ丸型メスコネクタ) にナースコールケーブルのコネクタをしっかり挿入します。[33](#page-34-0) ページの「背面」をご 覧ください
- 3. ナースコールの接続タイプに応じて、システム接続にきちんとはまるようにナースコー ル接続ケーブルのもう一方の端の向きを合わせる必要があります
- 4. ナースコール出力の設定を行なう必要がある場合もあります。[91](#page-92-0) ページの「デバイス 出力」をご覧ください。詳細は、[153](#page-154-0) ページの「ナースコールの接続設定」をご覧く ださい

# ワイヤレスネットワークへの接続

Rad-97 をワイヤレスネットワークに接続するには、[82](#page-83-0) ページの「WiFi」をご覧ください

#### Kite

Kite ソフトウェアアプリケーションは、同じ WiFi ネットワークを使用する、マシモの複数のポイ ントオブケア(POC)医療機器(Rad-97 など)に接続するためのパッシブなモニタリングインター フェイスです。Kite は、POC 機器によって送られるシステムやパラメータのステータスをネット ワーク経由で別々の画面に表示します。

Rad-97 は、Kite と同じネットワークを使用する必要があります。

注記: Rad-97 が Kite と同じネットワークを使用しない場合、Rad-97 を追加することはできるも のの、Kite は Rad-97 に接続できず、Rad-97 によってモニタリングされたパラメータを Kite へ表 示することはできません。

Kite に Rad-97 を追加してパラメータのステータスを表示する方法については、Kite ソフトウェア アプリケーションの取扱説明書をご覧ください。

# セクション 4:操作

本セクションでは、Rad-97 のセットアップを行なって使用する準備を整えるのに欠かせない情報 を提供します。また、Rad-97 の正しい操作に必要な情報も提供します。本製品をご利用になる前 に、この取扱説明書を必ずお読みください。

# タッチスクリーンとホームボタンの使用法

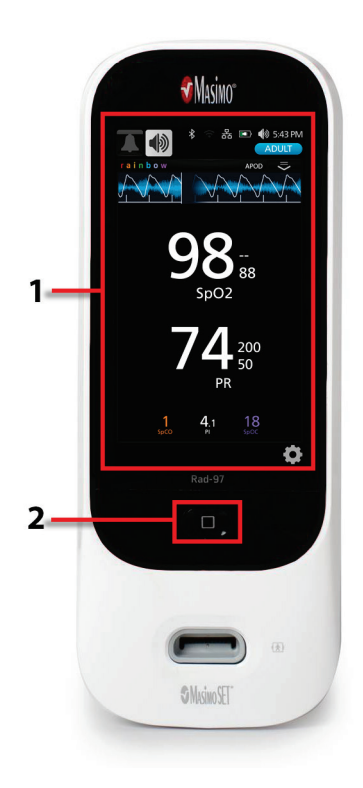

#### 1.メイン画面

ディスプレイ表示 (Display View)の値またはア イコンをタップすると、設定や他の画面にアク セスできます。[44](#page-45-0) ページの「メイン画面につい てをご覧ください。

2.ホーム/電源ボタン

ホームボタンで Rad-97 の電源のオン/オフを 行なえます。[37](#page-38-0) ページの「Rad-97 の電源のオ ン/オフをご覧ください。

Rad-97 のメニュー操作時、ホームボタンでメイ ン画面に戻れます。

Rad-97 がオフで AC 電源に接続されている場 合、ホームボタンの色が変わり、バッテリー充 電ステータスが示されます。[36](#page-37-0) ページの「バッ テリの初期充電」をご覧ください

Rad-97 がオンの場合、ホームボタンは、選択し ているプロファイルに応じて色が変わります。 [99](#page-100-0) ページの「プロファイルの概要」をご覧くだ さい。

# タッチスクリーンインターフェイスの使用

ユーザは、以下の操作によって、優先度が最も高い測定値の表示など、表示をカスタマイズできま す。使用可能なナビゲーション機能は、Rad-97 に接続している医療機器によって異なります。

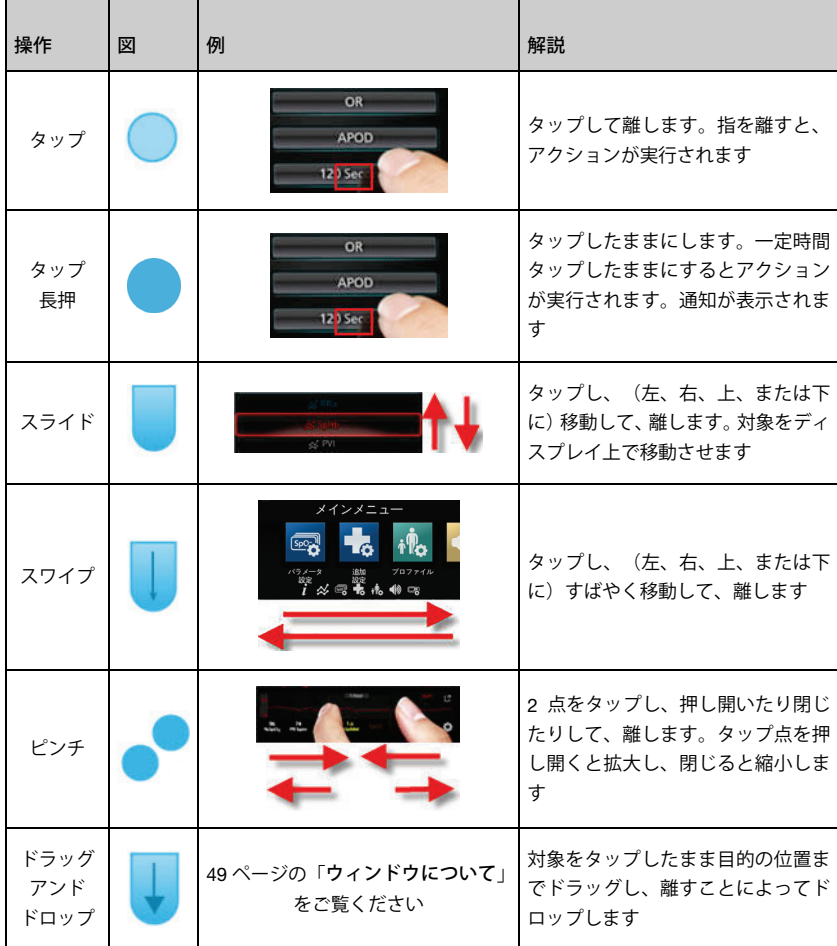

以下は、Rad-97 で利用可能なコントロールの全種類とその操作方法をまとめた一覧です。

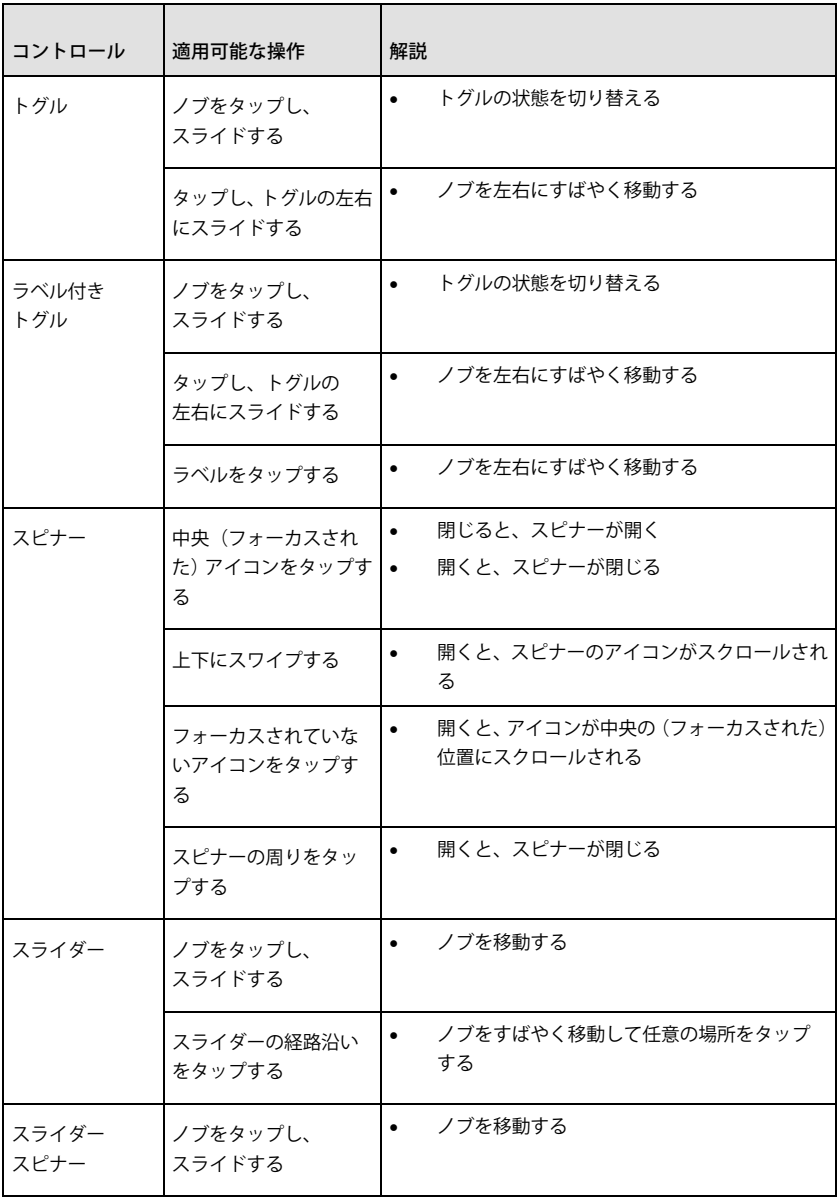

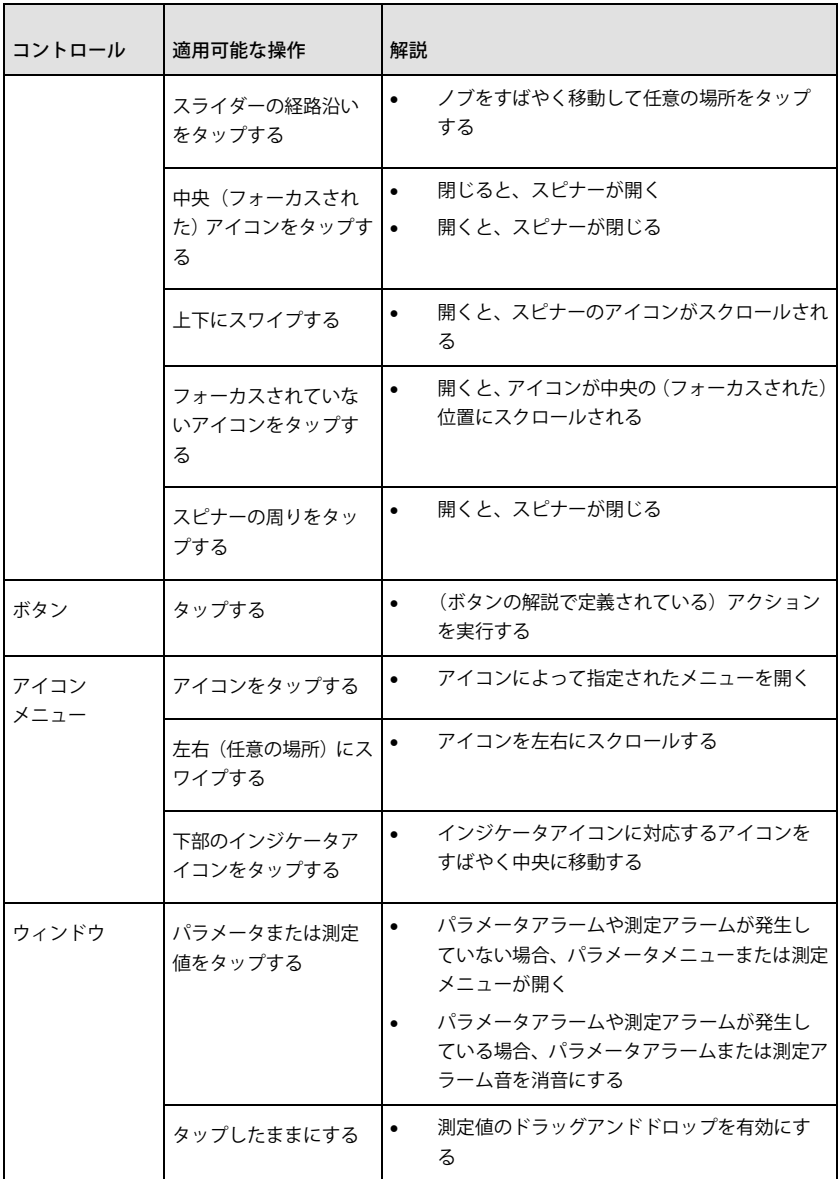

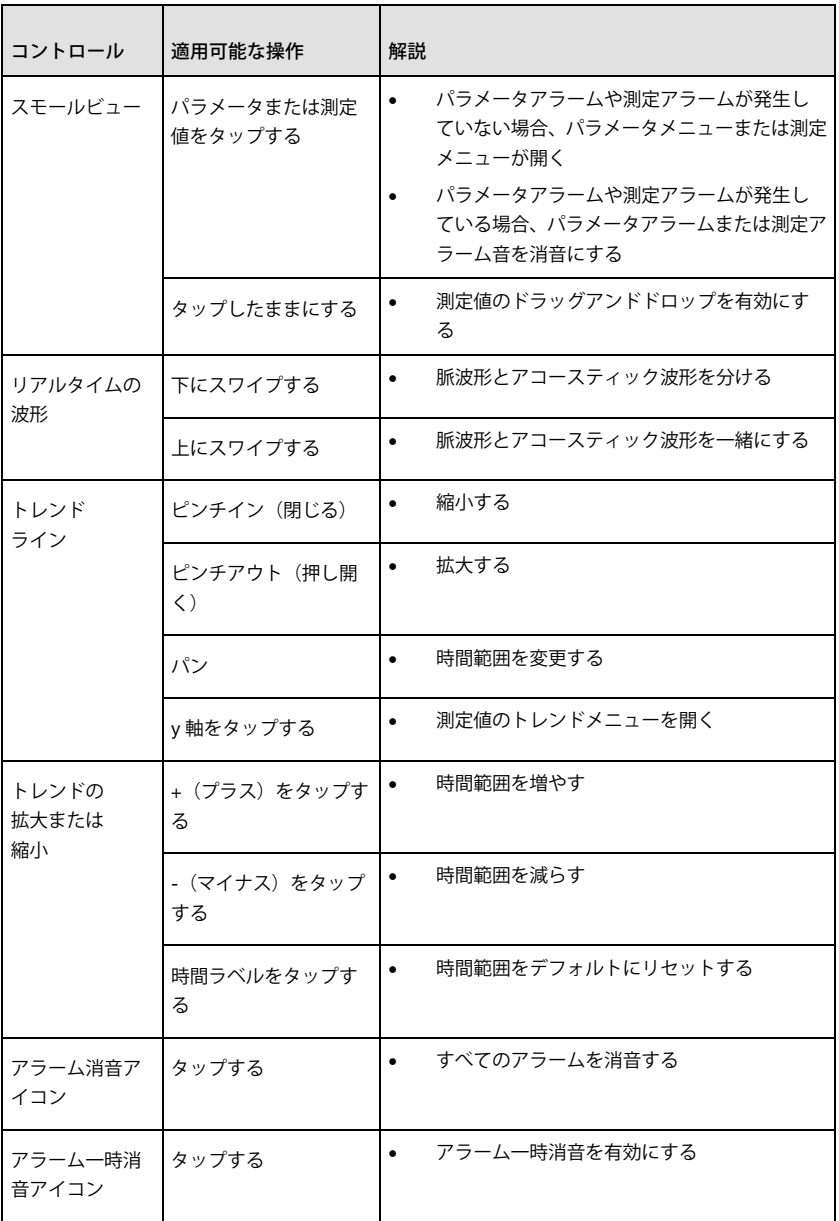

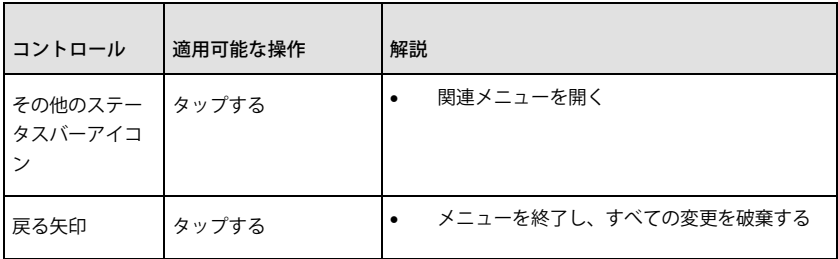

# メイン画面について

<span id="page-45-0"></span>メイン画面は、いくつかに分かれています。

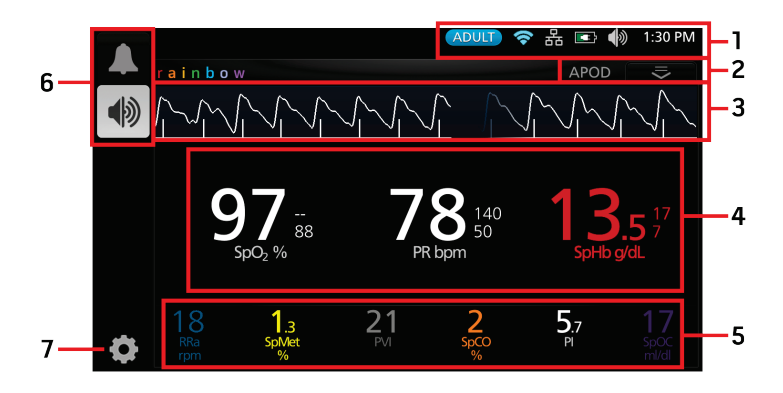

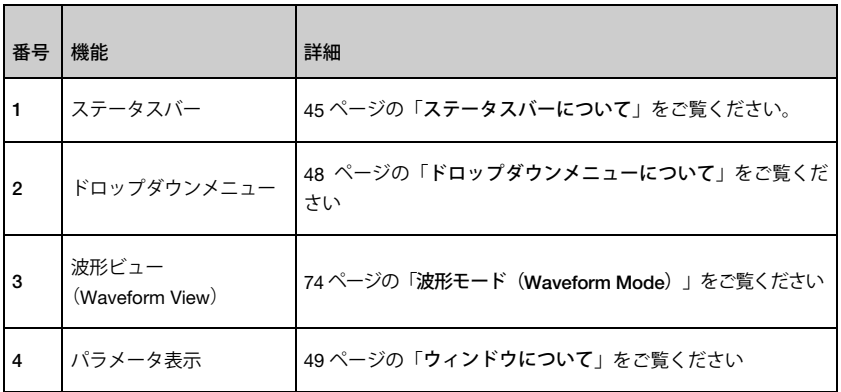

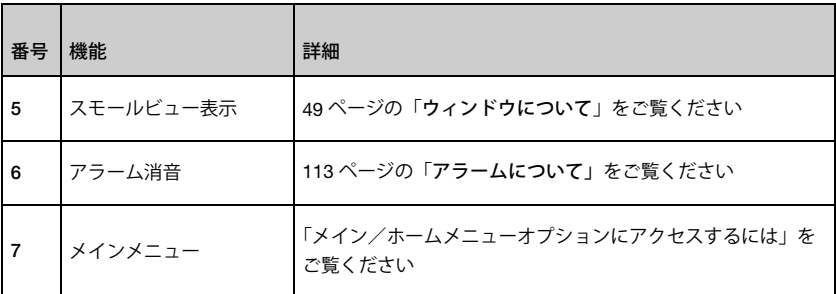

ステータスバーについて

<span id="page-46-0"></span>ステータスバーは、メイン画面の上部に表示されています。

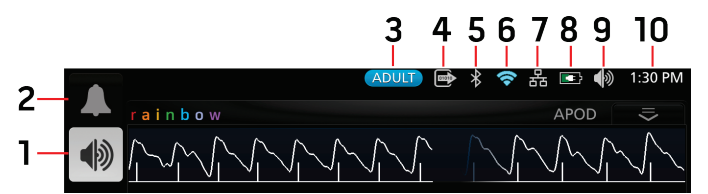

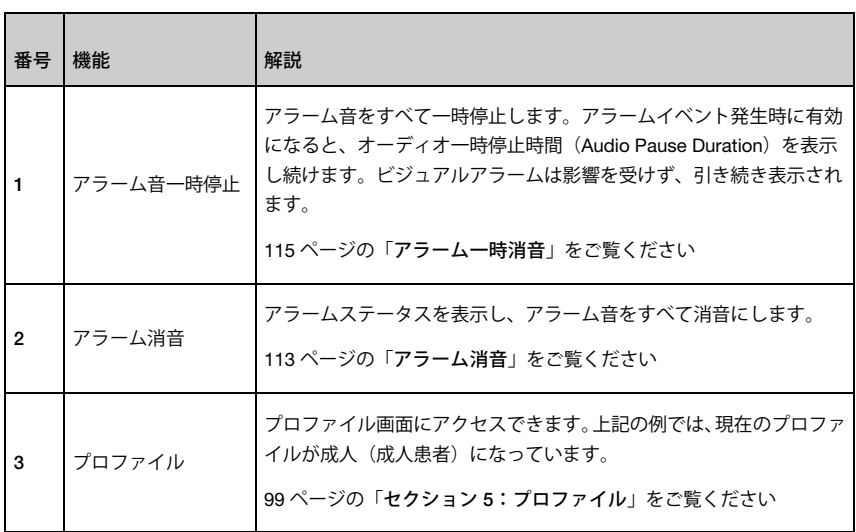

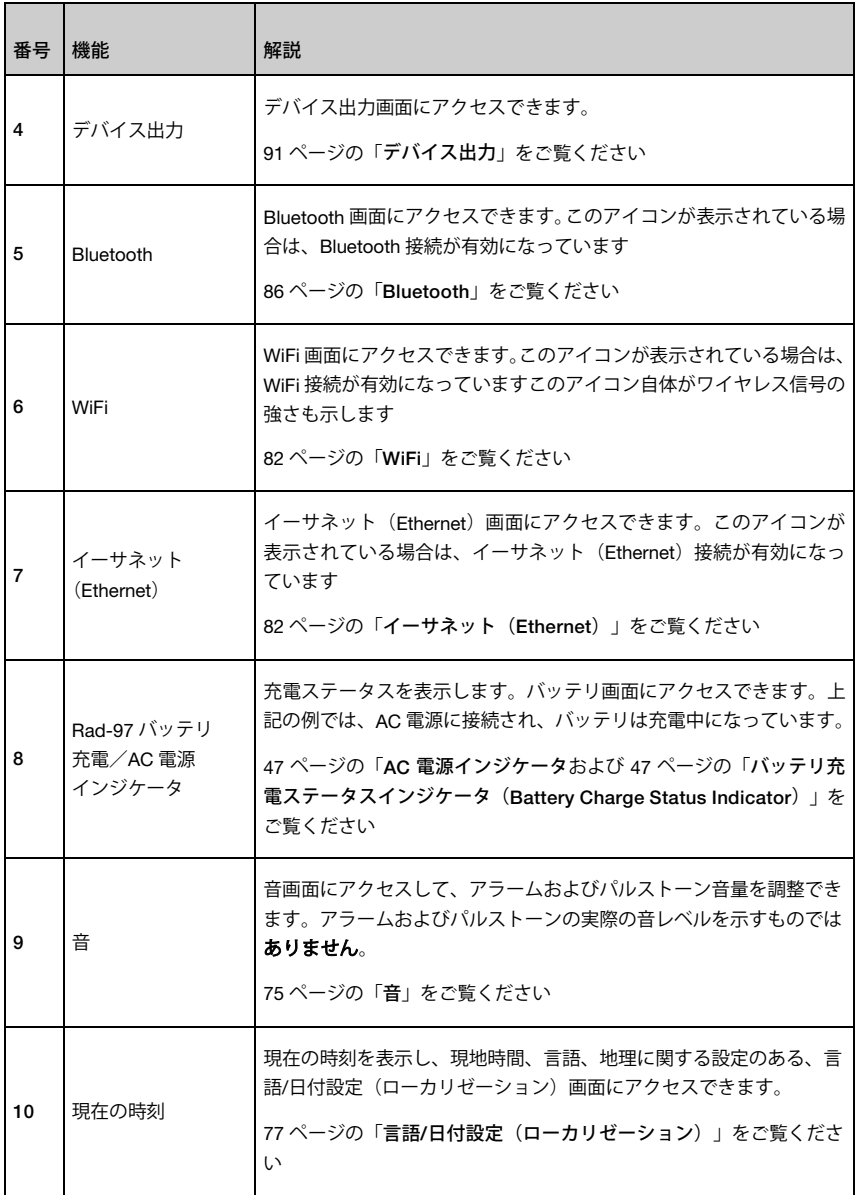

### AC 電源インジケータ

<span id="page-48-0"></span>Rad-97 が AC 電源に接続し、電源がオンになっている場合には必ず AC 電源インジケータが以下 のように表示されます。

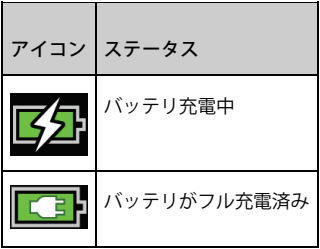

AC 電源インジケータをタップすると、バッテリ充電の詳細を表示できます。[88](#page-89-0) ページの「Rad-97 バッテリ」をご覧ください。

<span id="page-48-1"></span>バッテリ充電ステータスインジケータ(Battery Charge Status Indicator)

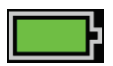

AC 電源から電源コードを抜くと、現在のバッテリ充電状況がバッテリ充電ステータスインジケー タ(Battery Charge Status Indicator)アイコンで示されます。

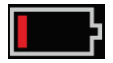

バッテリの充電レベルが低くなった場合:

- バッテリ充電ステータスインジケータ(Battery Charge Status Indicator)アイコンの 色が赤に変わります
- システムステータスライトが黄色に点滅します。[51](#page-52-0) ページの「システムステータスラ イトについて」をご覧ください
- 「低バッテリ」メッセージが表示され、優先度「中」のアラーム音が鳴ります。[111](#page-112-0) ペー ジの「セクション 8:アラームとメッセージ」をご覧ください

バッテリを AC 電源に接続して Rad-97 が電源オフにならないようにし、バッテリを充電してくだ さい。AC 電源インジケータに接続すると、AC 電源インジケータアイコンが表示されます。

バッテリ充電ステータスインジケータ(Battery Charge Status Indicator)アイコンをタップすると、 バッテリの詳細が表示されます。[88](#page-89-0) ページの「Rad-97 バッテリ」をご覧ください。

# ドロップダウンメニューについて

<span id="page-49-0"></span>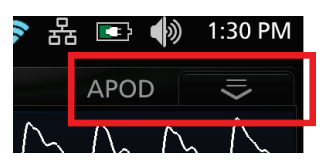

ドロップダウンメニューによって各設定にアクセスでき、メイン画面でモードを直接表示できます。 ドロップダウンメニューを展開するには、ウィンドウの右上隅にある矢印を選択します。

注記:10 秒間何の操作も行なわれない場合、ドロップダウンメニューは閉じます。

- モード 追加設定画面を開きます。[73](#page-74-0) ページの「追加設定」をご覧ください
- 波形 波形のオン/オフを切り替えます。[74](#page-75-0) ページの「波形モード(Waveform Mode)」をご覧ください
- 感度 APOD、ノーマルおよび最大の 3 つの利用可能な感度モードが順番に切り替わり ます。[48](#page-49-1) ページの「感度モードの概要」をご覧ください
- トレンドビュー トレンドビューの値を表示します。[50](#page-51-0) ページの「トレンドビューの カスタマイズ」をご覧ください
- 数値ビュー(Numeric View) 標準のグリッドビューで値を表示します

#### 感度モードの概要

<span id="page-49-1"></span>3 段階の感度レベルから、患者の状態に合わせて Rad-97 の感度を設定することができます。感度 モードは、ドロップダウンモードからアクセスできます。[48](#page-49-0) ページの「ドロップダウンメニュー について」をご覧ください

感度レベルは以下の通りです。

- ノーマル(ノーマル感度) ノーマルは、血流量や灌流に問題のある患者に推奨される感度モードです。特に ICU などで頻繁に観察が必要な患者への使用に適しています
- APOD(プローブオフ検出適応感度)

APOD は、センサが外れる可能性の高い場合に推奨される感度モードです。また、患者 を連続的に視覚的にモニタする必要のない場合にも適しています。このモードは、患者 の過度の動作が原因でセンサが誤って外れたときに、不正確な脈拍数および動脈血酸素 飽和度の測定を防ぐ高度な保護機能を有しています

• 最大(最大感度) 最大は、灌流が低下している患者や、APOD またはノーマルモードで低灌流メッセージ が表示される場合に推奨される感度モードです。最大モードは、内科外科病棟など患者 を視覚的にモニタしない場合には適していません。灌流の低下が原因で信号が弱い場合 に、測定部位でのデータを表示するように設計されています。センサが誤って患者から 外れた際には、不正確な脈拍数および動脈血酸素飽和度を示す可能性があります

# ウィンドウについて

<span id="page-50-0"></span>ここでは、メイン画面に表示される情報をカスタマイズする方法について説明します。

# ウィンドウのカスタマイズ

<span id="page-50-1"></span>ウィンドウは、トレンドビューと数値ビューのどちらでも、測定値を拡大したり縮小したりするこ とによって、カスタマイズすることができます。パラメータを縮小すると、スモールビューに数値 とパラメータラベルのみが表示されます。パラメータを拡張すると、トレンドビューの設定に基づ き、パラメータがトレンドとともに、またはトレンドなしで表示されます。[50](#page-51-0) ページの「トレン ドビューのカスタマイズ」をご覧ください。

#### 測定値を展開するには

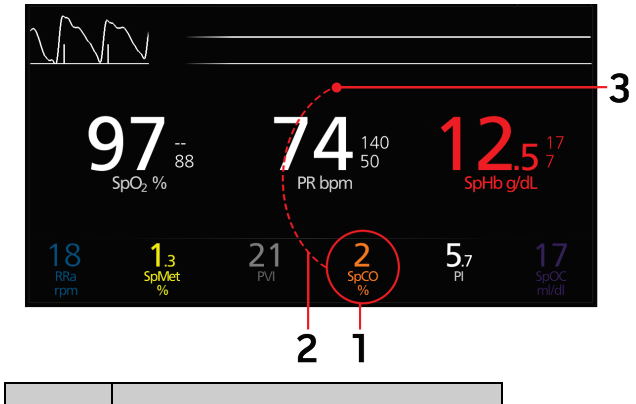

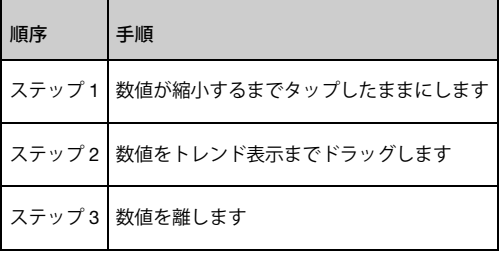

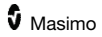

#### 測定値を縮小するには

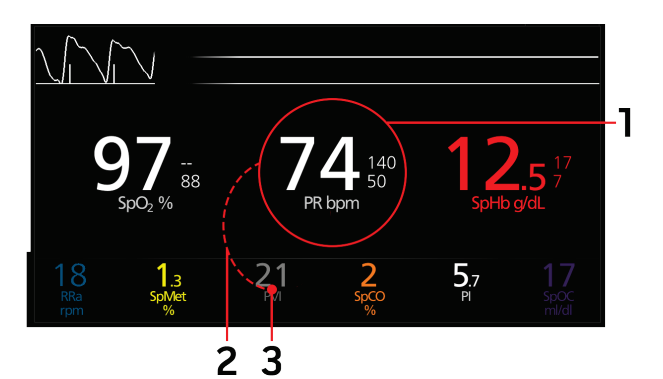

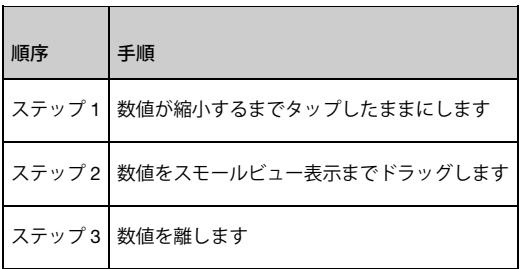

# トレンドビューのカスタマイズ

<span id="page-51-0"></span>トレンド情報を見るには、いくつかの方法があります。以下は、Rad-97 を横向きに設置した場合 にメイン画面 に表示される SpO2、PR および Pi のトレンド情報の例です。

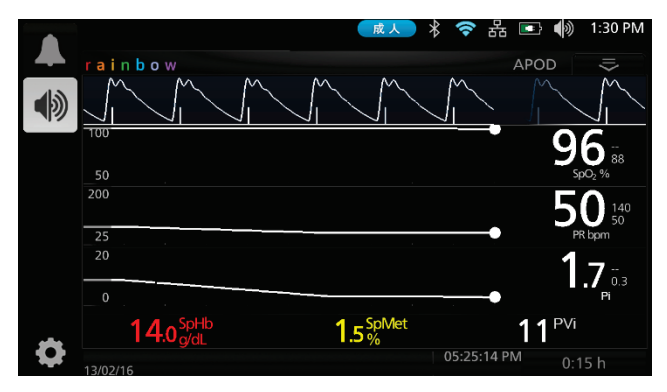

トレンドビュー画面では、測定値がその経時的な値のグラフとして表示されます。

以下の図表で、トレンドビュー画面におけるパラメータのトレンド表示が持つ主な機能について 解説します。

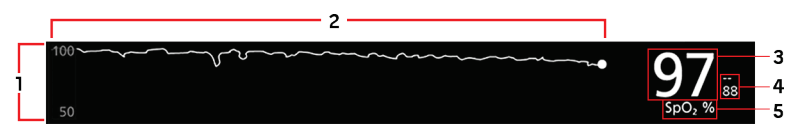

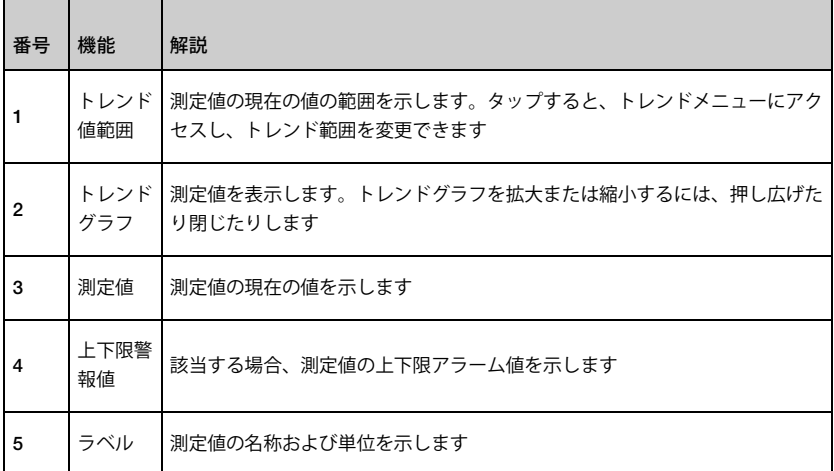

データは、[49](#page-50-1) ページの「ウィンドウのカスタマイズ」で説明している方法と同様のやり方で、ト レンドビューに追加したり、削除したりできます。タッチスクリーンを使って以下のようにデー タの操作を行なえます。

- 1. トレンドビュー表示を左右にスワイプすると、トレンドビューデータの時間を前後にス クロールできます
- 2. 特定のスポットのトレンドビューをタップすると、その時点の値を表示できます
- 3. 画面の右下隅のボックスをタップすると、画面に表示されるトレンドビューデータの時 間範囲を変更できます。0:10h(10 分)~24:00h(24 時間)の範囲で選択します
- 4. 2 本の指でピンチすると、画面に表示するトレンドビューデータの時間を、0:10h(10 分) ~24:00h (24 時間) の範囲で 0:01h 刻みで変更できます

### システムステータスライトについて

<span id="page-52-0"></span>システムステータスライトは、アラームおよびシステムメッセージを視覚的に示します。このライ トは、Rad-97 の状態に応じて、異なる色で点灯します。

システムステータスライトを確認するには、[34](#page-35-0) ページの「側面および上面」をご覧ください。

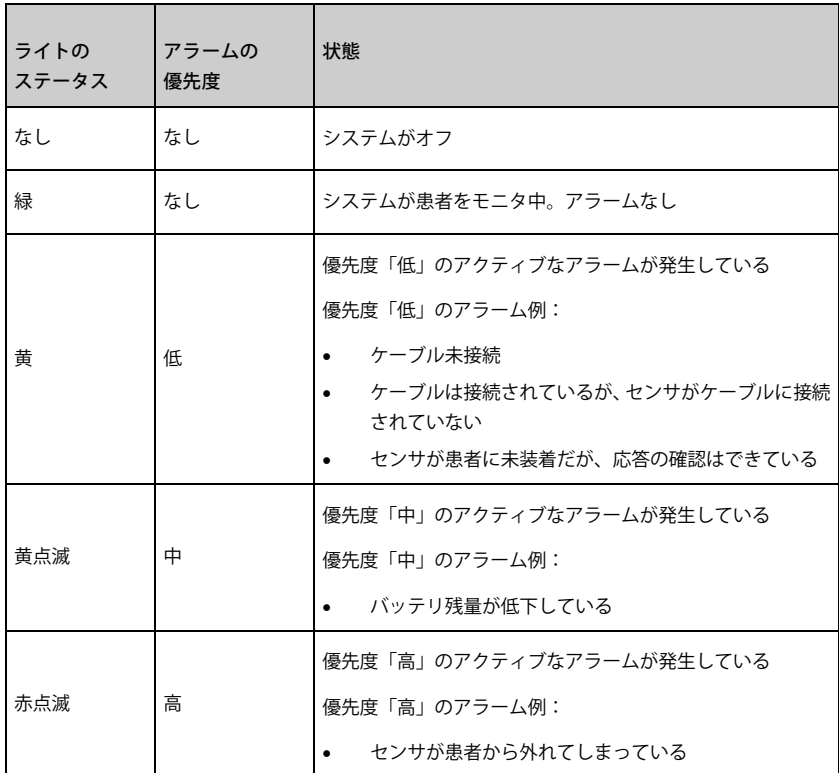

# メインメニューオプションへのアクセス

メインメニューオプションにアクセスするには、タッチスクリーンの下部左隅のメインメニュー アイコンをタップします。

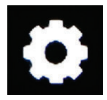

以下のメインメニューオプションがあります。

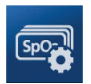

### パラメータ設定

[55](#page-56-0) ページの「パラメータ設定」をご覧ください。

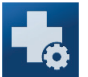

### 追加設定\*

[73](#page-74-0) ページの「追加設定」をご覧ください。

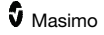

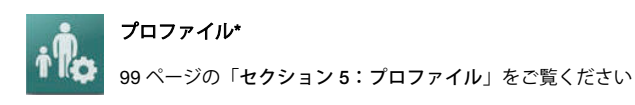

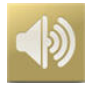

[75](#page-76-0) ページの「音」をご覧ください。

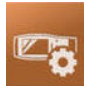

#### 装置設定

音

[76](#page-77-0) ページの「装置設定」をご覧ください。

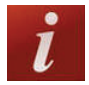

### バージョン情報

[92](#page-93-0) ページの「バージョン情報」をご覧ください。

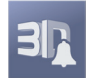

### 3D アラーム\*

[117](#page-118-0) ページの「3D アラーム」をご覧ください。

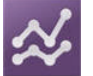

#### トレンド\*

[93](#page-94-0) ページの「トレンド」をご覧ください。

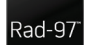

#### Rad-97

装置設定の変更が可能なホーム(Home)モード(利用可能な場合)に設定されている 場合に表示されます。

[80](#page-81-0) ページの「ホーム (Home) モード」をご覧ください。

\* このアイコンは、Rad-97 がオプションのホーム (Home) モード (利用可能な場合) に設定され ている場合は利用できず、メインメニューにも表示されません。[80](#page-81-0) ページの「ホーム(Home) モード」をご覧ください。

### メインメニューの操作

メインメニュー画面が表示されると、追加画面や情報、設定にもアクセスできます。画面を左右に スワイプして、メニューアイコンを選択します。メイン画面に戻るには、矢印のアイコンをタップ します。

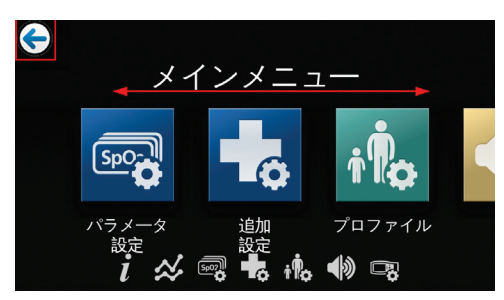

表示されているメニューの下側にあるアイコンは、設定に対応しています。アイコンをタップする と、表示されているメニュー画面の設定にジャンプできます。

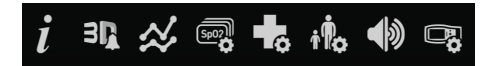

画面のタイムアウト

メニュー画面が表示されている場合に 1 分間何の操作も行なわれないと、タイムアウトとなって画 面はメイン画面に戻ります。

メニュー操作

メニューの設定を行なう場合は、OK を選択してすべての変更を確定する必要があります。変更を キャンセルするには、キャンセル(Cancel)を選択します。

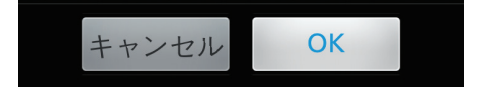

オプションの選択が必要な画面は、1 分間何の操作も行なわない場合、タイムアウトとなってディ スプレイ表示 (Display View)に戻ります。

前の画面に移動するには、タッチスクリーンの左上隅にある矢印 (←) をタップします。

ホームボタン ■■ を押すと、メイン画面に戻ります。

### パラメータ設定

<span id="page-56-0"></span>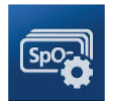

次に示すのは、パラメータ設定画面の一例です。Rad-97 に搭載されているパラメータのみが表示 されます。

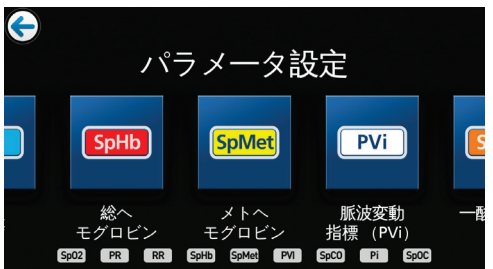

個々のパラメータの設定画面に進むには、

- 1. パラメータ設定画面でアイコンを左右にスワイプし、目的のパラメータを選択してくだ さい。
- 2. 目的のパラメータのアイコンをタップします。詳しくは、以下のそれぞれのセクション をご覧ください。
- [56](#page-57-0) ページの「SpO<sub>2</sub>設定」をご覧ください。
- [59](#page-60-0) ページの「脈拍数(PR)設定」をご覧ください。
- [60](#page-61-0)ページの「灌流指標 (Pi)設定」をご覧ください。
- [61](#page-62-0) ページの「PVi 設定」をご覧ください。
- [62](#page-63-0) ページの「呼吸数(RR)設定」をご覧ください。
- [66](#page-67-0) ページの「SpHb 設定」をご覧ください。
- [68](#page-69-0) ページの「SpOC 設定」をご覧ください。
- [69](#page-70-0) ページの「SpMet 設定」をご覧ください。
- [70](#page-71-0) ページの「SpCO 設定」をご覧ください。
- [72](#page-73-0) ページの「ORi 設定」をご覧ください。

#### In Vivo (マニュアルキャリブレーション)補正機能の概要

<span id="page-56-1"></span>In Vivo 補正機能により、医師は、検査室の基準と対応させて連続的にトレンドを監視できるよう に 1 種類または複数の臨床的パラメータを手動で補正・調整することができます。In Vivo 補正機 能が使われていることを医師に知らせるため、補正済パラメータ値と並んでオフセット値が表示さ れます。

パラメータの In Vivo 補正機能は、そのパラメータの設定メニューで In Vivo 画面にアクセスするこ とで有効にできます。In Vivo 補正機能を有効にしたうえで、オフセット値を設定します。In Vivo 補正を有効にすると、機能が有効になり、下の図のように、正または負のオフセット値が表示され ます。

In Vivo オフセット値は、以下の状況の場合はゼロに設定されます。

- ケーブルまたはセンサが機器から外れた場合
- センサが患者から外れ、センサの初期化が必要になった場合
- In Vivo 補正値を有効にしてから 8 時間経過した場合
- 工場出荷時のデフォルト設定に復元した場合
- ユーザが In Vivo 補正をオフにした場合

#### オフセット値

In Vivo 補正機能が特定のパラメータに対して有効な場合、そのパラメータの下にオフセット値が 表示されます。正の値は、表示されたパラメータ値が(医師が入力した検査室の基準値によって) 上昇していることを示し、負の値は、表示されたパラメータ値が(医師が入力した検査室の基準値 によって)低下していることを示します。

下記の例では、表示された SpO2値 96 は、オフセット値-1.0 を考慮し、表示された SpHb 値 16.0 は、オフセット値+0.4 を考慮しています。

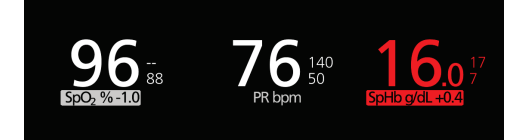

In Vivo 補正機能は、有効または無効に設定できます。工場出荷時のデフォルト設定は無効に設定 されています。有効に設定すると、パラメータ値は補正され、オフセット値が表示されます。オフ セット値はユーザが設定します。

この機能は、以下のパラメータに適用されます。

- [59](#page-60-1) ページの「SpO<sub>2</sub>の In Vivo 補正」をご覧ください。
- [68](#page-69-1) ページの「SpHb の In Vivo 補正」をご覧ください。
- [71](#page-72-0) ページの「SpCO の In Vivo 補正」をご覧ください。
- [70](#page-71-1) ページの「SpMet の In Vivo 補正 」をご覧ください。

### SpO2設定

<span id="page-57-0"></span>以下のオプションにアクセスできます。

[57](#page-58-0) ページの「SpO<sub>2</sub>アラーム」をご覧ください。

```
58 ページの「SpO<sub>2</sub>の追加設定」をご覧ください。
```
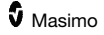

[59](#page-60-1)ページの「SpO<sub>2</sub>の In Vivo 補正」をご覧ください。

[93](#page-94-0) ページの「トレンド」をご覧ください。

[73](#page-74-1) ページの「パラメータ情報について」をご覧ください。

[117](#page-118-1) ページの「酸素飽和度低下指数 (Desat Index) について」をご覧ください。

# SpO2アラーム

<span id="page-58-0"></span>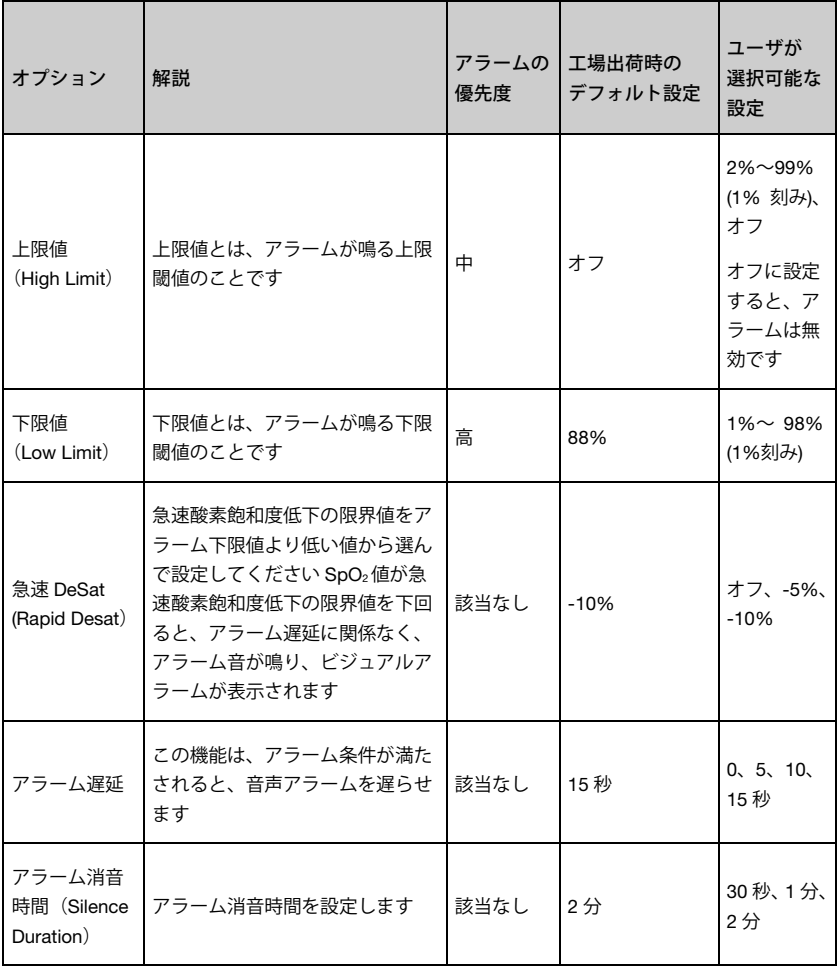

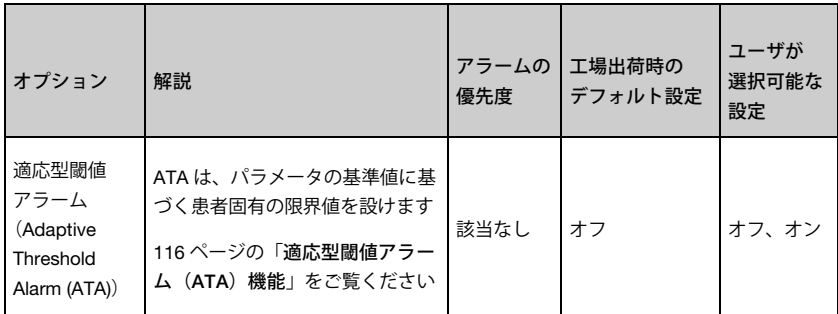

### SpO2の追加設定

<span id="page-59-0"></span>追加設定画面で、以下のオプションを変更してください。

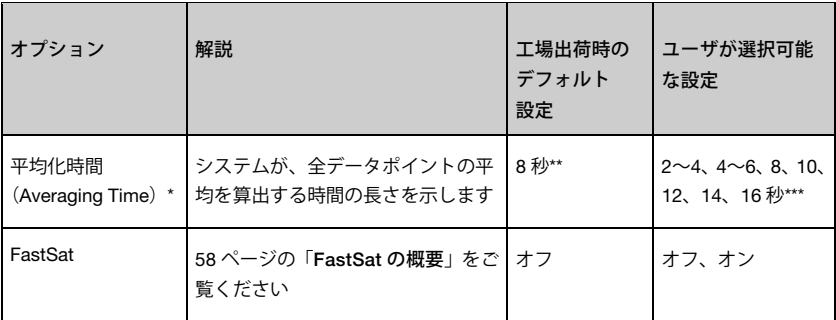

\* FastSat を使用する場合、平均化時間は、設定されている平均化時間および入力信号によって異 なります。

\*\* スリープスタディ(Sleep Study)モードの場合、デフォルト設定は 2~4 秒です。[80](#page-81-1) ページの 「スリープスタディ (Sleep Study) モード」をご覧ください。

\*\*\* 2 秒および 4 秒設定の場合、平均化時間はそれぞれ 2~4 秒および 4~6 秒の範囲になります。

### FastSat の概要

<span id="page-59-1"></span>FastSat により、動脈血酸素飽和度の変化を迅速に追跡することができます。動脈血酸素飽和度デー タは、パルスオキシメータの平均化アルゴリズムにより、なめらかなトレンドを生成することで平 均されます。

Rad-97 の FastSat 設定を有効にすると、平均化アルゴリズムは患者から得られたすべての飽和度 値を評価して、酸素飽和度の平均値を算出し、患者の現在の酸素化状態をより適切に表します。 FastSat がオンの場合、平均化時間は、設定されている平均化時間および入力信号によって異なり ます。

### SpO2の In Vivo 補正

<span id="page-60-1"></span>In Vivo 画面で、以下のオプションを変更してください。

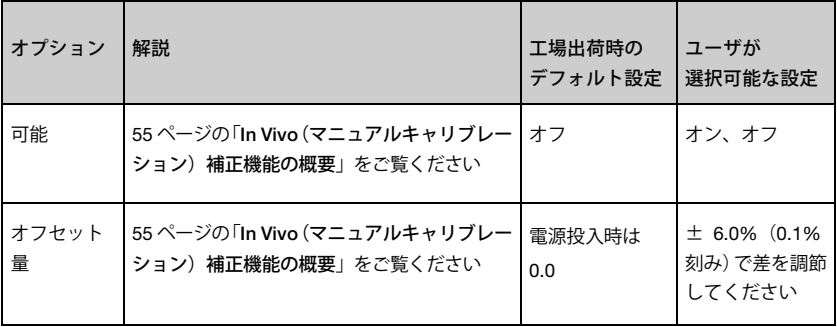

### 脈拍数 (PR)設定

<span id="page-60-0"></span>脈拍数(PR)設定画面で、以下のオプションを変更してください。

[59](#page-60-2)ページの「脈拍数アラーム」をご覧ください。

[93](#page-94-0) ページの「トレンド」をご覧ください。

[73](#page-74-1) ページの「パラメータ情報について」をご覧ください。

### 脈拍数アラーム

<span id="page-60-2"></span>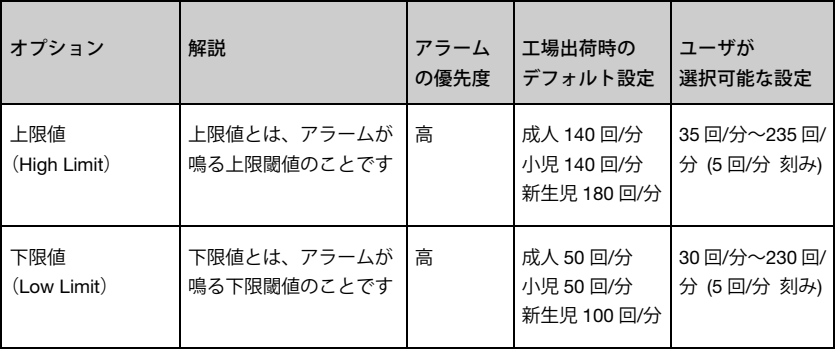

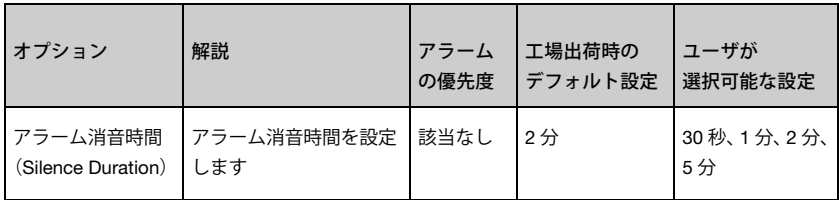

### 灌流指標 (Pi)設定

<span id="page-61-0"></span>Pi 設定画面で、以下の画面を変更してください。

- [60](#page-61-1) ページの「灌流指標 (Pi) アラーム」をご覧ください。
- [61](#page-62-1) ページの「Pi の追加設定」をご覧ください。
- [93](#page-94-0) ページの「トレンド」をご覧ください。

[73](#page-74-1) ページの「パラメータ情報について」をご覧ください。

[119](#page-120-0) ページの「灌流指標デルタ(Pi Delta)」をご覧ください。

### 灌流指標(Pi)アラーム

<span id="page-61-1"></span>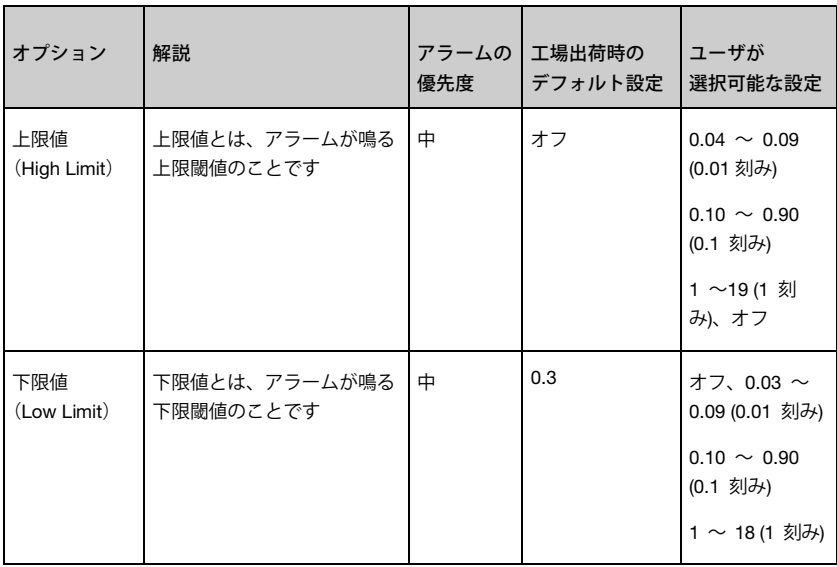

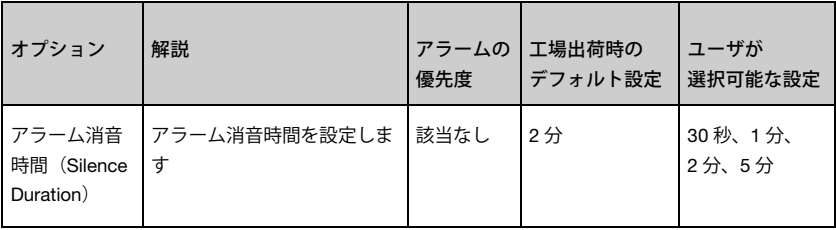

### Pi の追加設定

<span id="page-62-1"></span>追加設定画面で、以下のオプションを変更してください。

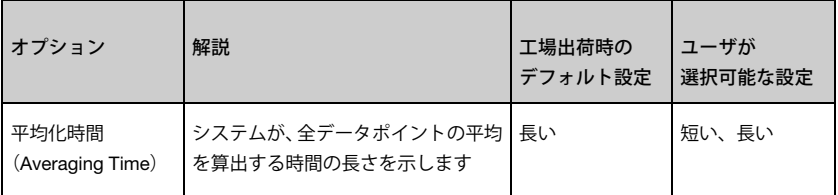

# PVi 設定

<span id="page-62-0"></span>PVi 設定画面で、以下のオプションにアクセスしてください。

- [61](#page-62-2) ページの「PVi アラーム」 をご覧ください。
- [62](#page-63-1) ページの「PVi の追加設定」をご覧ください。
- [93](#page-94-0) ページの「トレンド」をご覧ください。
- [73](#page-74-1) ページの「パラメータ情報について」をご覧ください。

### <span id="page-62-2"></span>PVi アラーム

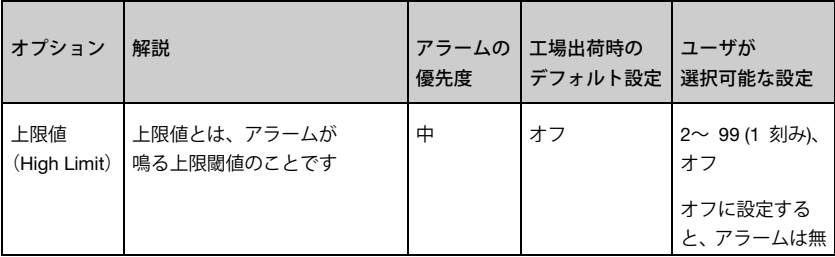

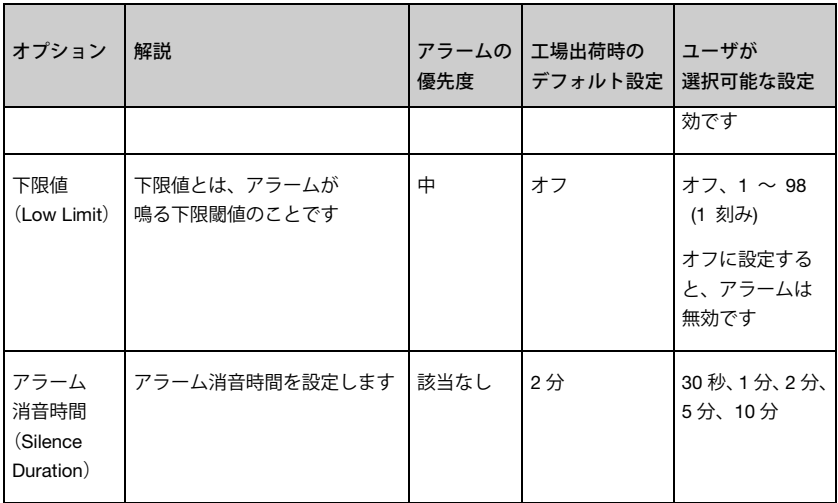

### PVi の追加設定

<span id="page-63-1"></span>追加設定画面で、以下のオプションを変更してください。

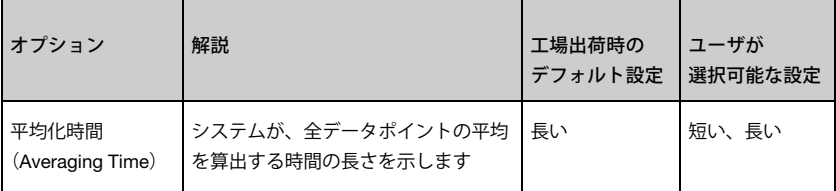

### 呼吸数(RR)設定

<span id="page-63-0"></span>Rad-97 では、呼吸数 (RR) をアコースティック信号 (RRa) または脈波形 (RRp) によって決定 することも可能です。詳細は、

[62](#page-63-2) ページの「RRa 設定」をご覧ください。

[64](#page-65-0) ページの「RRp 設定」をご覧ください。

### RRa 設定

<span id="page-63-2"></span>アコースティックセンサを使用する場合、呼吸数(RR)はアコースティック(RRa)信号によっ て決定します。[29](#page-30-0) ページの「rainbow アコースティックモニタリング®(RAM®)」をご覧くださ い。呼吸数をアコースティック信号によって決定する場合、メイン画面では、以下のように呼吸数 を RRa で示します。

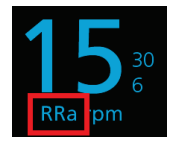

Rad-97 では RRa または RRp のモニタリングが可能ですが、これらを同時にモニタリングするこ とはできません。

以下のすべての条件が満たされて初めて RRa が有効になります。

- RRa が Rad-97 にインストールされていること
- デュアル rainbow ケーブルが接続されていること
- アコースティックセンサが接続されていること

注記:ご使用のアコースティックセンサに付属する使用説明書をご覧ください。

RR (呼吸数)設定画面から、以下の画面にアクセスしてください。

[63](#page-64-0) ページの「RRa アラーム」をご覧ください。

[64](#page-65-1) ページの「RRa の追加設定」をご覧ください。

[93](#page-94-0) ページの「トレンド」をご覧ください。

[73](#page-74-1) ページの「パラメータ情報について」をご覧ください。

#### RRa アラーム

<span id="page-64-0"></span>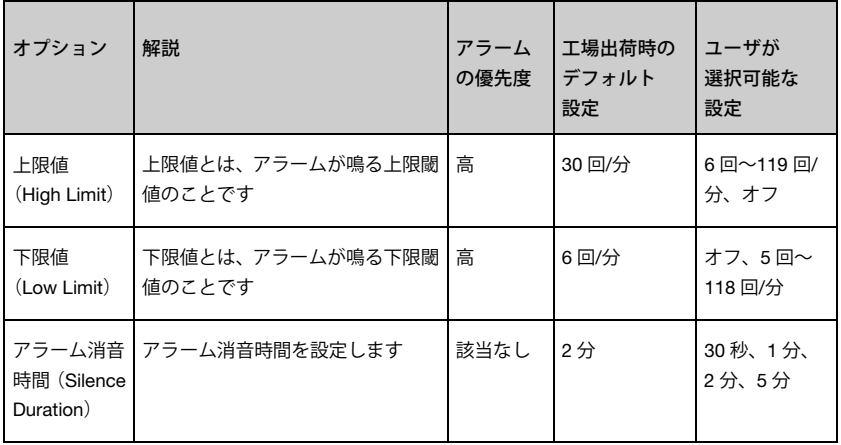

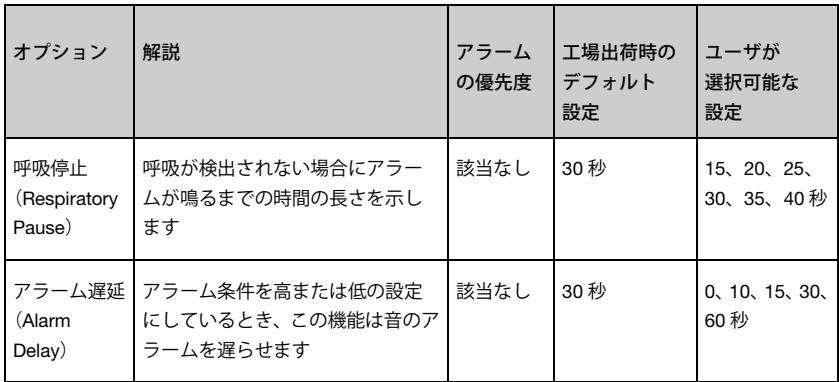

### RRa の追加設定

<span id="page-65-1"></span>追加設定画面で、以下のオプションを変更してください。

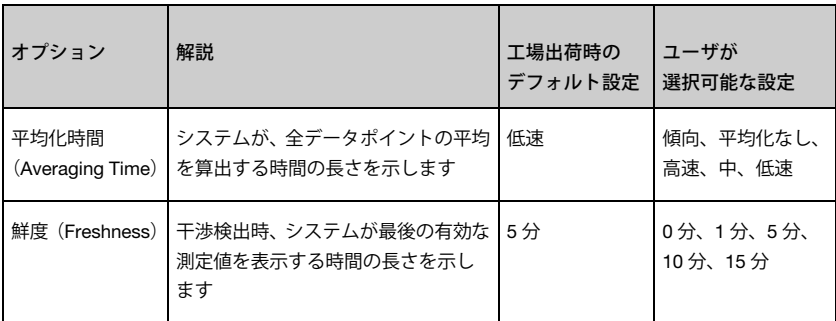

### <span id="page-65-0"></span>RRp 設定

Rad-97 とパルスオキシメトリセンサまたはパルス CO オキシメトリセンサとを併用する場合、脈 波形(RRp)による呼吸数の算出が可能です。この方法では、フォトプレチスモグラム(pleth ま たは PPG)の周期変動に基づき1分あたりの呼吸数(rpm)を測定して、呼吸数の測定値を求めま す。パルスオキシメトリセンサまたはパルス CO オキシメトリセンサを使用すると、RRp アラーム および RRp 設定が有効になり、メイン画面では、呼吸数が下図のように RRp で示されます。

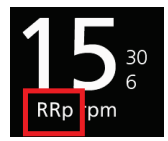

Rad-97 では RRa または RRp のモニタリングが可能ですが、これらを同時にモニタリングするこ とはできません。ご注意ください。

以下のすべての条件が満たされて初めて RRp が有効になります。

- RRp が Rad-97 にインストールされていること
- デュアル rainbow ケーブルが接続されていないこと
- パルスオキシメトリセンサまたはパルス CO オキシメトリセンサが接続されているこ と
- RRp をサポートする光学センサであること

RR (呼吸数)設定画面から、以下の画面にアクセスしてください。

[65](#page-66-0) ページの「RRp アラーム」 をご覧ください。

[66](#page-67-1) ページの「RRp の追加設定」 をご覧ください。

[93](#page-94-0) ページの「トレンド」をご覧ください。

[73](#page-74-1) ページの「パラメータ情報について」をご覧ください。

### <span id="page-66-0"></span>RRp アラーム

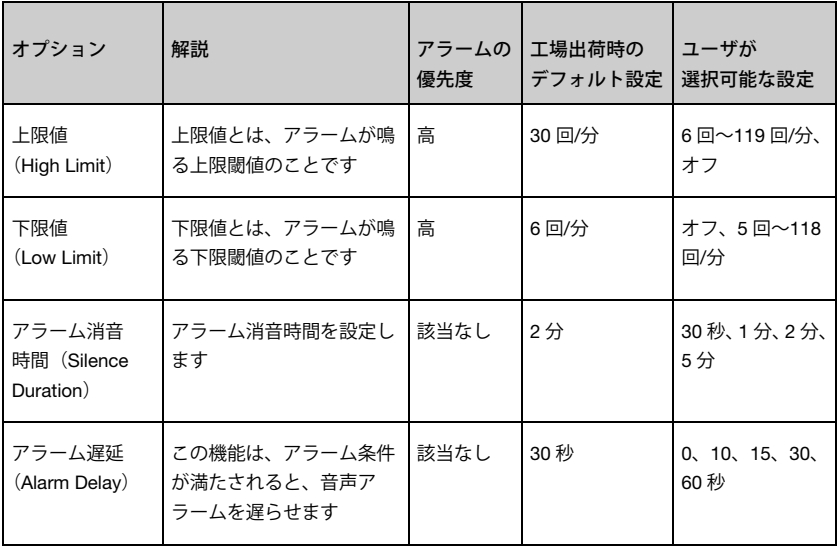

### <span id="page-67-1"></span>RRp の追加設定

追加設定画面で、以下のオプションを変更してください。

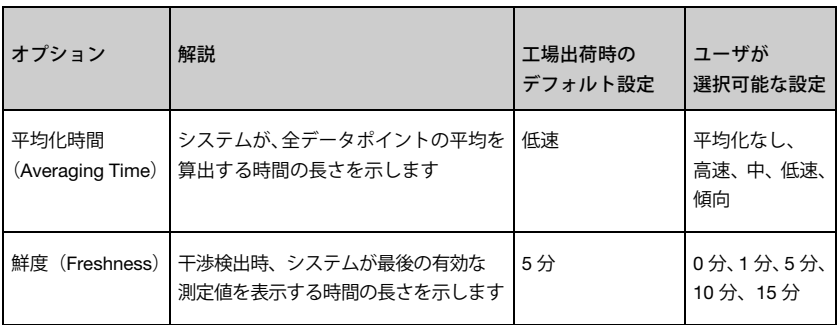

### SpHb 設定

<span id="page-67-0"></span>SpHb 設定画面から、以下の画面にアクセスしてください。

- [66](#page-67-2) ページの「SpHb アラーム」をご覧ください。
- [67](#page-68-0) ページの「SpHb の追加設定」をご覧ください。
- [68](#page-69-1) ページの「SpHb の In Vivo 補正」をご覧ください。
- [93](#page-94-0) ページの「トレンド」をご覧ください。
- [73](#page-74-1) ページの「パラメータ情報について」をご覧ください。

### SpHb アラーム

<span id="page-67-2"></span>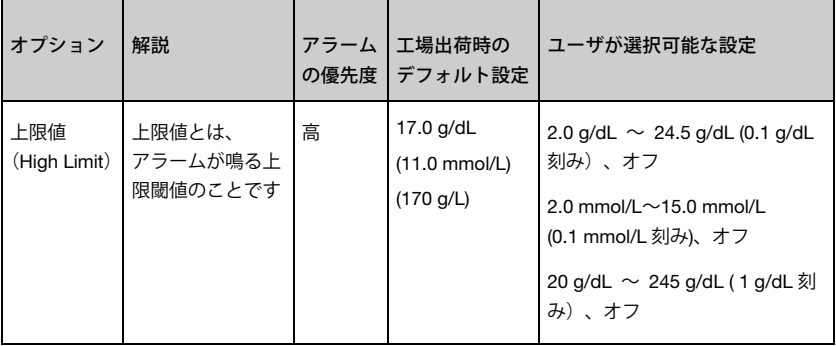

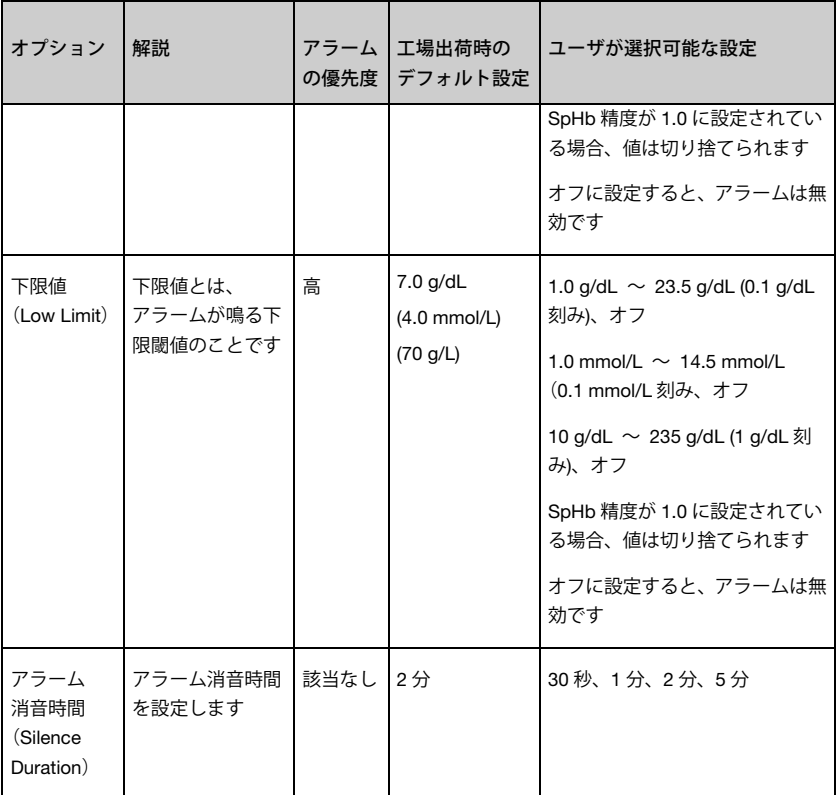

# SpHb の追加設定

<span id="page-68-0"></span>追加設定画面で、以下のオプションを変更してください。

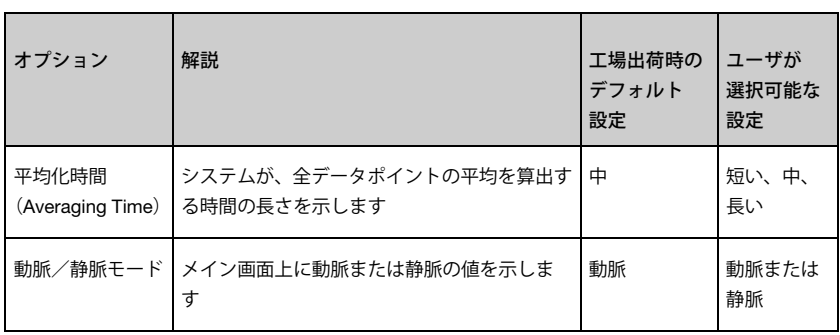

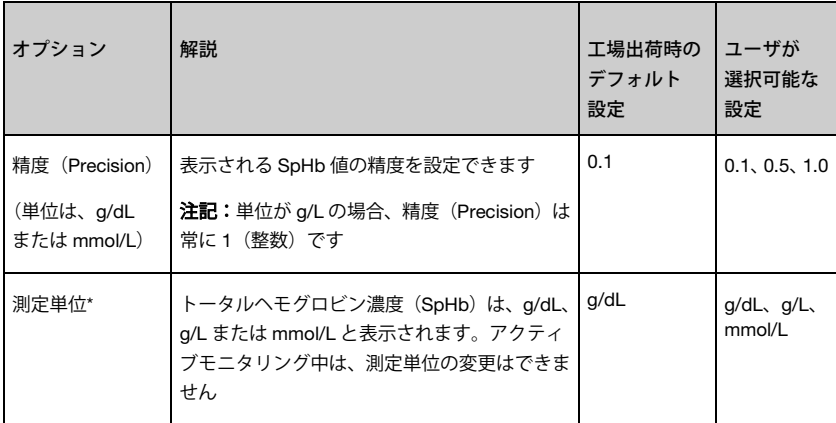

\*測定単位の変更によって、すべてのパラメータのそれまでのトレンドデータがすべて削除されま す。

### SpHb の In Vivo 補正

<span id="page-69-1"></span>In Vivo 画面で、以下のオプションを変更してください。

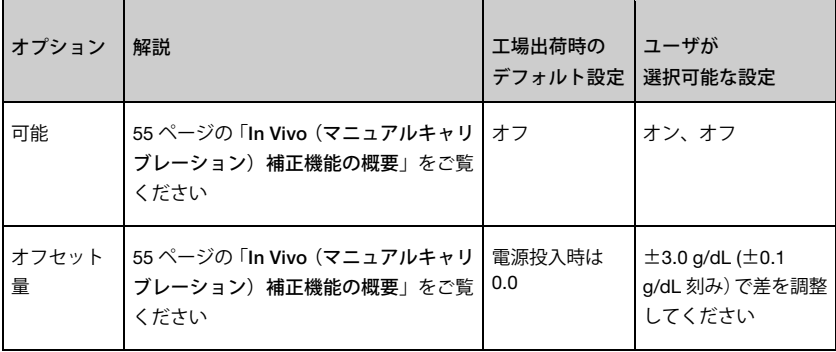

# SpOC 設定

<span id="page-69-0"></span>SpOC 設定画面から、以下の画面にアクセスしてください。

[69](#page-70-1) ページの「SpOC アラーム」をご覧ください。

[93](#page-94-0) ページの「トレンド」をご覧ください。

[73](#page-74-1) ページの「パラメータ情報について」をご覧ください。

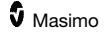

# SpOC アラーム

アラーム画面で、以下のオプションを変更してください。

<span id="page-70-1"></span>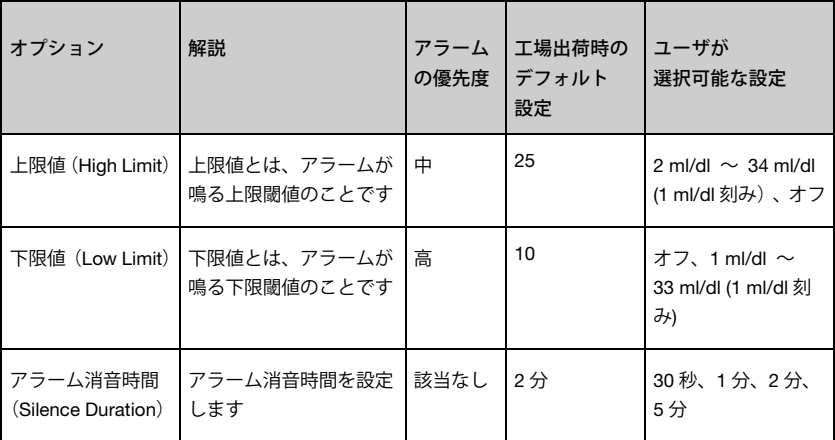

### SpMet 設定

<span id="page-70-0"></span>SpMet 設定画面から、以下の画面にアクセスしてください。

- [69](#page-70-2) ページの「SpMet アラーム」をご覧ください。
- [70](#page-71-1) ページの「SpMet の In Vivo 補正」をご覧ください。
- [93](#page-94-0) ページの「トレンド」をご覧ください。

[73](#page-74-1) ページの「パラメータ情報について」をご覧ください。

# SpMet アラーム

<span id="page-70-2"></span>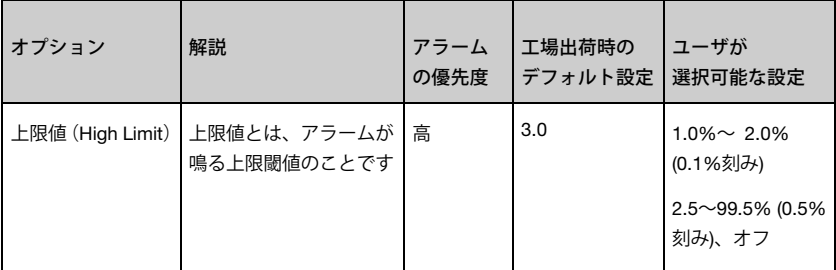

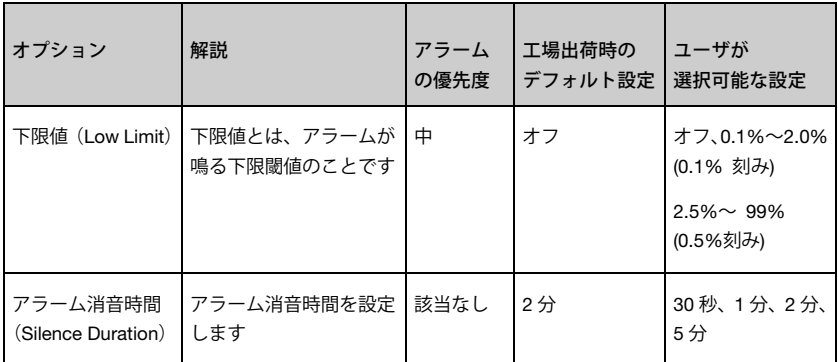

### SpMet の In Vivo 補正

<span id="page-71-1"></span>In Vivo 画面で、以下のオプションを変更してください。

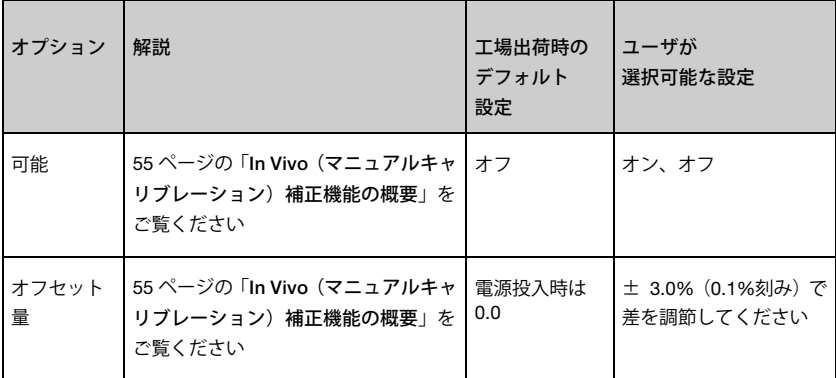

# SpCO 設定

<span id="page-71-0"></span>SpCO 設定画面から、以下の画面にアクセスしてください。

[71](#page-72-1) ページの「SpCO アラーム」をご覧ください。

[71](#page-72-0) ページの「SpCO の In Vivo 補正」をご覧ください。

[93](#page-94-0) ページの「トレンド」をご覧ください。

[73](#page-74-1) ページの「パラメータ情報について」をご覧ください。
### SpCO アラーム

#### アラーム画面で、以下のオプションを変更してください。

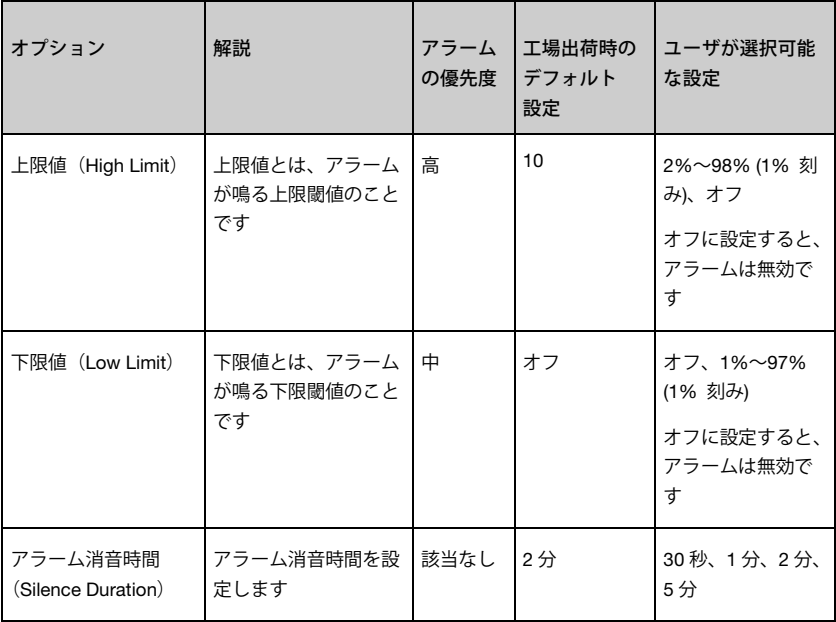

### SpCO の In Vivo 補正

In Vivo 画面で、以下のオプションを変更してください。

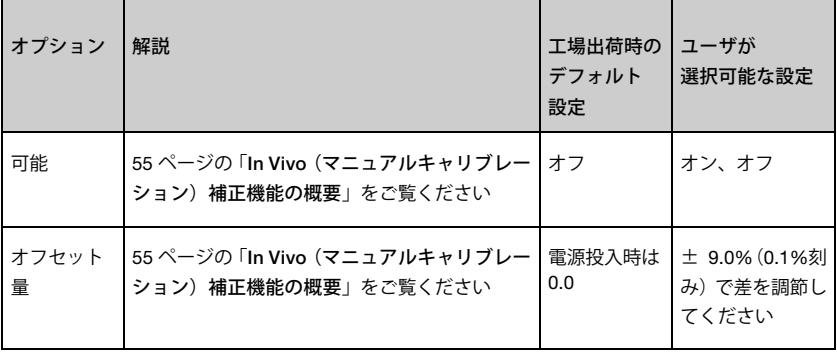

### ORi 設定

ORi は、承認されている国で利用可能です。

ORi 設定画面から、以下の画面にアクセスしてください。

[72](#page-73-0) ページの「ORi アラーム」をご覧ください。

[93](#page-94-0) ページの「トレンド」をご覧ください。

[73](#page-74-0) ページの「パラメータ情報について」をご覧ください。

### ORi アラーム

<span id="page-73-0"></span>アラーム画面で、以下のオプションを変更してください。

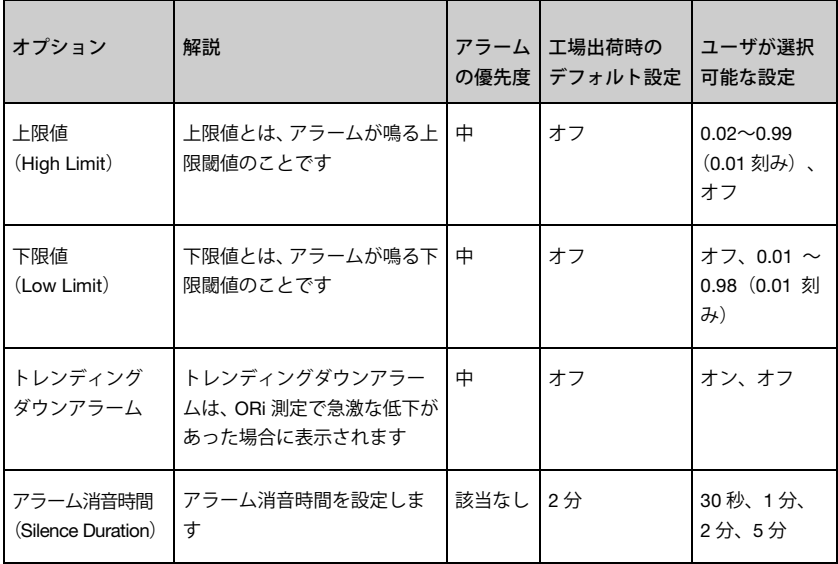

### パラメータ情報について

<span id="page-74-0"></span>各パラメータに関する追加情報が利用可能です。

#### パラメータに関する追加情報を表示するには、

1. パラメータ設定画面の情報アイコンをタップしてください。SpO<sub>2</sub>の例を示します

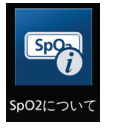

2. 選択したパラメータの情報画面が表示され、パラメータに関する情報が示されます

#### 追加設定

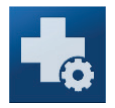

追加設定画面で、以下の設定を行ないます。

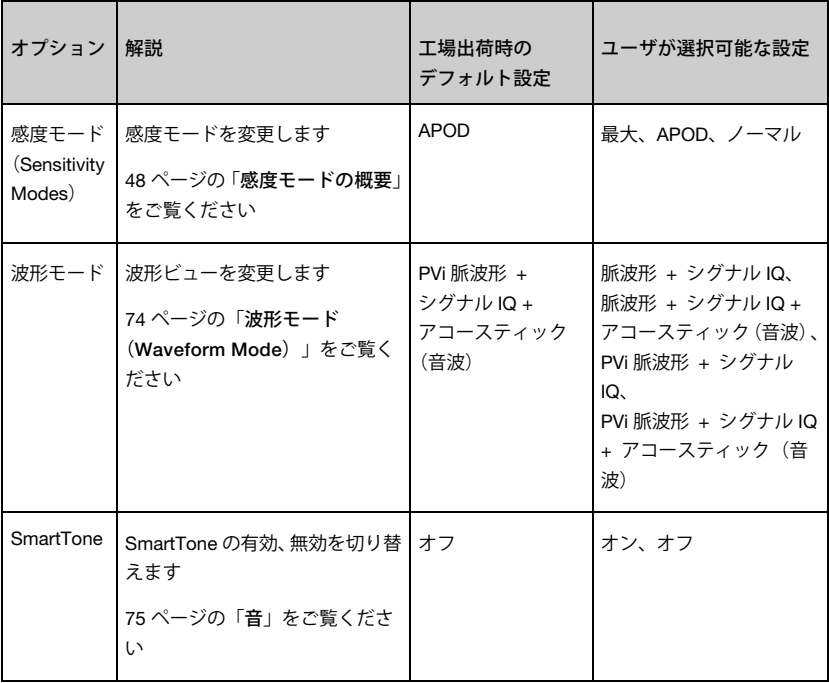

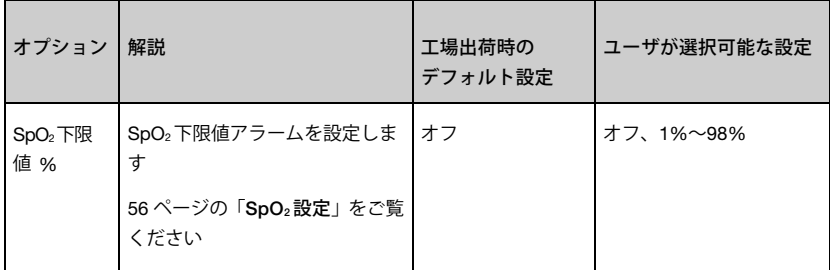

波形モード(Waveform Mode)

<span id="page-75-0"></span>本セクションでは、メイン画面で表示可能な波形例を示します。

シグナル IQ (SIQ) インジケータ

Signal IQ(SIQ)インジケータは、個々の拍動を縦棒で示します。縦棒の高さは、表示されている SpO2測定値の信頼性の評価を示します。

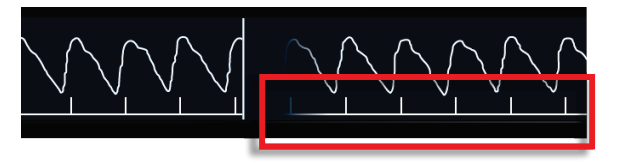

アコースティック波形(Acoustic)ビュー

RRa 波形は、パラメータ値の上方に表示されます。この機能を表示するには、アコースティックモ ニタリングによる呼吸数 (RRa) を有効にしておく必要があります。このビューに示されるのは RRa 波形のみです。

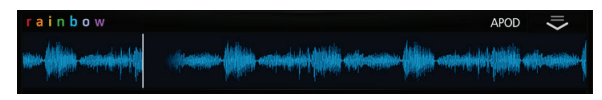

**脈波形 + シグナル IQ + アコースティック (Pleth + Sig IQ +** Acoustic)  $F -$ 

この波形は、パラメータ値の上方に表示されます。このビューには、信号品質の指標のみに使用で きるプレチスモグラフ波形およびアコースティック波形(RRa が有効な場合)が表示されます。

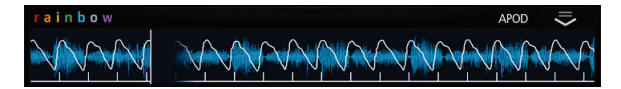

#### 音

<span id="page-76-0"></span>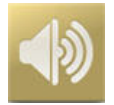

音画面では、Rad-97 の音量レベルおよびアラーム一時消音時間を制御します。音画面には、ステー タスバーの音アイコンをタップしてアクセスすることもできます。[45](#page-46-0) ページの「ステータスバー について」をご覧ください。

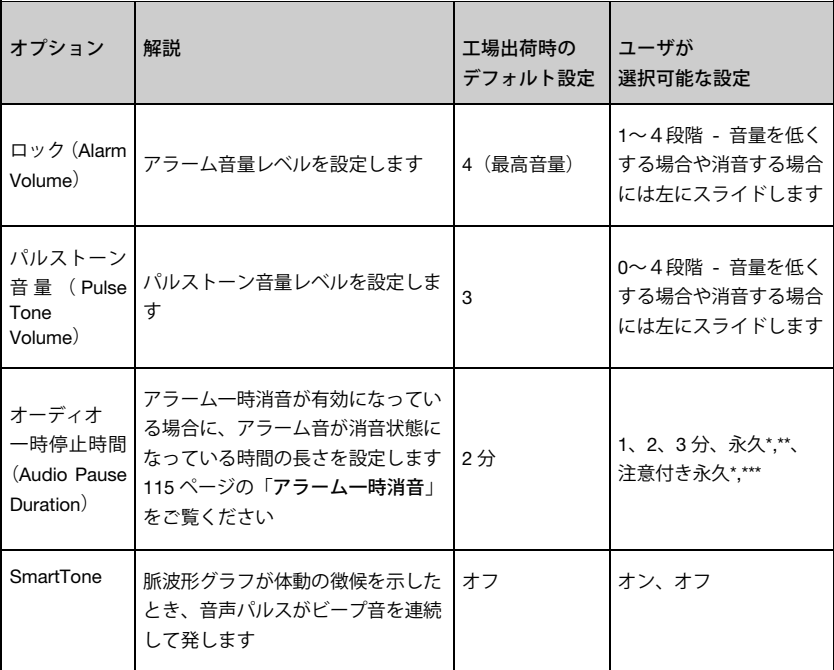

\* アクセス制御メニューですべて消音有効(All Mute Enebled)を有効にする必要があります。[89](#page-90-0) ページの「アクセス制御」をご覧ください。

\*\* 永久を選択するとアラーム音は鳴りませんが、ビジュアルアラームが表示されます

\*\*\* 注意付き永久を選択すると、常時が有効であることを通知するため 3 分ごとに音が鳴ります

#### 装置設定

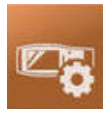

装置設定メニューでは Rad-97 の設定を表示でき、設定をカスタマイズできます。

注記:ホーム (Home) モードの場合、メインメニューに表示されるのは、以下の「\*」マーク付き の項目のみで、それ以外の装置設定は無効となります。[80](#page-81-0) ページの「ホーム (Home) モード」 をご覧ください。

以下の装置設定オプションがあります。

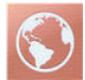

#### 言語/日付設定(ローカリゼーション)

[77](#page-78-0) ページの「言語/日付設定(ローカリゼーション)」をご覧ください。

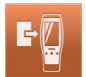

#### 装置モード (Device Mode)

[79](#page-80-0) ページの「装置モード(Device Mode)」をご覧ください。

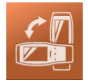

#### 画面の向き\*

[81](#page-82-0) ページの「画面の向き」をご覧ください。

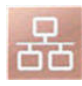

#### イーサネット(Ethernet)

[82](#page-83-0) ページの「イーサネット(Ethernet)」をご覧ください

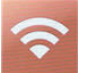

### WiFi

[82](#page-83-1) ページの「WiFi」をご覧ください

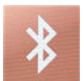

#### Bluetooth

[86](#page-87-0) ページの「Bluetooth」をご覧ください

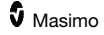

Rad-97 バッテリ\* [88](#page-89-0) ページの「Rad-97 バッテリ」をご覧ください。

明るさ(輝度)(Brightness)\* [88](#page-89-1) ページの「明るさ(輝度)」をご覧ください。

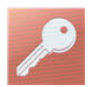

#### アクセス制御

[89](#page-90-0) ページの「アクセス制御」をご覧ください。

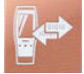

#### デバイス出力

[91](#page-92-0) ページの「デバイス出力」をご覧ください。

言語/日付設定 (ローカリゼーション)

<span id="page-78-0"></span>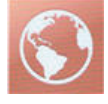

言語/日付設定(ローカリゼーション)画面では、現在の日付と時刻を表示でき、現地時間、言語、 地理に関連する設定を行なえます。言語/日付設定(ローカリゼーション)画面には、ステータス バーの現在の時刻をタップしてアクセスすることもできます。[45](#page-46-0) ページの「ステータスバーにつ いて」をご覧ください。

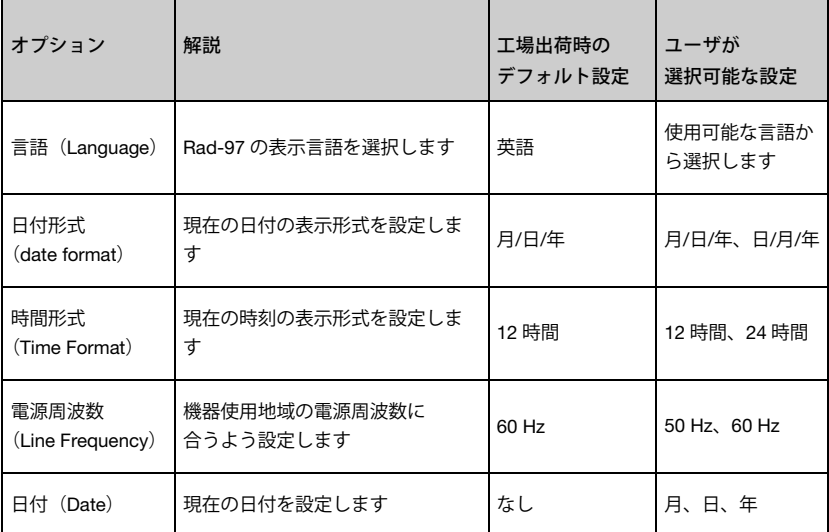

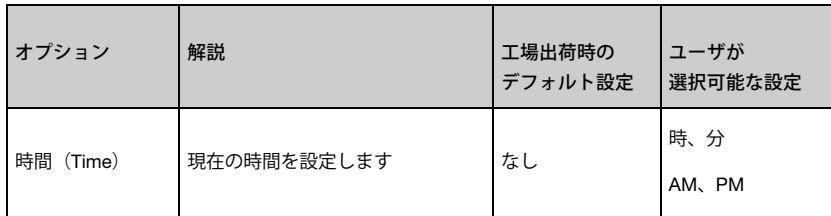

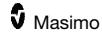

装置モード (Device Mode)

<span id="page-80-0"></span>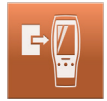

装置モード (Device Mode) 画面では、Rad-97 の動作モードを選択できます。デフォルトの装置 モードは、連続モニタリング(Continuous Monitoring)です。Rad-97 の電源をオフにすると、こ のモードが記憶されます。再度電源を入れると、Rad-97 はこのモードで立ち上がります。

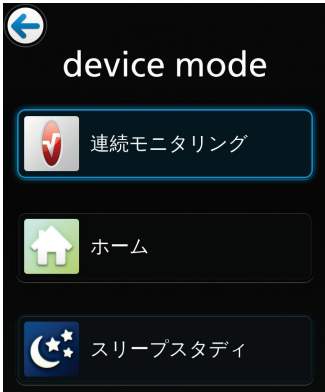

パスワード保護されている装置モード(Device Mode)画面にアクセスします。

- 1. 画面が表示されたら、123 キーをタップします
- 2. 以下の数字を入力します。6 2 7 4 元に戻すには、戻るを押します
- 3. エンターキーをタップして、装置モード (Device Mode) 画面にアクセスします
- 4. 装置モードに設定したいオプションを選択し、OK をタップして設定します

連続モニタリング(Continuous Monitoring)

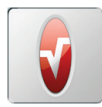

連続モニタリング (Continuous Monitoring) モードは、Rad-97 の標準動作モードで、本取扱説明 書で説明する機能がすべて含まれています

### ホーム(Home)モード

<span id="page-81-0"></span>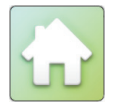

ホーム(Home)モードの場合、Rad-97 は、ホーム(Home)モードが有効になった場合に有効に なる連続モニタリング (Continuous Monitoring)設定(プロファイル、アラーム、トレンドなど) を使用して動作します。Rad-97 の動作は、ホーム(Home)モードになると、以下のように変化 します。

- アラーム音量が最高音量に設定され、変更できません
- パルストーン音量は変更できますが、他の音設定はすべて無効になります
- アラーム消音ボタンが、メイン画面に表示されなくなります。[113](#page-114-0) ページの「アラーム について」をご覧ください
- プロファイル設定は無効になります(連続モニタリング(Continuous Monitoring)モー ドで設定したプロファイルで動作)
- メインメニューのパラメータを選択した場合は、パラメータ情報のみが表示されます。 設定は表示されず、有効にもなりません。[73](#page-74-0) ページの「パラメータ情報について」を ご覧ください
- プロファイル、装置設定およびトレンド設定は、メインメニューに表示されません

#### 設定の変更/ホームモード (Home Mode)の終了

設定を変更する場合や装置モードを変更する場合は、メインメニューで Rad-97 メニューを選択し ます。

- 1. 画面が表示されたら、123 キーをタップします
- 2. 以下の数字を入力します。6 2 7 4 元に戻すには、戻るを押します
- 3. エンターキーを押します。メインメニュー画面が表示されます
	- 必要に応じてメインメニューで Rad-97 の設定の変更を行ない、戻るボタンを選 択してホーム(Home)モードに戻ります
	- メインメニューで、装置設定 > 装置モードを選択し、動作モードを変更します

#### スリープスタディ(Sleep Study)モード

<span id="page-81-1"></span>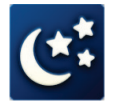

スリープスタディ (Sleep Study) モードの場合、Rad-97 は、スリープスタディ (Sleep Study) モードが有効になった場合に有効になる連続モニタリング(Continuous Monitoring)設定(プロファ

イル、アラーム、トレンドなど)を使用して動作します。Rad-97 の動作は、スリープスタディ(Sleep Study)モードになると、以下のように変化します。

- アラーム音は無効になります
- ビジュアルアラームは表示されます。ディスプレイが休止状態の場合にアラームが発生 すると、ディスプレイが動作を開始し、アラームイベントが解決されるまでビジュアル アラームを表示し続けます
- 音が無効になり、変更できません
- プロファイル設定は無効になります(連続モニタリング(Continuous Monitoring)モー ドで設定したプロファイルで動作)
- ホームボタンの点灯が消えます
- SpO2 の平均化時間が 2~4 秒にデフォルト設定され、変更できません。[58](#page-59-0) ページの 「SpO<sub>2</sub>の追加設定」をご覧ください
- ディスプレイは約 10 秒でタイムアウトとなって表示が消えます。再び動作させるには、 ディスプレイをタップします

#### 設定または装置モード (Device Mode) の変更

上記の無効となっている設定を変更する場合や装置モードを変更する場合は、装置設定 > 装置 モード(Device Mode)を選択します。

- 1. 画面が表示されたら、123 キーをタップします
- 2. 以下の数字を入力します。6 2 7 4 元に戻すには、戻るを押します
- 3. 変更できなくなっていた設定を変更できる、連続モニタリング(Continuous Monitoring) を選択して動作モードを変更します
- 4. 変更を行なったら、装置モード(Device Mode)に戻ってスリープスタディ(Sleep Study) を選択して再開します

#### 画面の向き

<span id="page-82-0"></span>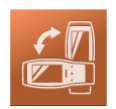

画面の向き画面では、画面の向きを設定できます。

画面の向き画面で、以下のオプションを変更してください。

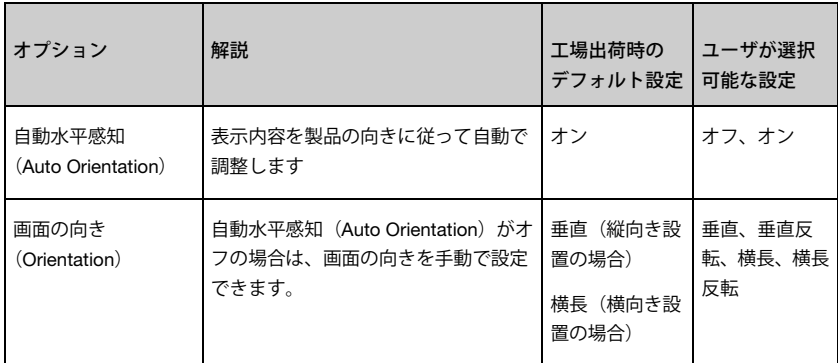

### イーサネット(Ethernet)

<span id="page-83-0"></span>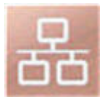

イーサネット画面では、イーサネット接続を有効または無効にします。イーサネット接続が有効に なっている場合は、ステータスバーにイーサネットアイコンが表示されます。イーサネット (Ethernet)画面には、ステータスバーのイーサネットアイコンをタップしてアクセスすることも できます。[45](#page-46-0) ページの「ステータスバーについて」をご覧ください。

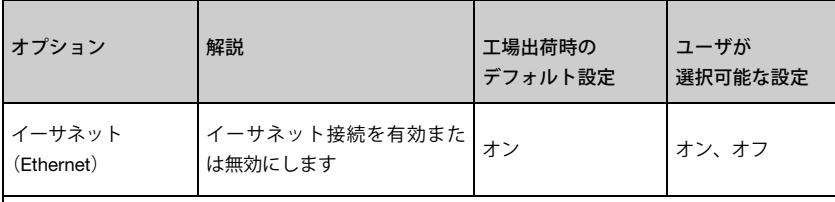

イーサネット画面の追加情報領域に、ユーザが設定できない、イーサネット接続についての読み取 り専用設定が表示されます

#### WiFi

<span id="page-83-1"></span>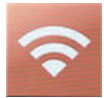

WiFi を使用して、IEEE 802.11 a/b/g/n ネットワーク経由で、Rad-97 と補助的な患者モニタリング ステーション、Patient SafetyNet との間でのデータやアラーム信号のやり取りが可能です。

他のワイヤレス機器への不正な接続を防ぐため、Rad-97 では、設定した MAC アドレスのみを使 用してワイヤレス通信を確立します。ワイヤレス通信が失われた場合のリスク軽減対策として、 Rad-97 では、アラーム機能が WiFi 通信の影響を受けないよう設計され、アラームを確実に受信で きるようにしています。

WiFi 画面では、WiFi 接続の有効/無効の切り替えやワイヤレスネットワークへの接続を行なえま す。Rad-97 が WiFi ネットワークに接続されている場合は、ステータスバーにある WiFi アイコン が WiFi 接続の強さを表示します。WiFi 画面には、ステータスバーの WiFi アイコンをタップしてア クセスすることもできます。[45](#page-46-0) ページの「ステータスバーについて」をご覧ください。

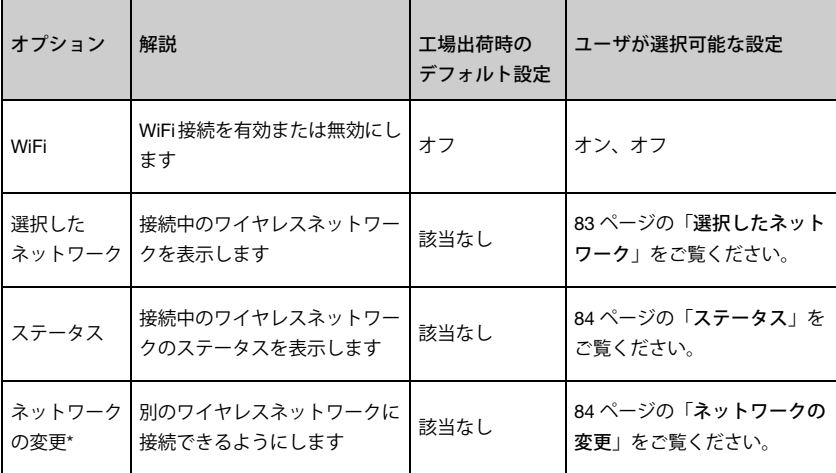

\* Patient SafetyNet に接続している機器のワイヤレスネットワークを変更すると、別のワイヤレス ネットワークに接続した時点で Patient SafetyNet に接続できなくなります。

#### 選択したネットワーク

<span id="page-84-0"></span>選択したネットワークフィールドには、接続中のワイヤレスネットワークの SSID が表示されます。 情報アイコン ■ ア をタップすると、機器の MAC アドレスおよび IP アドレス、ネットワークの SSID、セキュリティプロトコル、接続している Patient SafetyNet システムの送信先アドレスが表 示されます。

注記:本機器がワイヤレスネットワークに接続していない場合に接続するには、[84](#page-85-1) ページの「ネッ トワークの変更」をご覧ください。

ネットワークの削除 (Forget Network)

接続中のワイヤレスネットワークが必要なくなった場合、選択したネットワークの情報画面でその ネットワークを削除(Forget)できます。画面下部までスクロールし、削除(Forget)ボタンをタッ プ/選択します。

注意:ネットワークの削除 (Forget) リクエストを確認するプロンプトは表示されません。選択す ると、ネットワークの接続が切断され、Rad-97 から削除されます。一度削除したネットワークへ の接続が再び必要になった場合は、接続情報を手動で入力する必要があります。

注意:本機器が Patient SafetvNet ビューステーションに接続されている場合、ネットワークの削 除(Forget)ボタンをタップ/選択すると、本機器は、Patient SafetyNet からも切断されます。Rad-97 のパラメータおよびアラームは、Patient SafetyNet ビューステーションおよび通知デバイスに表示 されなくなります。

#### ステータス

<span id="page-85-0"></span>ステータスフィールドには、ワイヤレスネットワークの接続状態が表示されます。編集アイコン をタップすると、接続中のワイヤレスネットワークの設定を変更できます。(SSID、ネット ワークセキュリティタイプおよびパスワードが分かれば)、その情報を直接入力することにより、 必要に応じて別のネットワークに接続することもできます。これは、利用したいネットワークが非 表示で、ネットワークスキャンでも表示されない場合に有用です。

注記:別のネットワークに接続すると、現在接続しているネットワークの設定は保存されません。

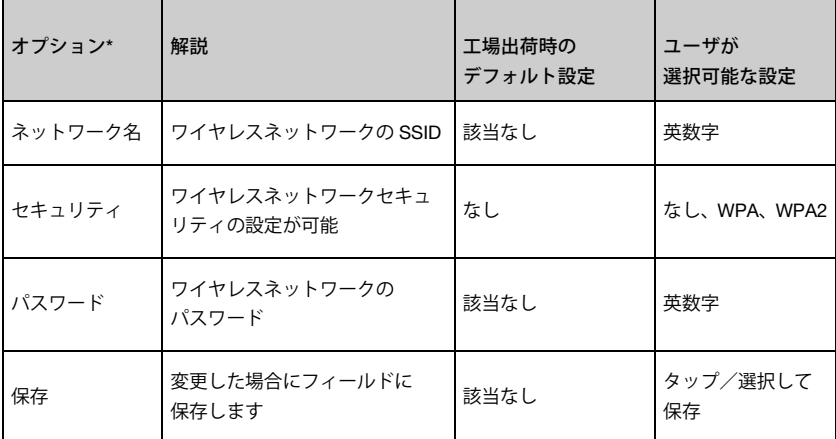

\*上記一覧のすべてのオプションが本機器に表示されるとは限りません。利用可能なオプションは、 ワイヤレスネットワークのセキュリティ設定によって異なります。ネットワークに接続すると、編 集アイコン 全 を選択することはできなくなり、接続ステータスのみが表示されます。

#### ネットワークの変更

<span id="page-85-1"></span>ネットワークの変更画面では、(ステータス画面と同様に)ネットワークを手動で設定したり、非 表示でないネットワークをスキャンしたりできます。

注記:別のネットワークに接続すると、現在接続しているネットワークの設定は保存されず、再接 続時に再度入力する必要があります。

#### 手動設定

手動設定画面を表示するには、手動設定オプションをタップ/選択します。

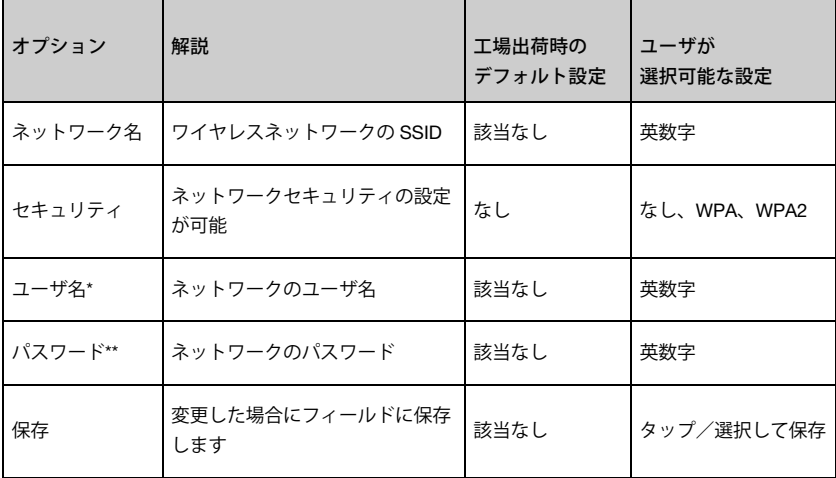

\* セキュリティに WPA Enterprise または WPA2 Enterprise を選択した場合に表示されます。

\*\* セキュリティオプションのいずれかを選択した場合に表示されます。

#### ネットワークスキャン

利用可能なワイヤレスネットワークをスキャンして接続するには、以下を行ないます。

- 1. 手動設定の横にある検索アイコン 0 をタップ/選択して、ネットワークの選択画 面を表示します。ネットワーク検索が自動で実行され、利用可能なワイヤレスネット ワークの一覧が表示されます。
- 2. 利用可能なネットワークの一覧からワイヤレスネットワークを選択します。
- 3. ネットワークのセキュリティ設定に応じて、利用したいワイヤレスネットワークのユー ザ名またはパスワードを入力します。

注記:セキュリティ設定は自動で行なわれます。

4. 保存ボタンをタップ/選択して設定を保存し、ワイヤレスネットワークに接続します。

### Bluetooth

<span id="page-87-0"></span>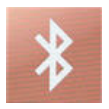

Bluetooth 画面では、Bluetooth 接続の有効/無効の切り替えや他のデバイスへの接続を行なえます。 Bluetooth 接続が有効になっている場合は、ステータスバーに Bluetooth アイコンが表示されます。 Bluetooth 画面には、ステータスバーの Bluetooth アイコンをタップしてアクセスすることもでき ます。[45](#page-46-0) ページの「ステータスバーについて」をご覧ください。

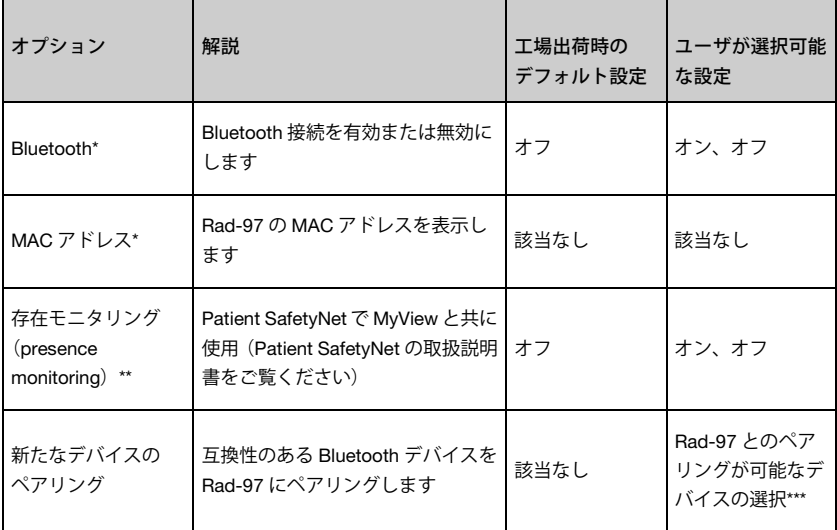

マシモの営業担当者が、Bluetooth 接続に関する必要情報をお知らせします。

\* これらのフィールドは読み取り専用で、ユーザが変更することはできません。

\*\* Rad-97 を動作させるには、存在モニタリング(Presence Monitoring)を無効にする必要があり ます。MyView プレゼンスタグの設定方法についての詳細は、Patient SafetyNet 取扱説明書をご覧 ください。

\*\*\* 互換性のある Bluetooth デバイスの一覧は、http://www.masimo.com でご確認いただけます。

### Bluetooth デバイスのペアリング

#### Bluetooth デバイスをペアリングするには

- 1. マシモ機器のメイン画面の右下隅のメインメニューアイコン (3) をタップします
- 2. 装置設定メニューアイコンを選択します
- 3. Bluetooth メニューアイコンを選択します
- 4. Bluetooth 画面で、Bluetooth が有効になっていることを確認します
- 5. Rad-97 とのペアリングが可能なデバイスが、Bluetooth 画面に表示されます。ペアリ ングしたいデバイスのペアリングボタンを選択します。選択したデバイスのペアリング 画面が表示されます
- 6. Bluetooth デバイスをペアリングモードにします。デバイスの取扱説明書または使用説 明書を参照し、適切な指示に従ってください
- 7. 選択した Bluetooth デバイスが検出されたデバイス(Devices Found)一覧に表示され ます。ペアリングしたい Bluetooth デバイスを一覧から選択します
- 8. ペアリングボタンを選択します。選択した Bluetooth デバイスが、マシモ機器とペアリ ングされます。

#### Bluetooth デバイスのペアリング解除

Bluetooth デバイスのペアリングを解除するには

- 1. Bluetooth 画面が表示されている状態で、ペアリングしているデバイスの横にある情報 アイコン 0 を選択してデバイスの情報画面にアクセスします
- 2. 削除 (Forget) ボタンを選択します
- 3. デバイスの削除 (Forget Device) ポップアップウィンドウで削除 (Forget) ボタンを 選択して確認します 注記:キャンセルボタンを選択すると、Bluetooth デバイスはマシモ機器にペアリング された状態を維持します。

Rad-97 バッテリ

<span id="page-89-0"></span>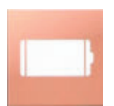

バッテリ画面には、Rad-97 のバッテリの残量がパーセンテージで表示されます。バッテリ画面に は、ステータスバーのバッテリアイコンをタップしてアクセスすることもできます。[45](#page-46-0) ページの 「ステータスバーについて」をご覧ください。

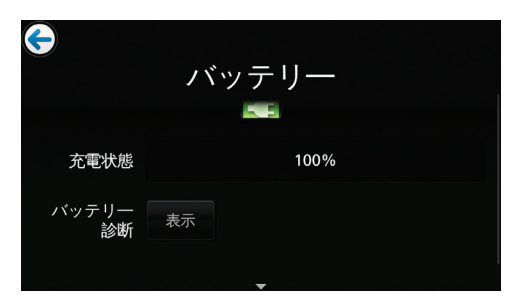

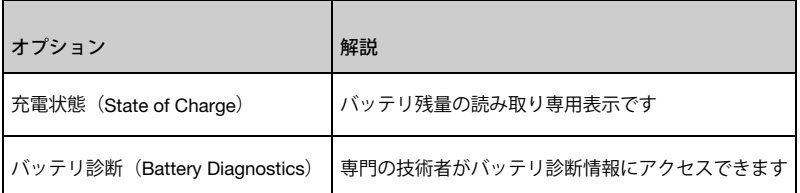

### 明るさ(輝度)

<span id="page-89-1"></span>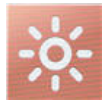

明るさ(輝度)画面では、Rad-97 の表示の明るさ(輝度)を調整します。

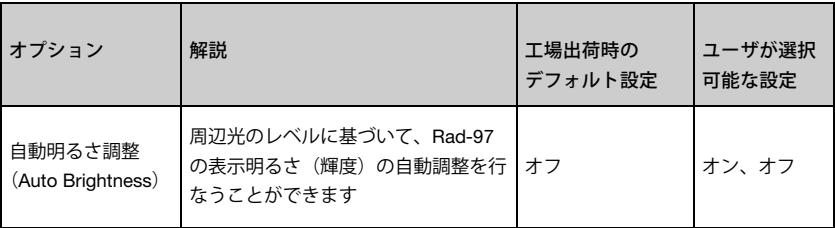

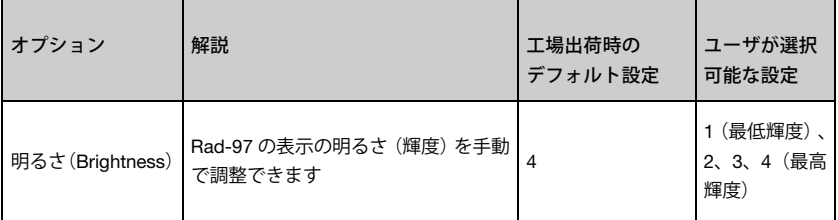

#### アクセス制御

<span id="page-90-0"></span>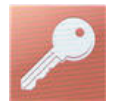

アクセス制御画面では、選択可能なオプションと設定が含まれています。この画面ではパスワード の表示と変更が必要です。

#### アクセス制御を開始するには

1. 123 キーをタップします

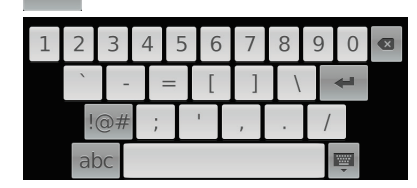

- 2. 数字の画面が表示されたら、以下の数字を入力します。6 2 7 4 アスタリスク (\*\*\*\*) が表示されます。 元に戻すには、戻るを押します
- 3. エンターをタップして、パスワードで保護された画面にアクセスします

注記:パスワードはこの画面にアクセスするたびに入力する必要があります。

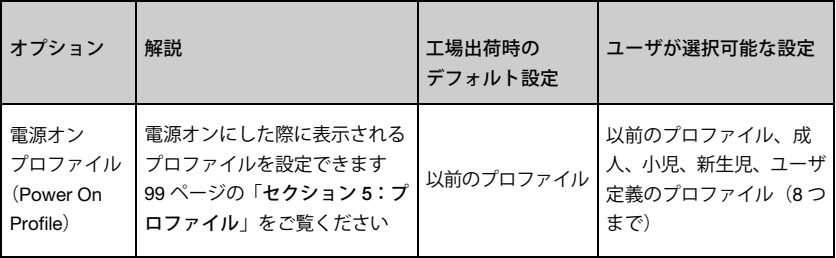

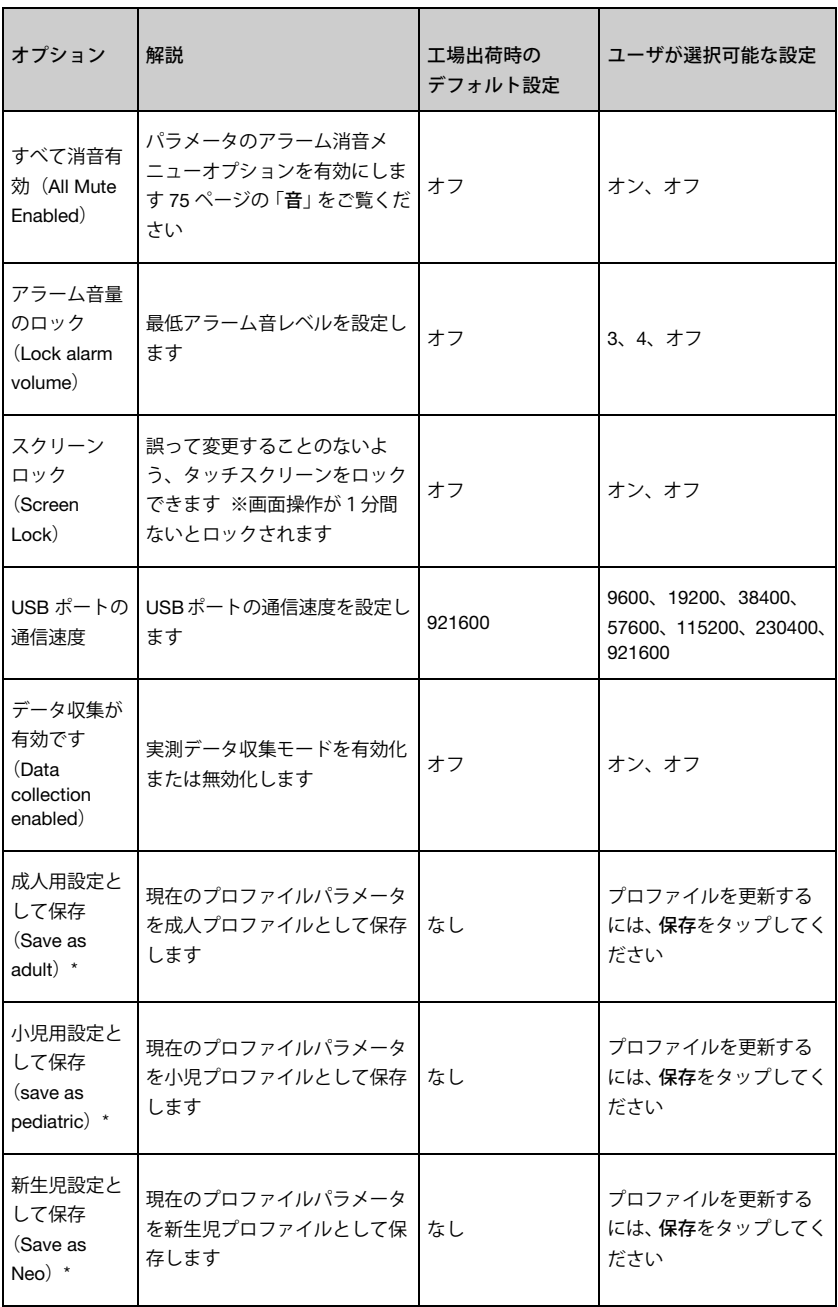

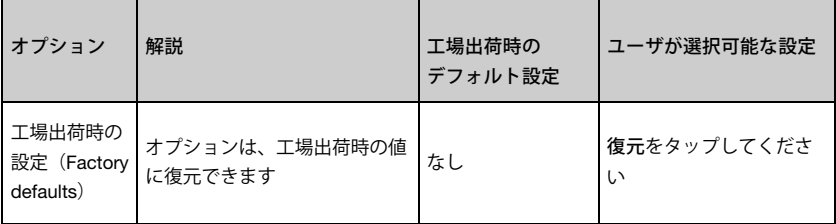

[\\* 102](#page-103-0) ページの「工場出荷時設定の成人、小児および新生児プロファイルの変更」をご覧ください。

### デバイス出力

<span id="page-92-0"></span>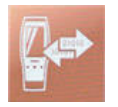

デバイス出力画面では、追加のデータ出力オプションを設定できます。ナースコールは、アラーム、 低シグナル IQ イベントのいずれかまたはその両方に基づいて鳴るよう設定できます。さらに、ナー スコール極性は反転できるので、さまざまなナースステーションの要件に応じられます。

デバイス出力画面には、ステータスバーでデバイス出力アイコンを選択する方法でもアクセスでき ます。[45](#page-46-0) ページの「ステータスバーについて」をご覧ください。

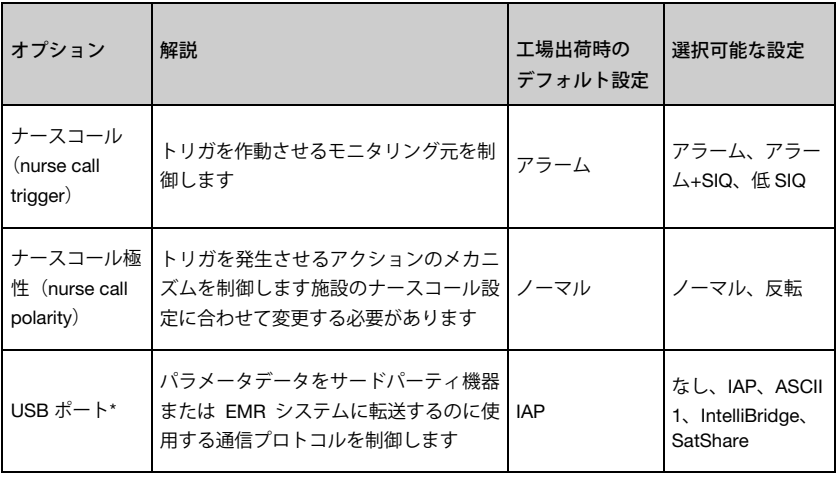

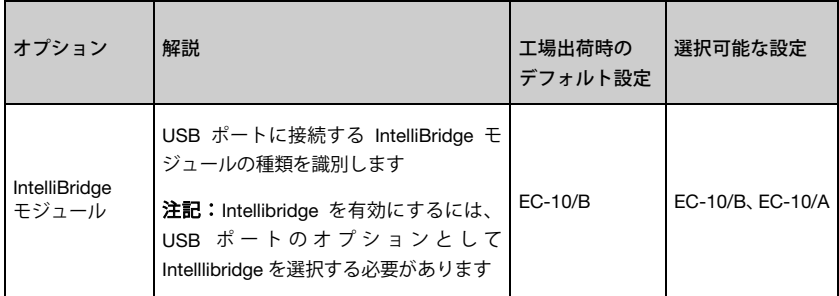

\* IAP、ASCII 1 または IntelliBridge、SatShare を選択すると、デバイス出力アイコンがステータス バーに表示されます。なしを選択した場合には、デバイス出力アイコンはステータスバーに表示さ れません。[45](#page-46-0) ページの「ステータスバーについて」をご覧ください。

注記:ナースコール機能は、アラーム一時消音が有効になっていてナースコールがアラームに設定 されている場合は無効になります。アラーム一時消音の詳細については、[115](#page-116-0) ページの「アラーム 一時消音」をご覧ください。

### バージョン情報

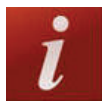

個々のパラメータ情報については、[73](#page-74-0) ページの「パラメータ情報について」をご覧ください。

バージョン情報画面には、シリアル番号、Rad-97 のソフトウェアおよびハードウェアのバージョ ン情報が表示されます。これらの詳細は、トラブルシューティング時に役立つ可能性があります。

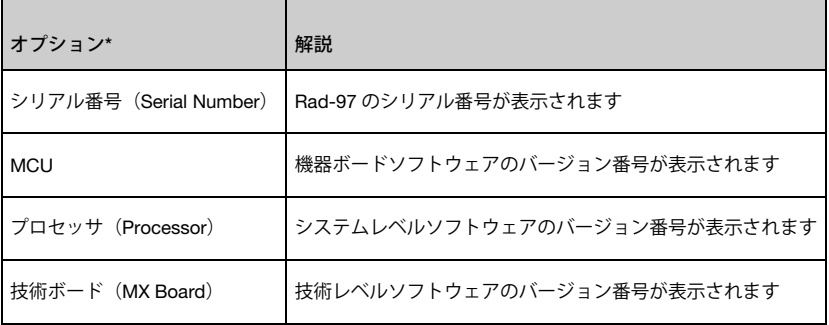

\* これらのフィールドは読み取り専用で、ユーザが変更することはできません。

### トレンド

<span id="page-94-0"></span>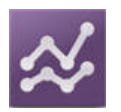

トレンド設定によって、各パラメータの Y 軸の最大値と Y 軸の最小値を設定できます。設定可能 な Y 軸の最大値と最小値は、選択したパラメータによって異なります。[50](#page-51-0) ページの「トレンド ビューのカスタマイズ」をご覧ください。

### トレンド設定

トレンド設定画面で、メイン画面のトレンドビューおよび Rad-97 のトレンドデータ保存を設定し ます。

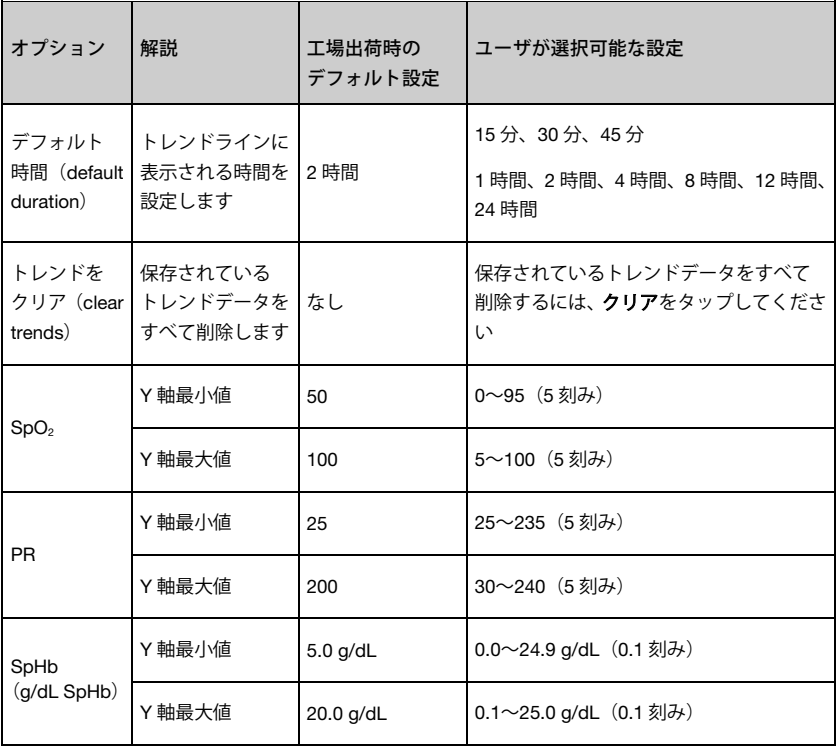

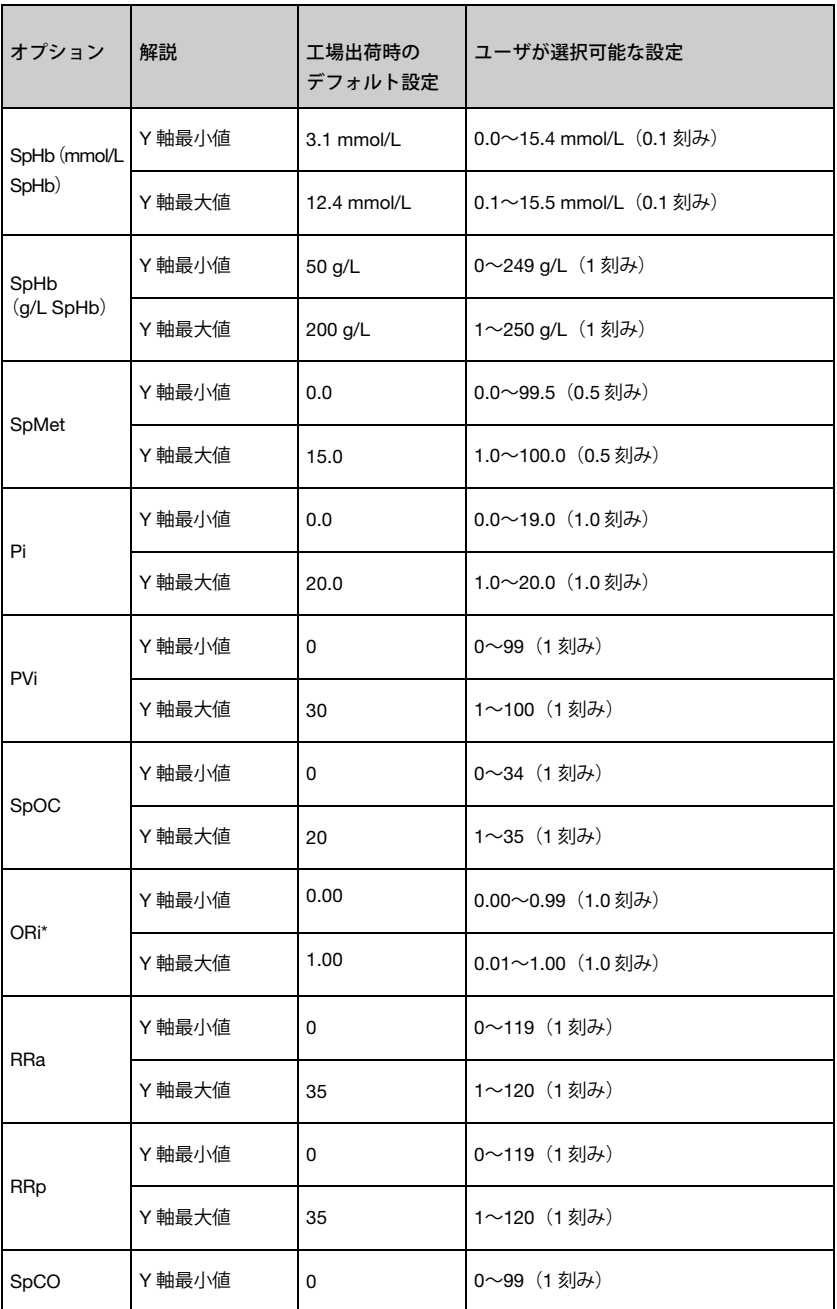

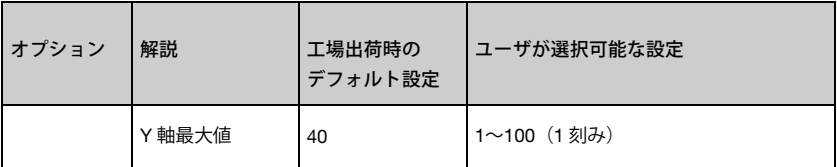

\* ORi は、承認されている国で利用可能です。

注記: Rad-97 がオプションのホーム (Home) モードになっている場合、トレンド設定は無効で す。この場合、連続モニタリング(Continuous Monitoring)モード時のトレンド設定を使用して動 作します。[80](#page-81-0) ページの「ホーム(Home)モード」をご覧ください。

Rad-97 のスクリーンショットキャプチャー

Ra-97 画面のスクリーンショットを撮り、USB ドライブに.png ファイル形式でダウンロードでき ます。短時間でダウンロードできるよう、Rad-97 に保存できるスクリーンショット数は 20 を上限 とします。上限に達すると、新たにスクリーンショットが撮られる度に最も古いスクリーンショッ トが上書きされます。

注記:スクリーンショットの紛失を防ぐため、画像を USB ドライブにダウンロードしてください。

注記:スクリーンショットのダウンロードには、FAT または FAT32 でフォーマットされた USB に、 「screen\_shot」という名前のフォルダが必要です。

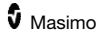

スクリーンショットをキャプチャーするには

スクリーンショットを撮るには、Rad-97 の画面を右か ら左へ、2 本以上の指で同時にスワイプします。

- 画面全体が確認のため点滅し、ステータスメッ セージが Rad-97 画面の上部に短時間表示されま す
- ステータスメッセージにはキャプチャーされたス クリーンショットのファイル名が示されます

注記:医師や患者に関連する氏名、ID または識別子は キャプチャーされず、「\*\*\*\*\*」に置き換わります。

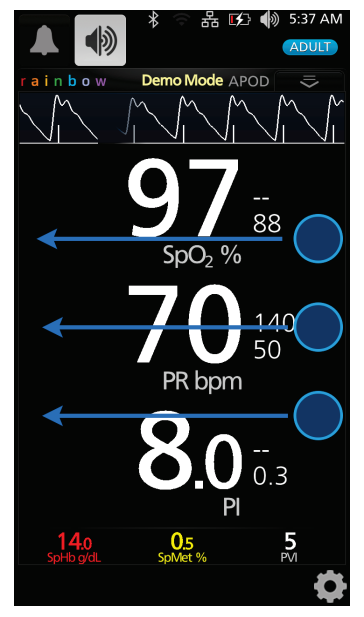

#### スクリーンショットをダウンロードするには

スクリーンショットのダウンロードは、次の手順で行ないます。

1. 患者に接続されているセンサがあればすべて取り外し、モニタリングを中止します。ま た、Rad-97 で発生したアラームをすべて確認します

注記:USB ドライブに接続する前に、FAT または FAT32 でフォーマットされた USB ドライブに、「screen\_shot」という名前のフォルダを作成しておく必要があります。

- 2. Rad-97 の背面にある USB ポート ([33](#page-34-0) ページの「背面」をご覧ください)に USB ドラ イブを挿入します。スクリーンショットが自動的にダウンロードされます。Rad-97 の 上部に、ダウンロードの開始を示すステータスメッセージが短時間表示されます
- 3. ファイルの転送が完了すると、Rad-97 の上部にステータスメッセージが短時間表示さ れます
- 4. Rad-97 から USB ドライブを抜きます

スクリーンショットを USB ドライブからコンピュータにインポートするには、Rad-97 から抜いた USB ドライブをコンピュータの USB ポートに挿入して「screen\_shot」フォルダをコンピュータ で開き、.png ファイルにアクセスします。

### 患者の登録/登録解除(Patient Admit/Discharge)

この機能を設定すると、Patient SafetyNet によって患者の登録/登録解除を行なえます。

メイン画面に表示されるアイコンは、患者のステータスによって異なります。

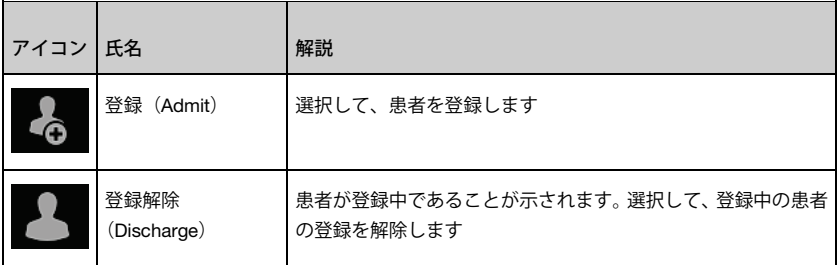

患者を登録/登録解除するためのすべての情報と手順については、[105](#page-106-0) ページの「セクション 6: Patient SafetyNet による登録/登録解除 (Admit to and Discharge from Patient SafetyNet) 」 をご覧ください。

#### EMR プッシュ

この機能を設定すると、医師は、電子カルテ(EMR)などの患者データ管理システムに患者のバイ タルデータを送信できます。

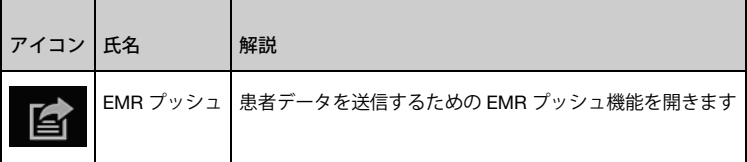

EMR プッシュを行なうためのすべての情報と手順については、[109](#page-110-0) ページの「セクション 7:電 子カルテ(EMR)プッシュ」をご覧ください。

## セクション 5:プロファイル

<span id="page-100-0"></span>本セクションでは、プロファイルとプロファイル設定についての情報を扱います。

#### プロファイルの概要

<span id="page-100-1"></span>注記:ホーム (Home) モードまたはスリープスタディ (Sleep Study) モードの場合、プロファイ ル設定は無効です。いずれの場合も、連続モニタリング(Continuous Monitoring)モード時のプロ ファイル設定で動作します。[80](#page-81-0) ページの「ホーム(Home)モード」および [80](#page-81-1) ページの「スリー プスタディ(Sleep Study)モード」をご覧ください。

Rad-97 にはプロファイル画面があり、それぞれの患者に合った設定にカスタマイズできます。

- 成人 工場出荷時には、成人プロファイルに設定されています。ステータスバーを成人の表示 にしてください。プロファイルボタンの色が青色に変わります
- 小児 ステータスバーを小児の表示にしてください。プロファイルボタンの色が緑色に変わり ます
- 新生児 ステータスバーを新生児の表示にしてください。プロファイルボタンの色がピンク色に 変わります

プロファイル設定を新生児に変更した場合は、Rad-97 をオフにしてからもう一度オンにすると、 変更前の設定に戻ります。

注記:プロファイル設定を変更しない場合、Rad-97 をオフにしてからもう一度オンにすると、デ フォルトの成人プロファイルで立ち上がります。

有効なプロファイルは、ステータスバーに表示されます。次の例では、成人プロファイルが有効に なっています。

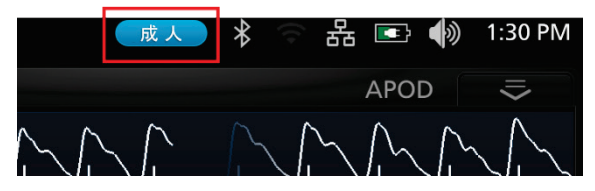

Rad-97 の全設定を工場出荷時のデフォルト設定に戻すには、[89](#page-90-0) ページの「アクセス制御」をご覧 ください。

### プロファイル設定

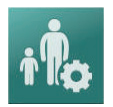

Rad-97 は、メインメニューオプション下方にあるプロファイルオプションで、それぞれの患者タ イプに合わせて設定できます。[52](#page-53-0) ページの「メインメニューオプションへのアクセス」をご覧く ださい

プロファイル設定画面で、患者タイプを選択します。

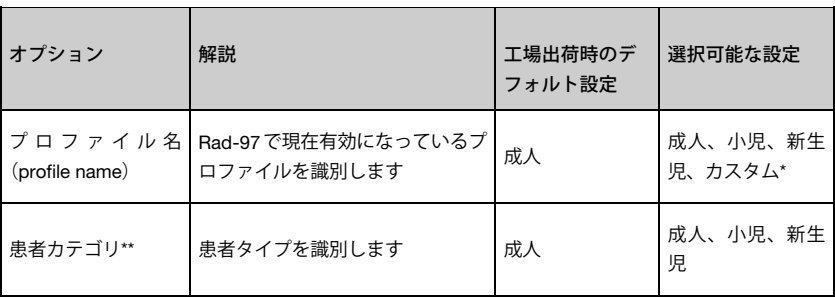

\* 3 つの標準プロファイル(成人、小児、新生児)に加え、最大 8 つのプロファイルも作成できま す。

\*\* 患者カテゴリオプション画面にアクセスするには、編集(Edit)を選択してください。

### プロファイルの変更

プロファイルの変更は、プロファイル設定画面で行ないます。プロファイル設定画面にアクセスす る方法は 2 つあります。

• 1 つは、以下に示すステータスバーのプロファイルショートカットをタップします

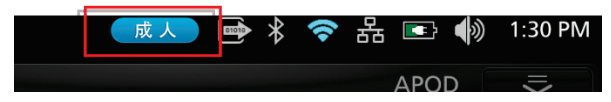

• もう 1 つは、以下に示すメインメニューでプロファイルを選択します

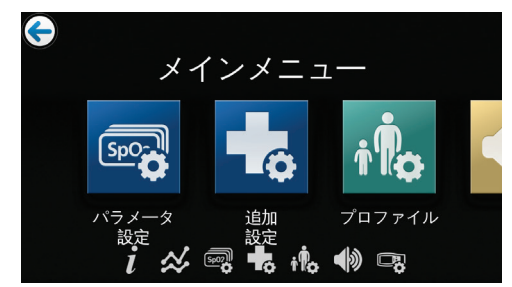

プロファイル画面が表示されたら、プロファイルの切り替えや、選択したプロファイルの対象とな る患者カテゴリ(成人、小児、新生児)の選択が行なえます。

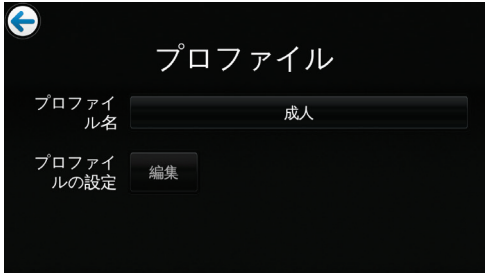

#### プロファイルを切り替えるには、以下の操作を行ないます。

プロファイル画面のプロファイル名フィールドをタップしてください。

1. 上下にスクロールし、目的のプロファイルを選択してください

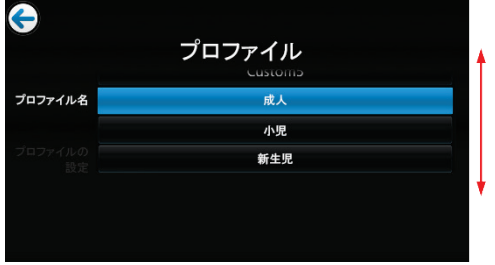

2. 終了したら、OK を選択してください。選択した設定を確認するには、ステータスバー を確認してください

ホームボタンの色が、選択したプロファイルによって以下のように変化します

- 成人 = 青色
- 小児 = 緑色
- 新生児 = 紫色
- プロファイルが「\*」付きで表示される場合、ホームボタンの点灯が消えます

#### 選択したプロファイルの対象患者カテゴリを変更するには、以下の手順を行ないます。

プロファイル画面のプロファイル設定(Configure Profile)編集(Edit)ボタンをタップしてくださ い。

- 1. 上下にスクロールして目的の患者カテゴリを選択してください
- 2. 終了したら、OK を選択してください。選択した設定を確認するには、ステータスバー を確認してください
- 3. 適合しないカテゴリが選択されると、プロファイルは「\*」付きで表示され、ステータ スバーのプロファイル名の色別の点灯が消えます

#### 工場出荷時設定の成人、小児、新生児プロファイルの変更

<span id="page-103-0"></span>デフォルトの成人、小児および新生児プロファイル設定は、優先度に合わせて変更でき、変更した プロファイルをデフォルト設定として保存できます。これによって、Rad-97 は電源をオフにして からもう一度オンにした場合にデフォルトの成人、小児および新生児プロファイルを選択したとし ても、成人、小児および新生児患者のカスタマイズ設定を記憶しています。工場出荷時のデフォル ト設定を成人、小児および新生児プロファイルのカスタマイズ設定に変更した場合でも、プロファ イルボタンは、それぞれ、青色、緑色、ピンク色に変化します。[99](#page-100-1) ページの「プロファイルの概 要」をご覧ください。

別のツールを用いて、Rad-97 に優先プロファイル設定をロードすることもできます。

#### 工場出荷時設定の成人、小児または新生児のプロファイル設定を変更するには

- 1. Rad-97 の設定を目的の設定に変更します
- 2. アクセス制御画面に移動します。[89](#page-90-0) ページの「アクセス制御 」をご覧ください
- 3. 保存をタップして、デフォルトのプロファイルの変更を保存します

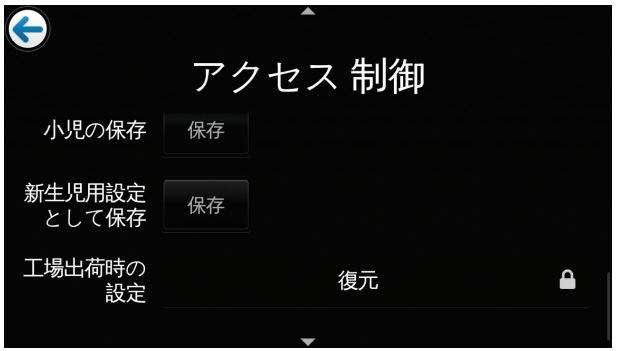

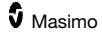

- 4. OK をタップして変更を確定します
- 5. また、復元をタップしてから OK をタップすることにより、全プロファイル設定を工場 出荷時のデフォルト設定に戻すことができます
- 6. Rad-97 の電源をオフにしてからもう一度オンにし、変更したプロファイル設定が保存 され、変更が有効になっていることを確認します

# <span id="page-106-0"></span>セクション 6:Patient SafetyNet による登録/ 登録解除

登録/登録解除(Admit/Discharge)アイコンは画面の左下隅にあります。このアイコンを使用す ると、医師は、Rad-97 からマシモ Patient SafetyNet に直接患者の登録/登録解除を行なえます。

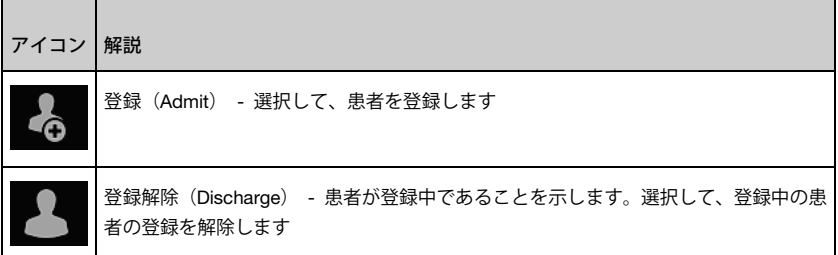

注記: この機能を使用するには、V5.0.6.5 以上のマシモ Patient SafetyNet ソフトウェアが必要で す。

#### 未登録(Not Admitted)

未登録(Not Admitted)のメッセージは、センサーが患者に装着されているものの、患者を Rad-97 で登録されていない場合に表示されます。画面の登録(Admit)ボタンをタップして患者の登録を 実行します。スキップをタップすると、患者データは Patient SafetyNet に送信されません。

### 患者を登録するには(Admitting a Patient)

- 1. 画面の左下隅にある登録 (Admit) アイコン & をタップして、患者画面を開きます
- 2. 検索ボタンをタップして、患者名を選択します(図1)

3. 一覧から患者名を選択する(図2)か、患者の姓を入力してフィルタリングし、フィル タリング結果一覧から患者を選択します

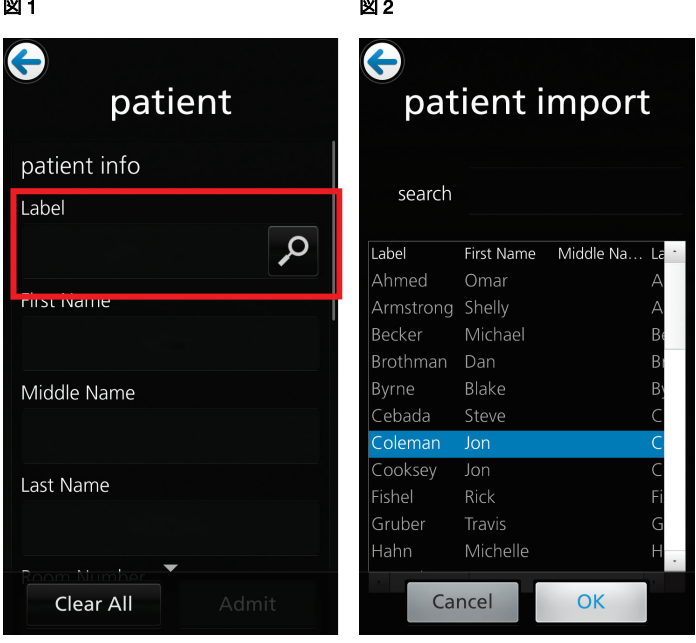

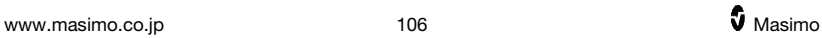
4. 患者メニューの割り当てセクション(図 3 参照)で 1 番目のポケットベルを選択して から、登録(Admit)をタップします

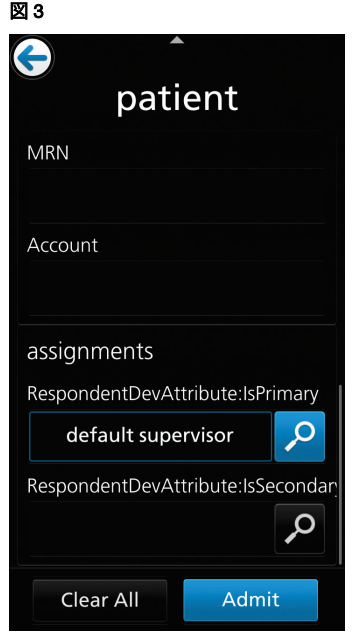

### モニタリング不可(Not Monitoring)メッセージ

センサーが長時間患者から外れている場合、モニタリング不可(Not Monitoring)メッセージが画 面に表示されます。キャンセルまたは登録解除(Discharge)をタップしてメッセージを確認しま す。登録解除(Discharge)をタップすると、Rad-97 で登録中の患者の登録が解除され、キャンセ ルをタップすると、患者の登録が継続されます。

### モニタリング再開(Monitoring Resumed)メッセージ

センサーを患者から外して再装着した場合、モニタリング再開(Monitoring Resumed)メッセー ジが Rad-97 画面に表示されます。

新規患者に装着する場合は、登録解除(Discharge)をタップして、先の患者の登録を解除します。 同じ患者に装着し直した場合、確認をタップして、同じ患者のモニタリングを継続します。

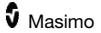

### 患者の登録を解除するには(Discharging a Patient)

- 1. 画面の左下隅にある登録解除 (Discharge) アイコン 2 をタップして、患者画面を 開きます
- 2. 画面下部にある登録解除 (Discharge) ボタンを選択します (図 4 参照)
- 3. 確認メッセージが表示されます(図5参照)
- 4. 登録解除(Discharge)をタップして、登録解除手順を完了します。

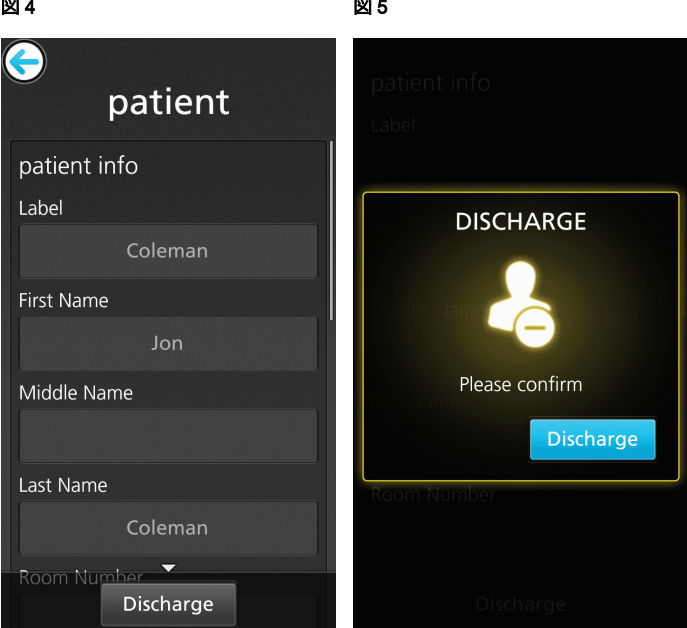

# セクション 7:電子カルテ(EMR)プッシュ

電子カルテ (FMR) プッシュ機能によって、医師は、患者の有効なバイタルデータを、Rad-97 か ら電子カルテ(FMR)などの患者データ管理システムへ直接送信できます。

### EMR プッシュが有効であることを確認するには

EMR プッシュ機能が有効な場合、Rad-97 のメイン画面に EMR プッシュアイコン エイ が表示 されます。EMR プッシュ機能は、Rad-97 の患者プロファイルが Patient SafetyNet サーバーに接 続されている場合に有効です。

注記:Patient SafetyNet サーバーは、医師がアクセス認証情報を入力しなければ EMR プッシュ機 能を有効にできないように設定することが可能です。詳細は、「Patient SafetyNet の取扱説明書」 にある「システムポリシー設定(System Policy Settings)」をご覧ください。

### 患者データを EMR に送信するには

EMR プッシュ機能を使って患者データをデータ管理システムに送信するには、次の手順に従って ください。EMR プッシュの実行に際しては、あらかじめ患者の登録(admit)を行なっておく必要 があります。[105](#page-106-0) ページの「セクション 6:Patient SafetyNet による患者の登録/登録解除(Admit to and Discharge from Patient SafetyNet)」をご覧ください。

注記:EMR プッシュ画面に表示するパラメータは、事前に Patient SafetyNet で設定できます。詳 細は、「Patient SafetyNet の取扱説明書」をご覧ください。

- 1. Rad-97 のメイン画面下部にある EMR プッシュアイコン | 全 を選択します。
- 2. ユーザの PIN、ユーザ名と PIN またはユーザ名とパスワードの入力を求められる場合も あります。必要な情報を入力し、OK をタップします。 注記:ユーザ名、PIN やパスワードの要件は、Patient SafetyNet で有効にできます。詳 細は、「Patient SafetyNet の取扱説明書」にある「システムポリシー設定 (System Policy Settings)」をご覧ください。
- 3. EMR プッシュ画面で確認 (Review) ボタンをタップして、EMR への送信前にデータ を確認します。
- 4. 送信ボタンをタップすると、患者データが EMR に送信されます。また、戻るボタンを 押すと、メイン画面に戻ります。
- 5. 送信ボタンをタップした後、 Approve を選択すると、EMR に患者データが送信さ れます。
- 6. 「データが EMR に正常に送信されました(Successfully Sent Data to EMR)」という 確認画面が表示されます。OK をタップして画面を閉じます。

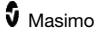

# セクション 8:アラームとメッセージ

<span id="page-112-0"></span>本セクションでは、アラームとメッセージについての情報を扱います。

詳細は、[125](#page-126-0) ページの「セクション 9:トラブルシューティング」をご覧ください。

アラームインターフェイス

Rad-97 のアラームは視覚的かつ聴覚的にユーザに伝えられます。アラームは、さまざまな優先度 を持ち、さまざまな原因で動作します。

### 音声アラーム

次の表は、音声アラームの動作の説明です。

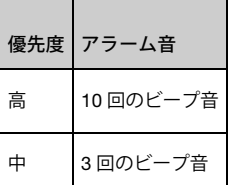

ビジュアルアラーム

ビジュアルアラームは、Rad-97 のメイン画面で、システムステータスライトで表示されます。

### メイン画面

次の表は、ビジュアルアラームの動作の説明です。

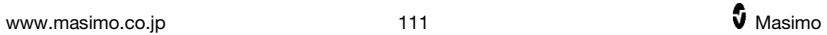

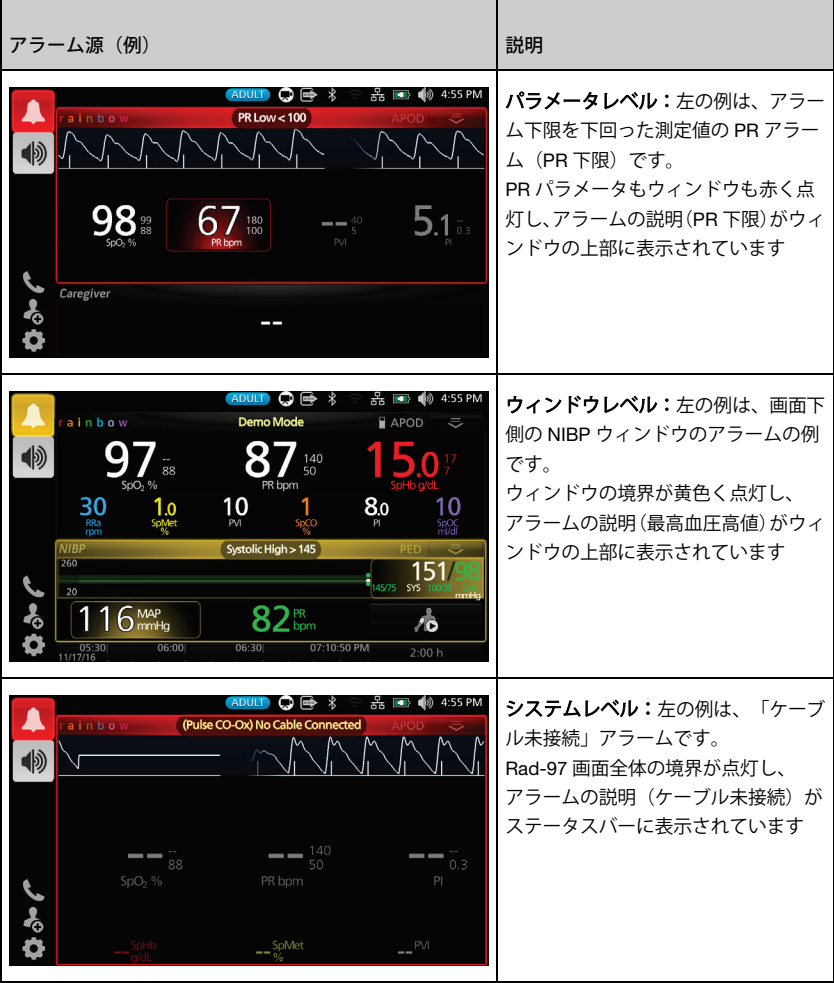

## システムステータスライト

アラーム発生中のシステムステータスライトの動作については、[51](#page-52-0) ページの「システムステータ スライトについて」をご覧ください。

## アラームについて

<span id="page-114-0"></span>アラーム消音アイコンはインジケータであると同時に機能ボタンでもあります。常にアラームの存 在を示し、あらかじめ設定された時間(消音時間という)、アラーム音を一時停止するために使用 できます。

消音時間の設定は、測定値によって変わります。アラーム消音時間の詳細は、[55](#page-56-0) ページの「パラ メータ設定」をご覧ください。

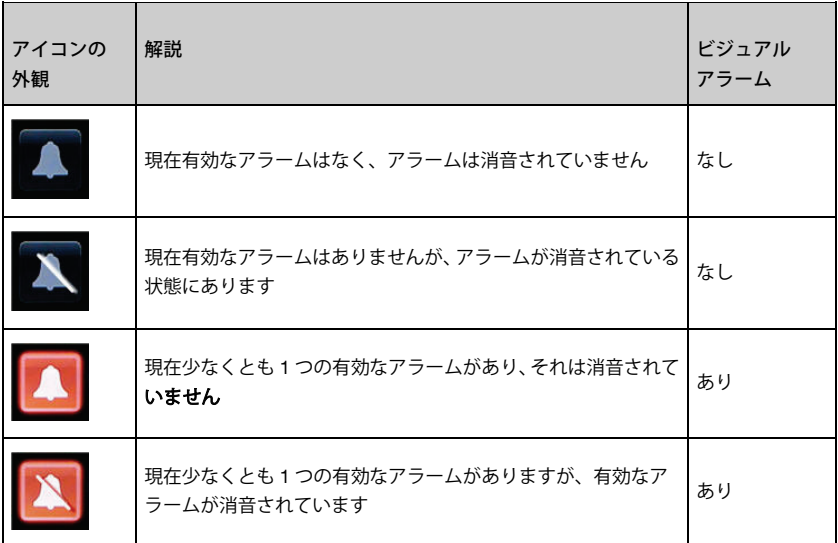

アラーム消音

アラームは、音声アラーム、ビジュアルアラーム、またはその両方で同時に伝達されます。

アラームを消音または停止させるには、以下の手順を行ないます。

- ステータスバーの点灯エリアの消音をタップするか、アラーム消音ボタンをタップしま す
- 特定のパラメータのアラームの場合は、そのパラメータをタップします。特定のパラ メータがアラーム状態の場合、そのパラメータが点灯します
- アラーム消音ボタンをタップして一時的に消音にしたアラームは、アラーム消音ボタン を再びタップすることで消音を解除できます

次に示すのは、ビジュアルアラームの例です。

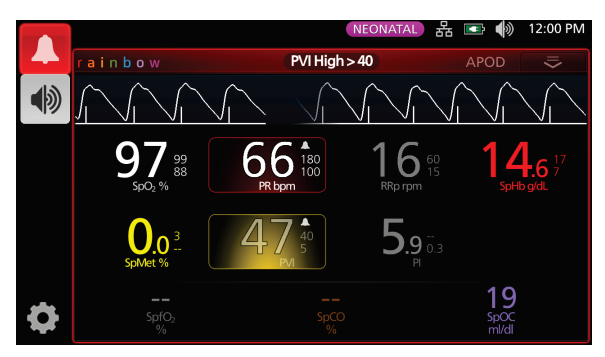

パラメータが制限値を超えたことによる、優先度「中」の典型的なアラームの例を次に示します。

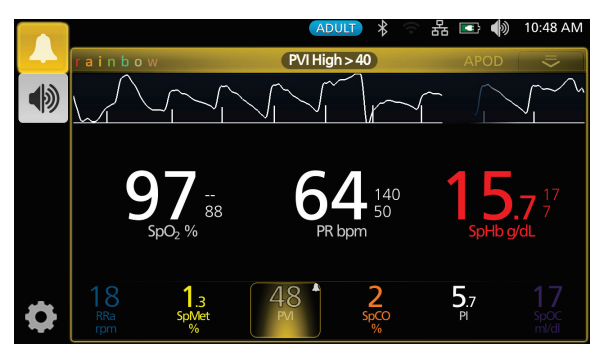

アラームを消音するには

アラーム消音アイコンをタップするか、点灯している測定値をタップして消音にします。

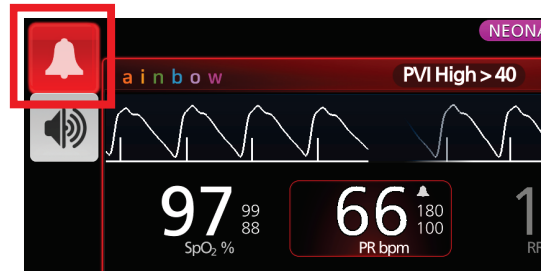

アラームは、アラーム消音時間の間消音します。カウントダウンタイマーが以下に示すように表示 されます。

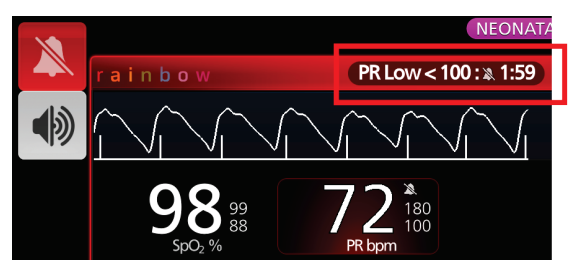

パラメータ上下限アラームが消音になる時間の長さは、各パラメータのアラームメニューにあるア ラーム消音時間機能で変更できます。

### アラーム一時消音

アラーム一時消音は、Rad-97 のアラームをすべて一時停止します。有効になっている場合も、ビ ジュアルアラームは影響を受けず、引き続き表示されます。アラーム一時停止アイコンはステータ スバーの左側にあります。ステータスバーの右側にある音アイコンと混同しないよう注意してくだ さい。[45](#page-46-0) ページの「ステータスバーについて」をご覧ください。

デフォルトでは、アラーム一時消音は無効(アラーム音が鳴る)になっており、アイコンは以下の ように表示されます。

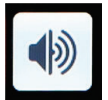

アラーム一時消音を有効にするには、このアイコンをタップします。赤色になり、アラーム一時消 音の残り時間がアイコンの横でカウントダウンされます。アラーム一時消音のデフォルト時間は 120 秒です。以下の例では、アラーム一時消音が有効になっており、15 秒経つとアラーム一時消 音が再び無効になります(アラーム音が再び鳴ります)。

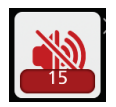

アラーム一時消音を設定する際は、[75](#page-76-0) ページの「音」をご覧ください。

注記:アラーム一時消音が有効の場合に Rad-97 をオフにしてからもう一度オンにすると、アラー ム一時消音はデフォルトの無効状態に戻ります。

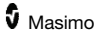

### 適応型閾値アラーム(ATA)機能

適応型閾値アラーム(ATA)機能は、SpO2 監視の際に適応型閾値を提供して不要なアラーム音の 頻度を減らすことを目的としたオプション機能です。

ATA は、SpO<sub>2</sub>パラメータの患者固有の基準値に基づくアラーム閾値を適用することによって動作 します。アラーム閾値は、標準設定の SpO<sub>2</sub>アラーム下限値および急速酸素飽和度低下のアラーム 下限値を補うことを意図しています。

SpO2 値が急速酸素飽和度低下のアラーム下限値を下回った場合は、急速に起こった場合もそうで ない場合も、アラーム音が鳴ります。ATA が有効な場合、急速酸素飽和度低下のアラーム下限値も 常に有効です。SpO2値が標準の下限アラーム設定値を下回るものの ATA 下限アラーム閾値を上回 るときには、ビジュアルアラームと短い音声通知が動作します。ATA 下限アラーム閾値を下回った 場合は、音声アラームとビジュアルアラームが動作します。患者固有の基準値が連続して低くなる 傾向のあるイベントでは、ATA 下限アラーム閾値は、急速酸素飽和度低下のアラーム下限値によっ て制限されます。

ATA を有効にする前に、適切な標準のアラーム下限値および急速酸素飽和度低下のアラーム下限値 を検討して選択してください。

ATA が有効になると、以下の安全機能が自動的に有効になります。

#### リマインダ音

患者の SpO<sub>2</sub>値がユーザの設定した標準設定のアラーム下限値を下回ると、視覚的な警 告が表示され、その状態が続く限り、リマインダ音が 15 分毎に繰り返されます。SpO2 値が ATA のアラーム下限値を下回ると、アラーム音が鳴ります。

#### 急速酸素飽和度低下アラーム機能

ATA が有効な場合、急速酸素飽和度低下アラーム機能も常に有効です。このため、SpO2 が標準アラーム下限値を大きく(5%または 10%)下回ると、アラーム音とビジュアル アラームが動作します。ATA とともに機能することで、急速酸素飽和度の低下は、下 限アラーム機能の役割を果たします。SpO2 値が急速酸素飽和度低下のアラーム下限値 を超えた場合は、急速に起こった場合もそうでない場合も、音声アラームとビジュアル アラームが動作します。急速酸素飽和度低下アラームのデフォルト設定は、5%または 10%のいずれかに設定できます。

注記:ATA 使用時は、急速酸素飽和度低下アラームのデフォルト設定をオフにすることはできませ  $h_{\alpha}$ 

ATA を無効にしたときは、機器は標準設定のアラーム下限値および標準アラーム遅延機能の設定に なります。

[113](#page-114-0) ページの「アラームについて」をご覧ください。

[57](#page-58-0) ページの「SpO<sub>2</sub>アラーム」をご覧ください。

### 3D アラーム

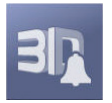

メイン画面からアクセスできる 3D アラームには、以下のアラームがあります。

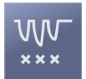

[118](#page-119-0) ページの「酸素飽和度低下指数 (Desat Index)」をご覧ください。

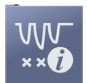

[117](#page-118-0) ページの「酸素飽和度低下指数 (Desat Index) について」をご覧ください。

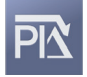

[119](#page-120-0) ページの「灌流指標デルタ(Pi Delta)」をご覧ください。

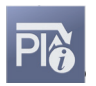

[118](#page-119-1) ページの「灌流指標デルタ (Pi Delta)について」をご覧ください。

酸素飽和度低下指数 (Desat Index) について

<span id="page-118-0"></span>3D 酸素飽和度低下指数アラーム (Desat Index Alarm) は、患者の酸素飽和度が、特定の時間にお いて、その患者の基準酸素飽和度と比較して特定の範囲を超えて低下した場合に音声アラームとビ ジュアルアラームで通知するように設定できる機能です。

従来の SpO2上下限アラーム設定値は、設定した閾値を超える酸素飽和度レベルを通知します。こ れらの閾値は通常、酸素飽和度が患者の基準酸素飽和度レベルを大きく下回った場合にそれを検出 します。しかし、特定の患者集団の、標準のアラーム下限閾値を下回らない相当数の酸素飽和度低 下イベントでは、ある限られた時間における、わずかに一過性の周期的な酸素飽和度低下が生じる ことがあります。このわずかに一過性の周期的な酸素飽和度低下の発生を医師に通知できれば、患 者状態の著しい悪化の可能性をより早く知ることができ、より集中したモニタリグができ、治療の 変更も可能になります。

一過性の周期的な酸素飽和度の検出が役立つ可能性のある特定の患者集団に対処するため、3D 酸 素飽和度低下指数アラーム (Desat Index Alarm) を設定します。

3D 酸素飽和度低下指数アラーム (Desat Index Alarm) の設定方法については、[118](#page-119-0) ページの「酸 素飽和度低下指数 (Desat Index)」をご覧ください。

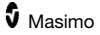

### 酸素飽和度低下指数(Desat Index)

酸素飽和で低下指数(Desat Index)メニュー画面で、以下のオプションを変更してください。

<span id="page-119-0"></span>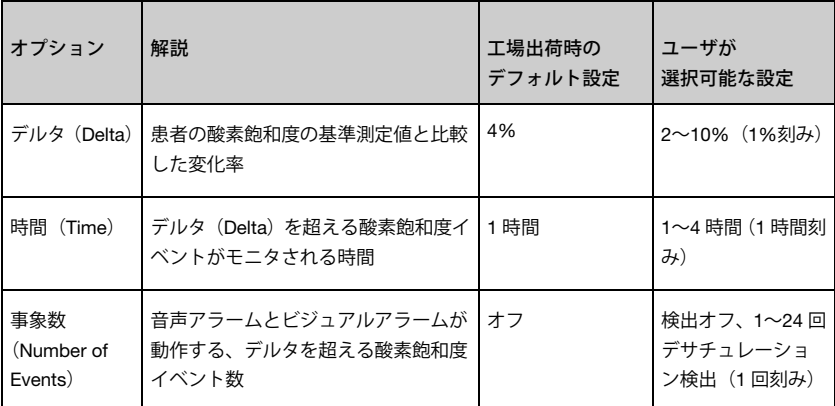

### 灌流指標デルタ (Pi Delta) について

<span id="page-119-1"></span>灌流指標(Pi)デルタアラームは、特定の時間において、モニタリングしている部位の灌流が特定 レベル(デルタ)まで低下した場合に、音声アラームとビジュアルアラームで通知するよう設定で きます。

灌流指標(Pi)は、モニタリングしている部位の灌流レベルを示します。Rad-97 は、モニタリン グ対象の SpO2測定部位の灌流状態を測定し、拍動性信号と非拍動性信号の比率から算出しパーセ ンテージ (%) で表示します。Pi は、新生児および成人の疾患レベルを予測できる指標として有用 であることが臨床的に証明されています。また、Pi は、吸入薬剤や痛み刺激などに起因する交感神 経系の変化に反応して劇的に変化することも示されています\*。Pi が時間の経過と共に低下する場 合、処置が必要な生理学的理由が存在する可能性があります。

Pi デルタアラームは、患者の基準 Pi 値に比べて灌流状態が大きく変化した場合に音声アラームと ビジュアルアラームで通知します。ユーザがアラームを有効にした時点で、Rad-97 は基準値を設 定します。基準値は、その時点の 30 秒間の Pi の平均です。灌流指標(Pi)デルタアラームの設定 方法については、[119](#page-120-0) ページの「灌流指標デルタ(Pi Delta)」をご覧ください。この機能には、 ユーザが選択できる灌流指標デルタ (Pi Delta) アラームもあります。これにより、特定の時間に おいて、モニタリング対象の部位の灌流が特定レベル(デルタ)まで低下した場合に、音声アラー ムとビジュアルアラームで通知するよう設定できます。「灌流指標デルタ (Pi Delta) アラーム」 に示す通り、変数のうちの 3 つを定められた範囲で選択することができます。

\*De Felice C, Latini G, Vacca P, Kopotic RJ.The pulse oximeter perfusion index as a predictor for high illness severity in neonates.Eur J Pediatr.2002:161:561-562.

## 灌流指標デルタ(Pi Delta)

灌流指標デルタ (Pi Delta) メニュー画面で、以下のオプションを変更してください。

<span id="page-120-0"></span>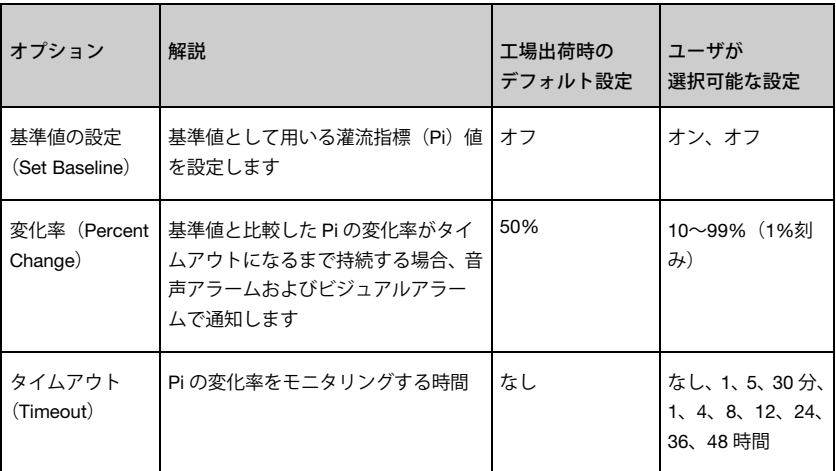

## メッセージ

このセクションでは、よくあるメッセージとその原因および対処方法を列記します。

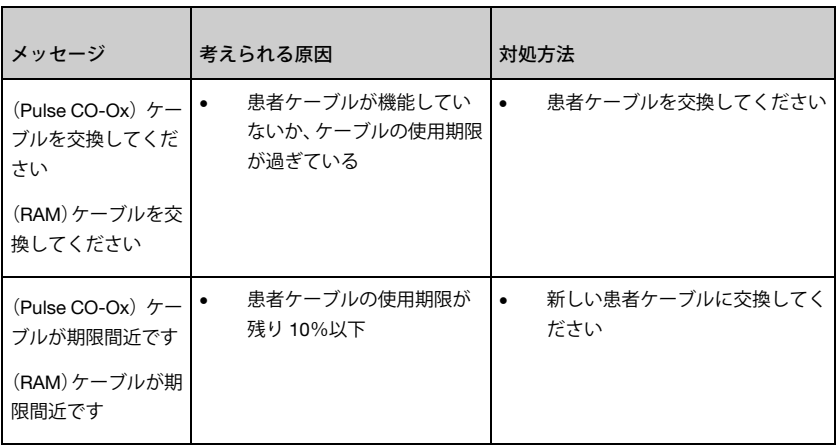

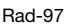

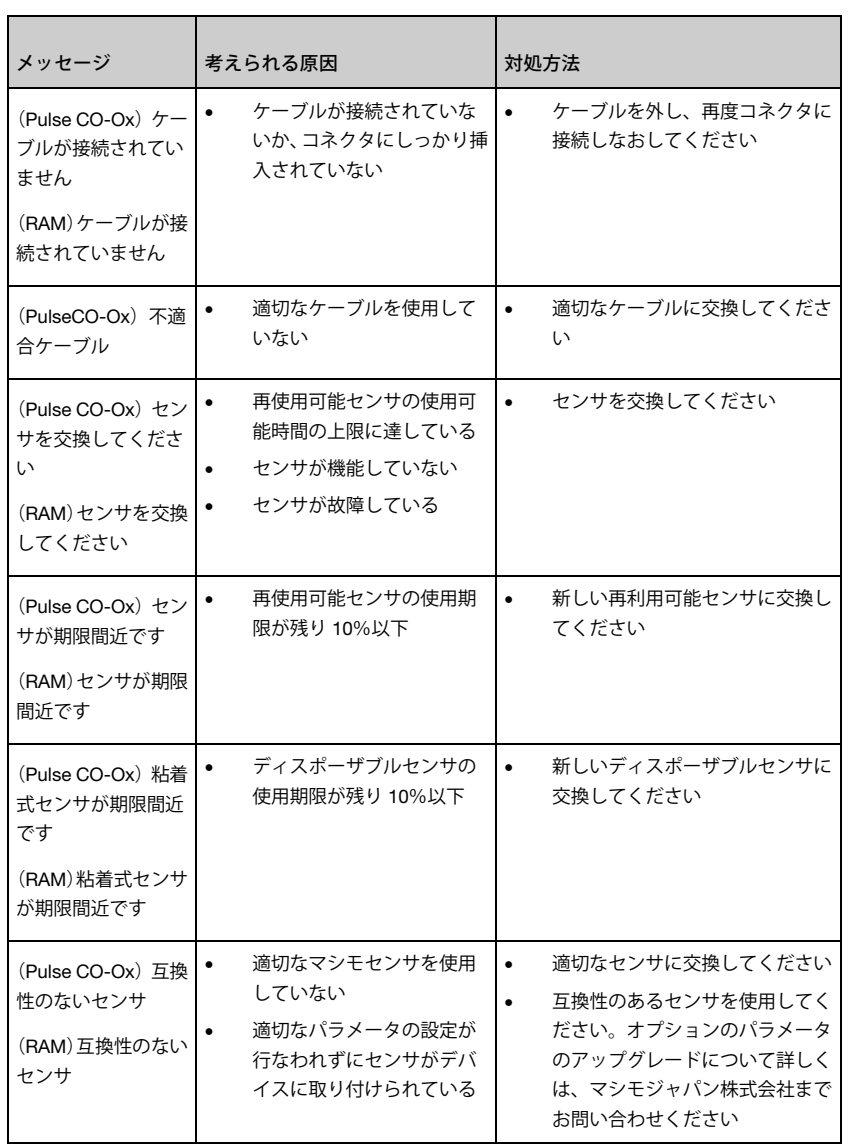

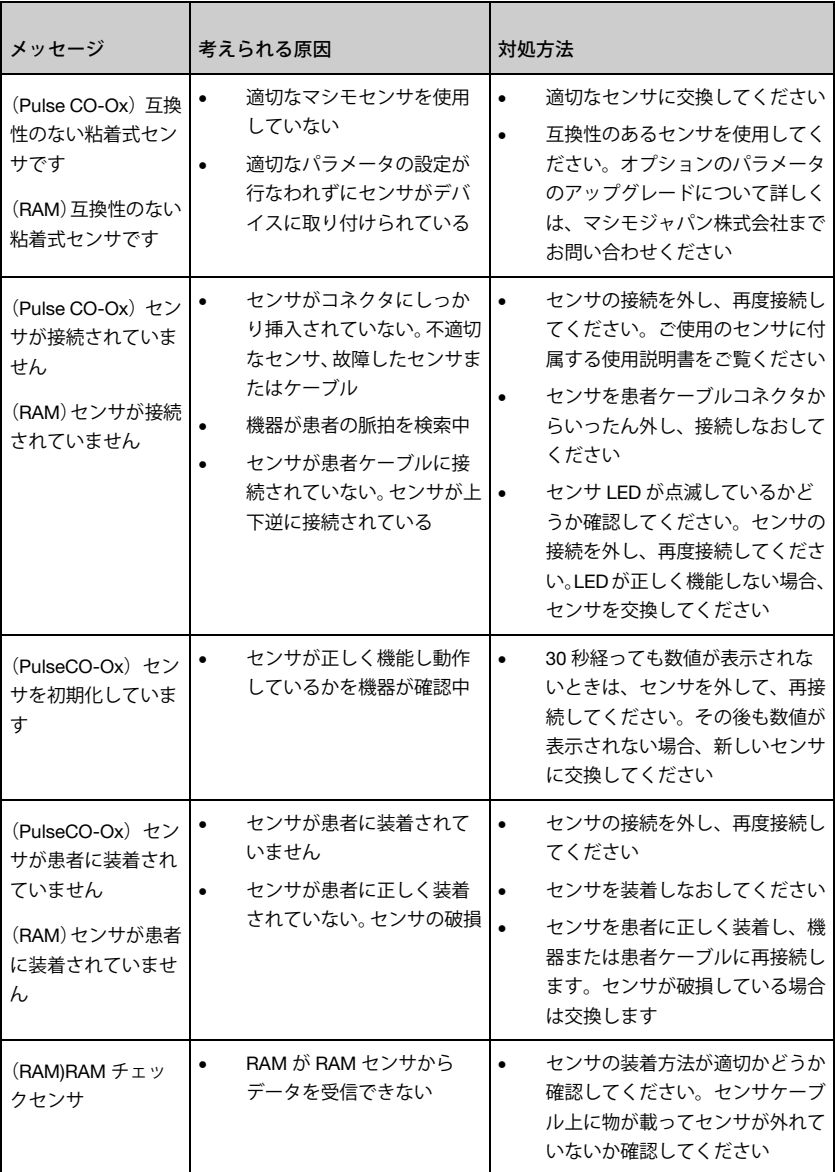

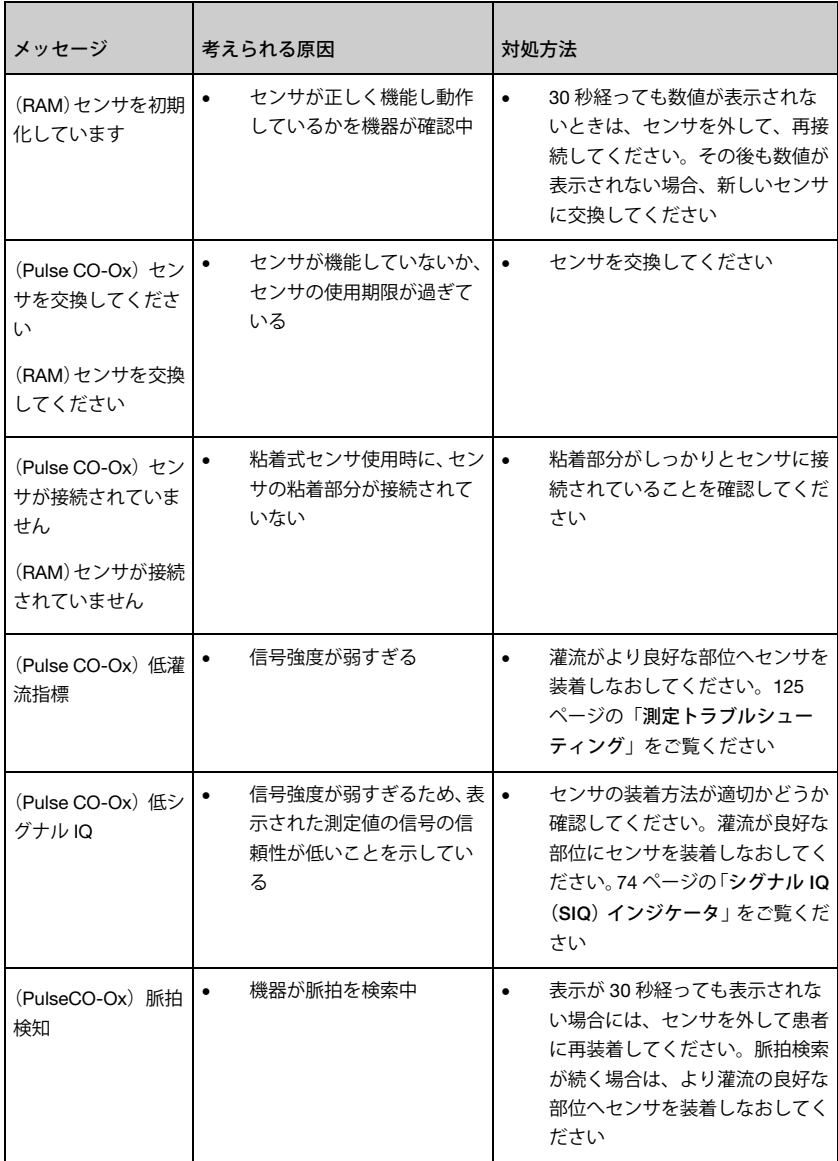

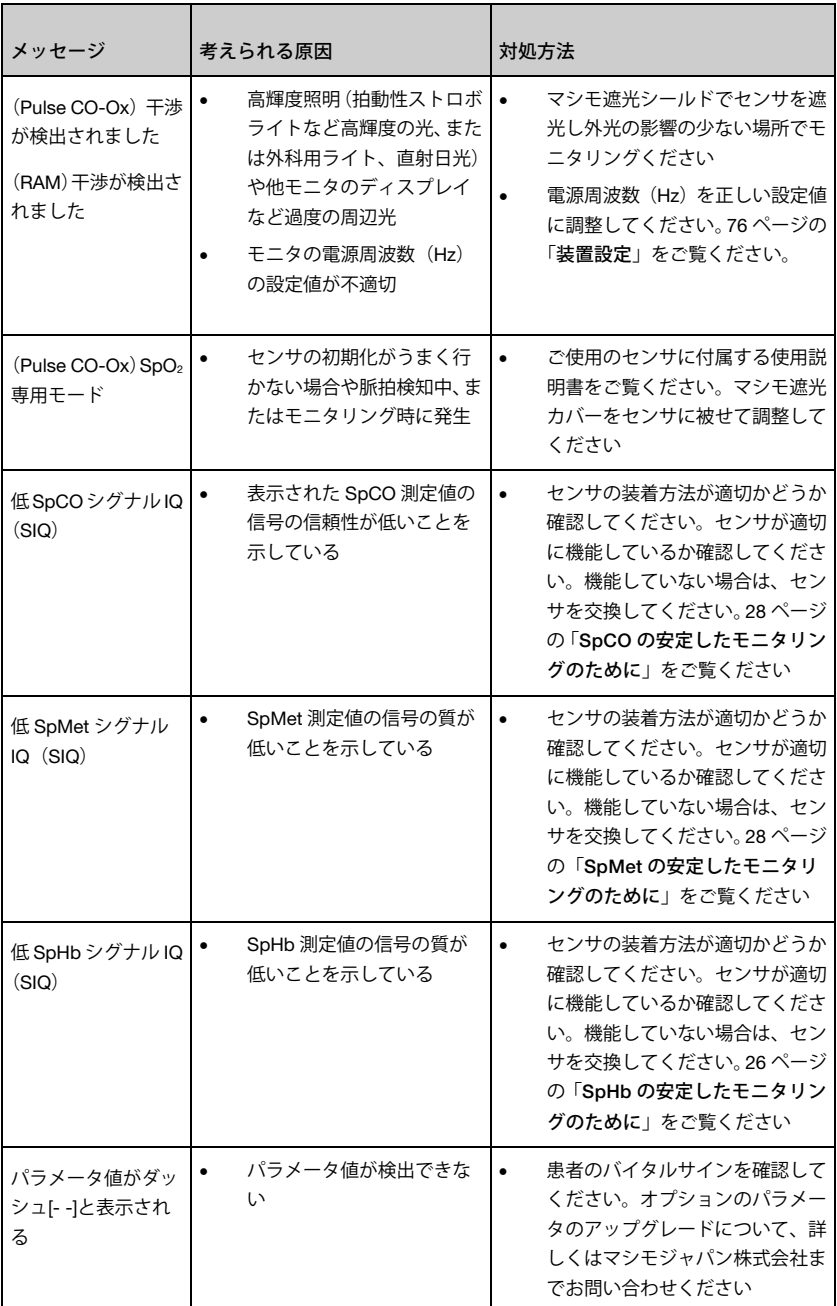

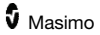

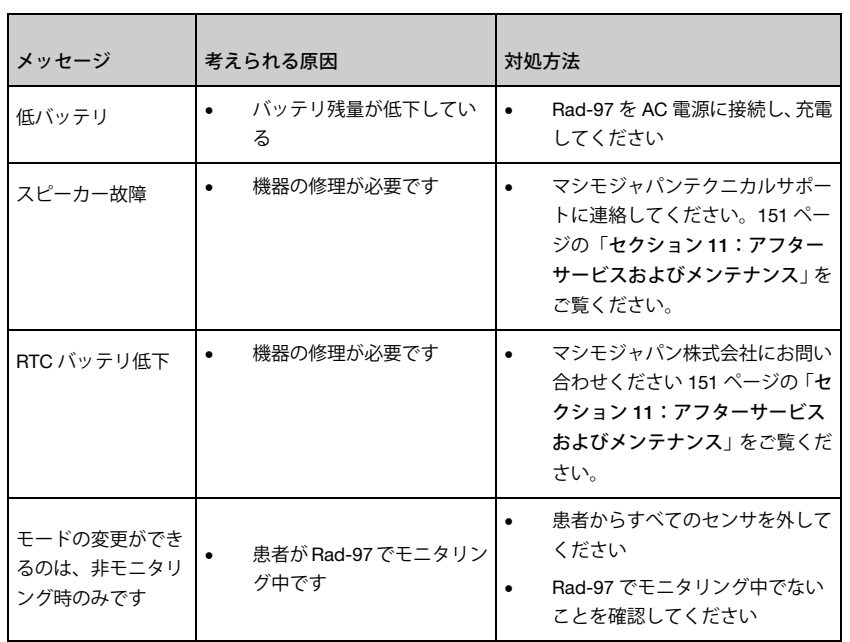

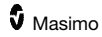

# セクション 9:トラブルシューティング

## <span id="page-126-0"></span>測定トラブルシューティング

<span id="page-126-1"></span>このセクションでは、測定中に発生する現象とその原因および対処方法を列記します。

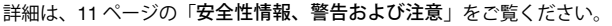

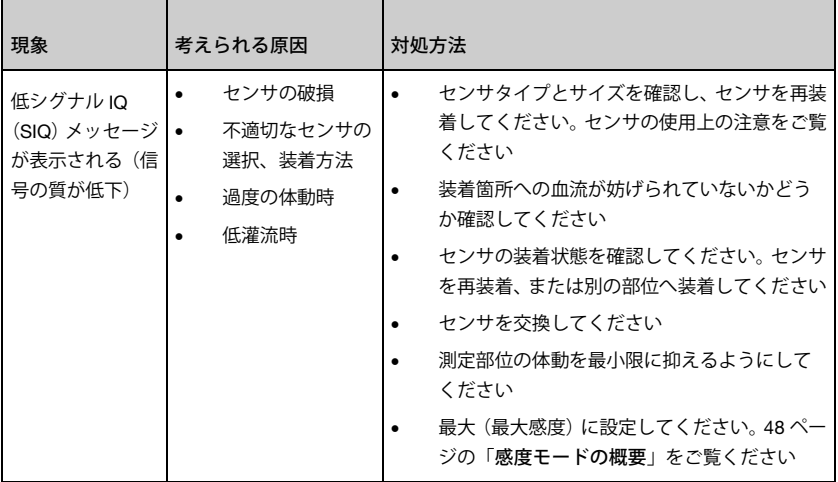

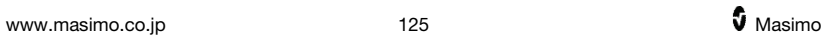

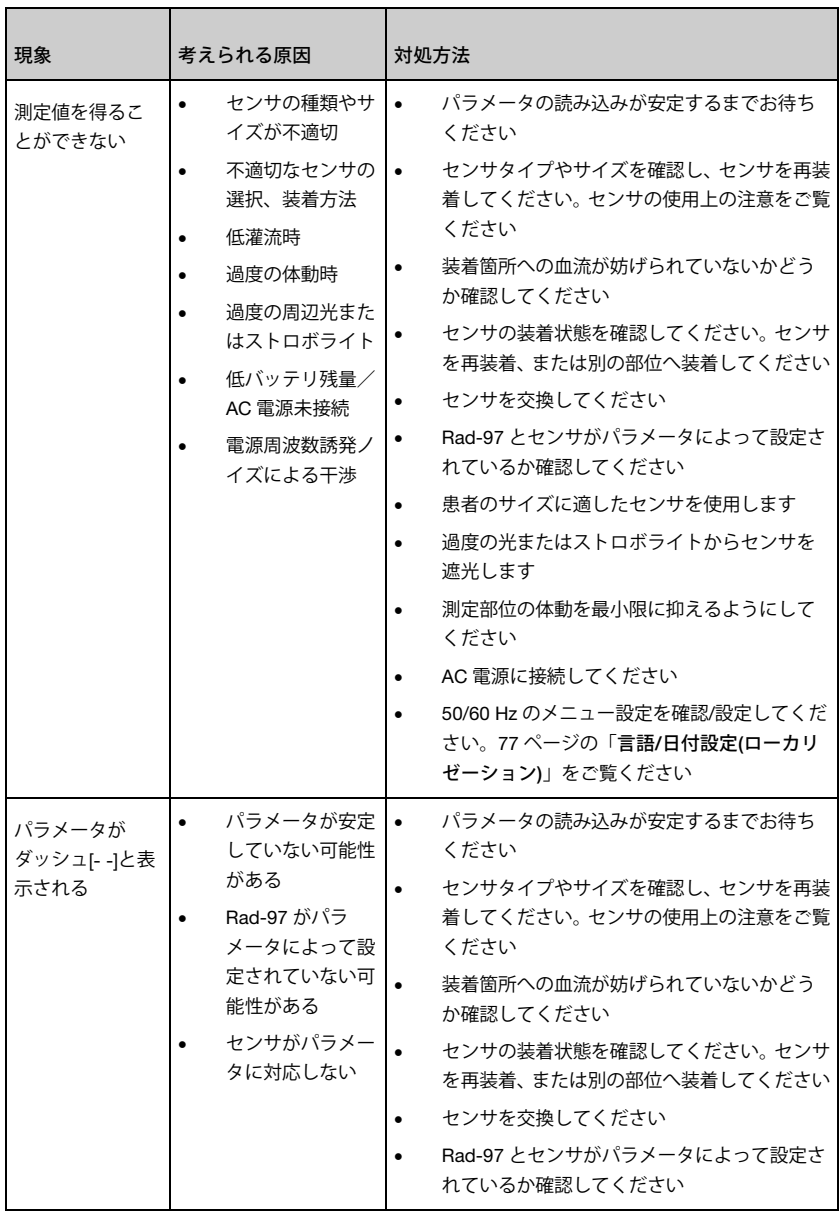

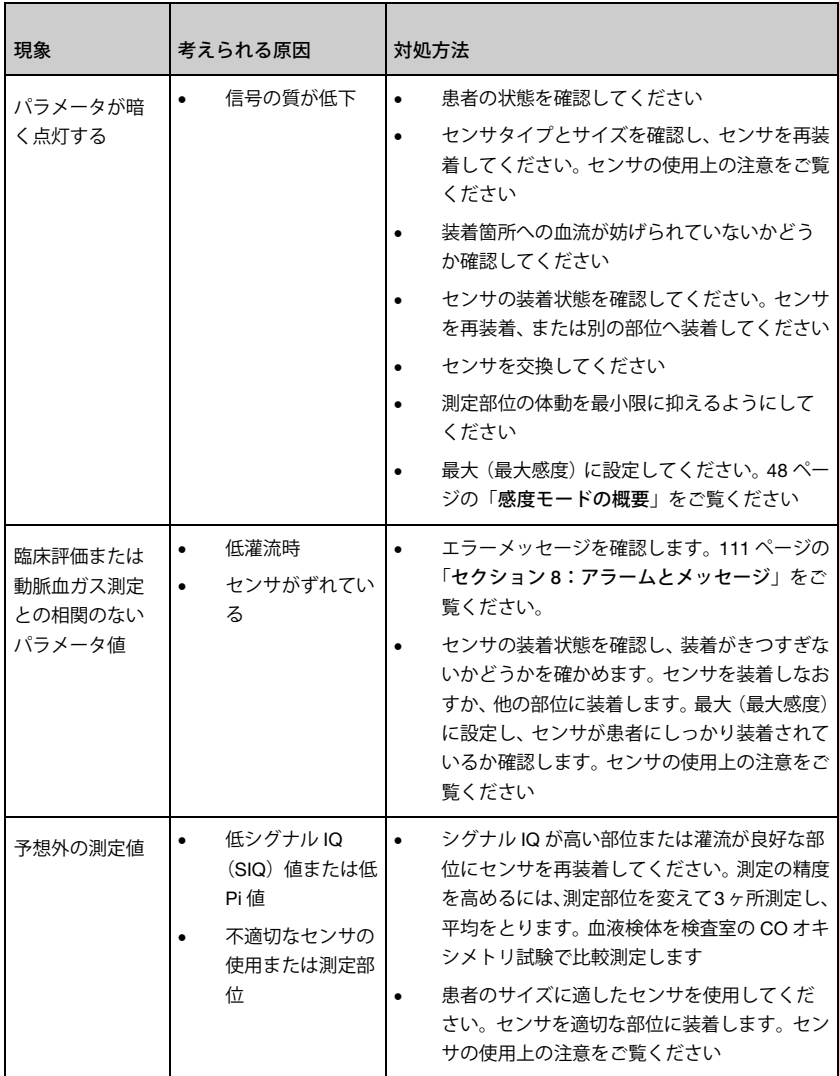

## Rad-97 のトラブルシューティング

このセクションでは、Rad-97 で発生する現象とその原因および対処方法を列記します。 詳細は、[111](#page-112-0) ページの「セクション 8:アラームとメッセージ」をご覧ください。

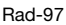

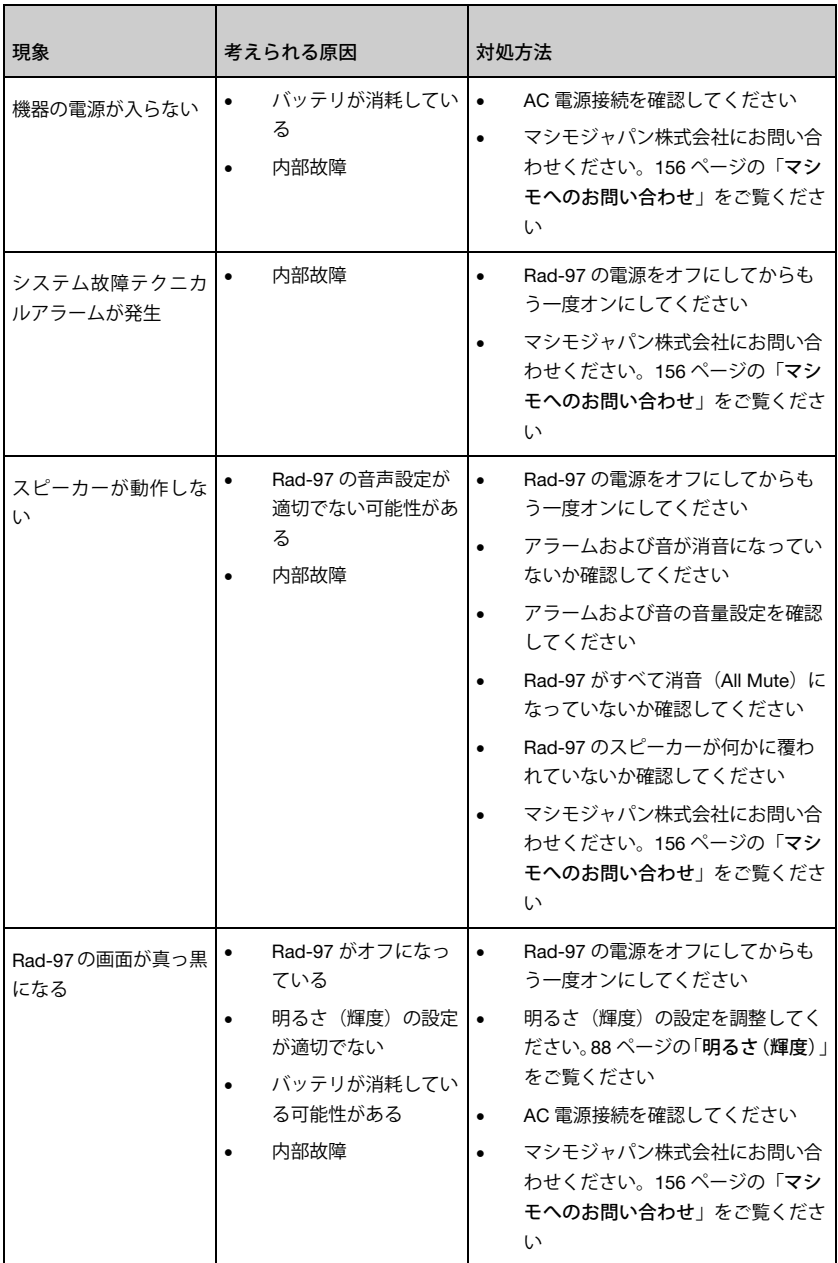

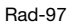

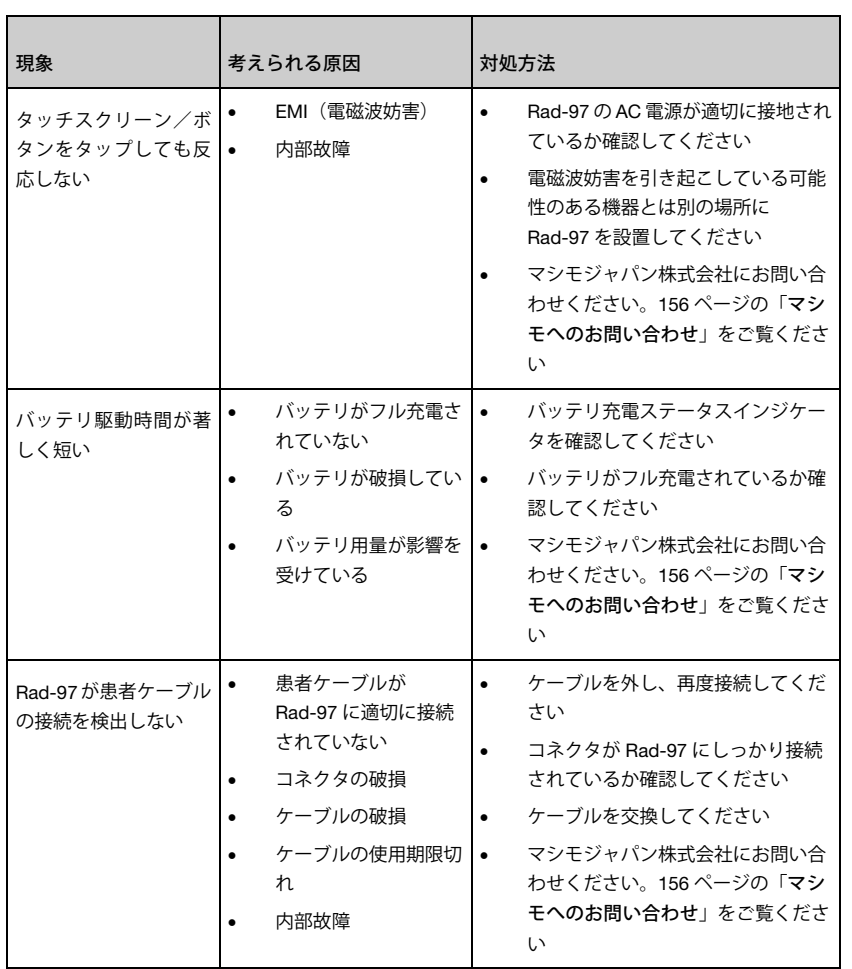

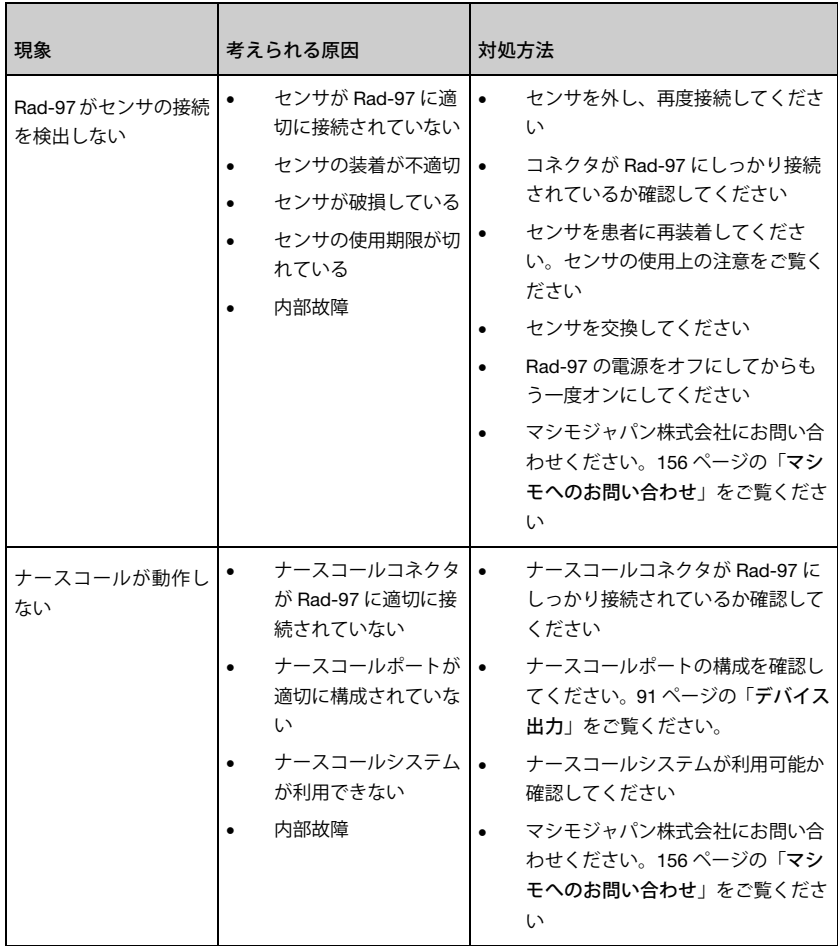

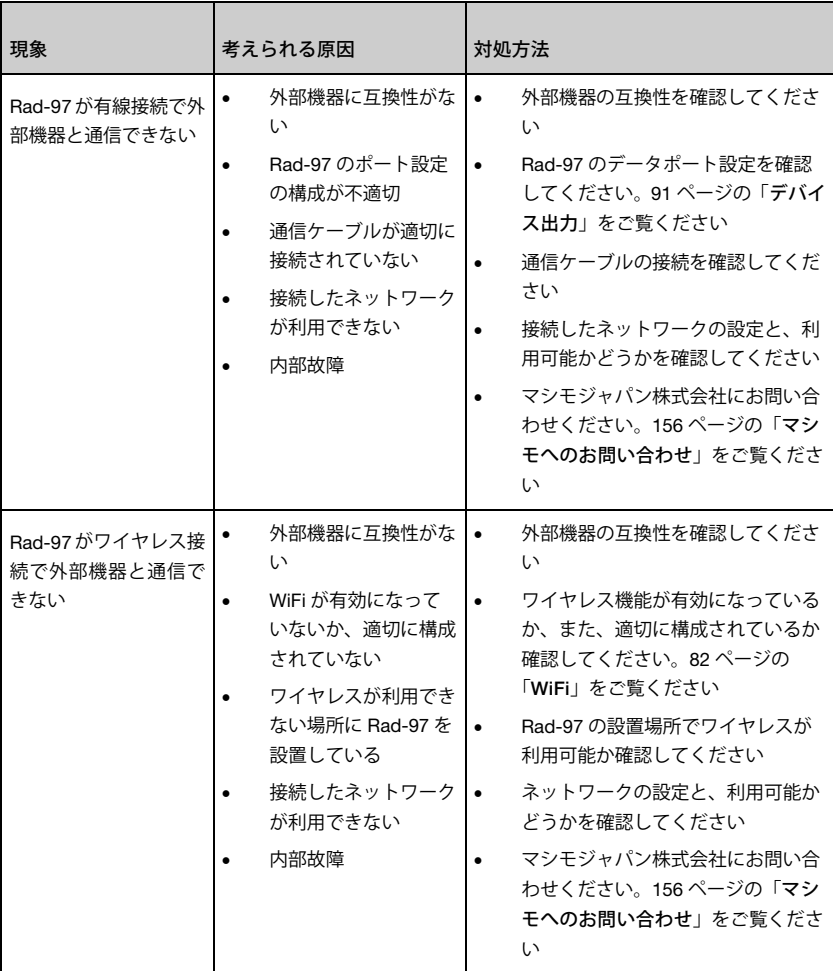

# セクション 10:仕様

本セクションでは、Rad-97 の仕様を一覧で示します。

## 表示範囲と表示分解能

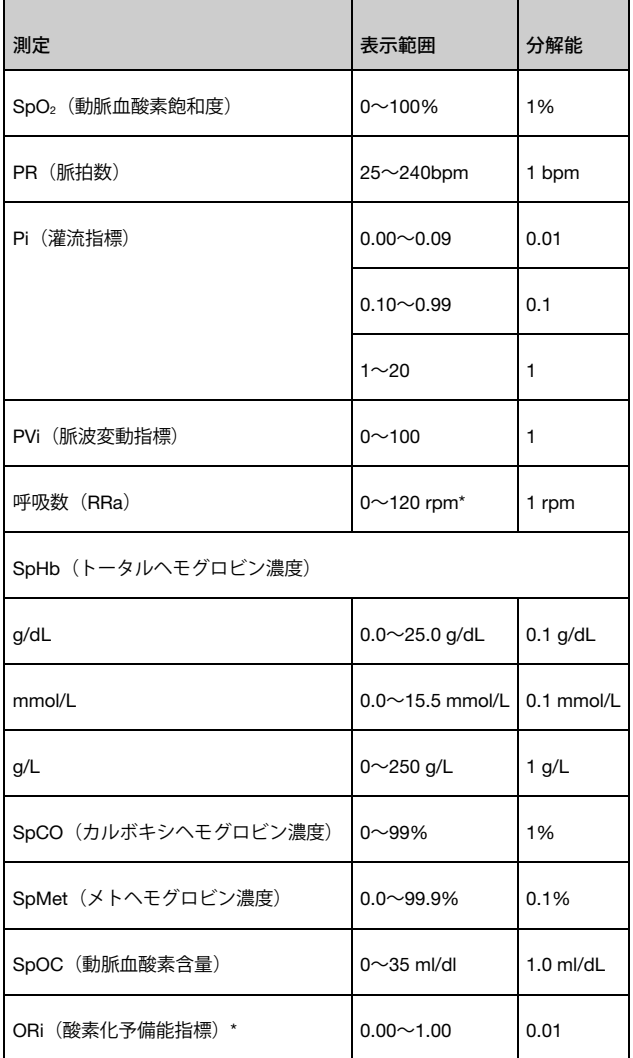

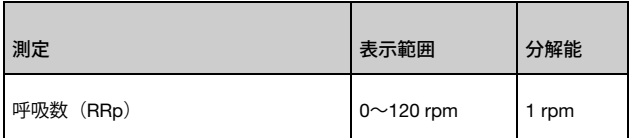

and the control of the control of

\* パラメータは、承認されている国で利用可能です。

## 精度(ARMS\*)[1]

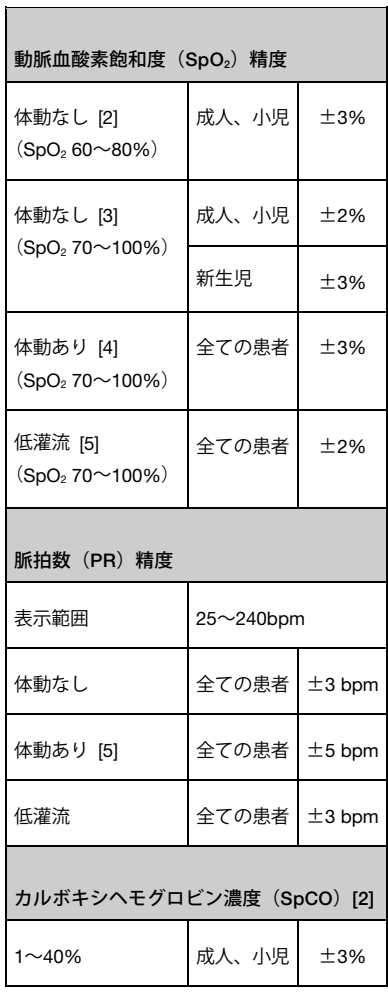

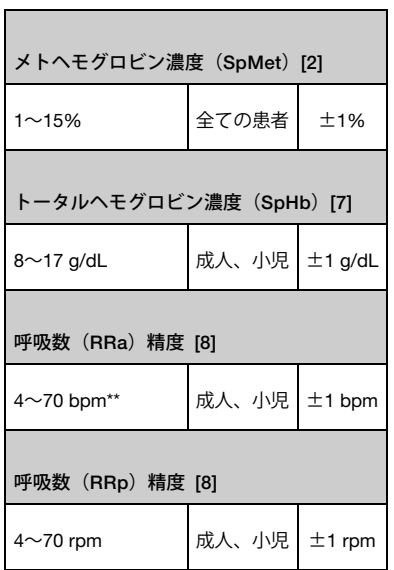

\* ARMS精度は、Rad-97 の測定値と基準測定値との差の統計計算です。対照試験では、Rad-97 の測 定値の約 3 分の 2 が、基準測定値の +/- ARMS内に収まっています。

\*\* Rad-97 の画面では、1 分当たりの呼吸数は rpm で表されます。

## 電気的特性

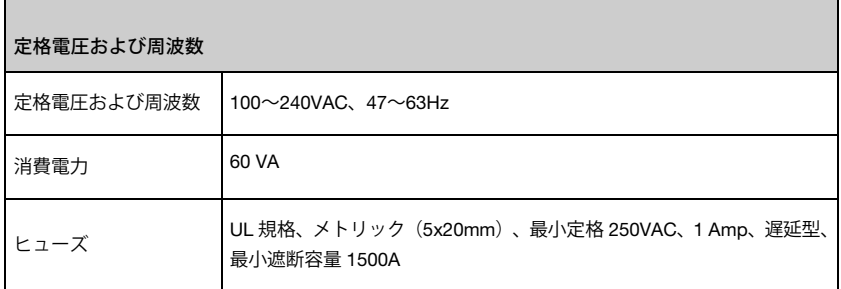

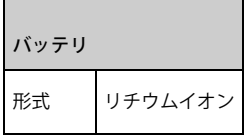

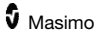

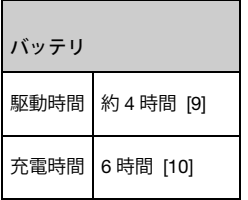

## 環境条件

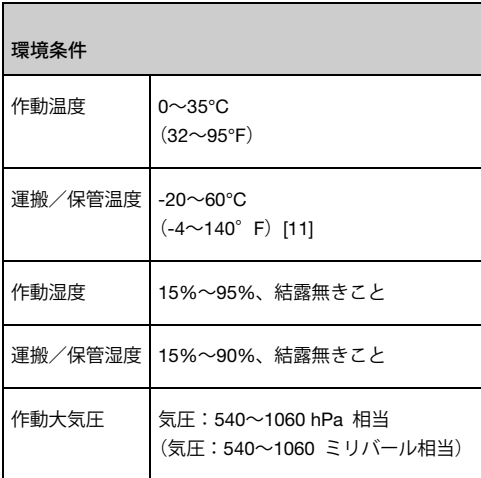

## 外観

 $\overline{r}$ 

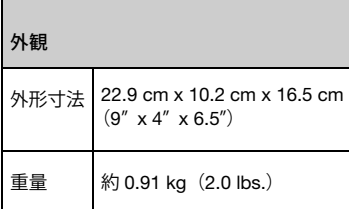

## アラーム

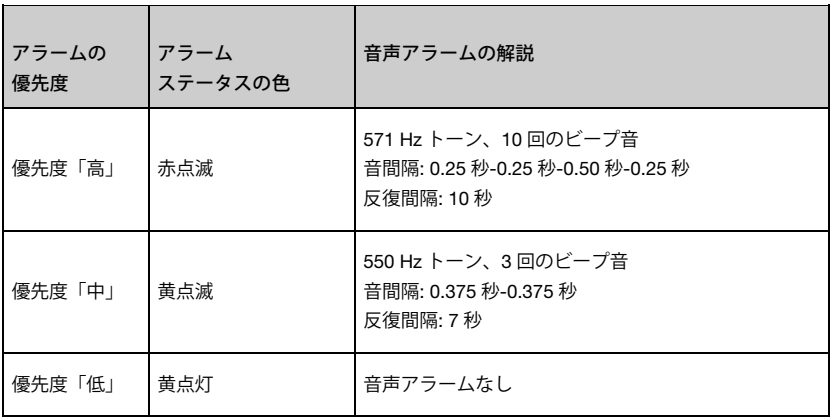

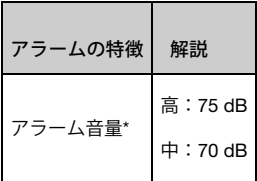

\* 音量を最高に設定した場合。

表示/インジケータ

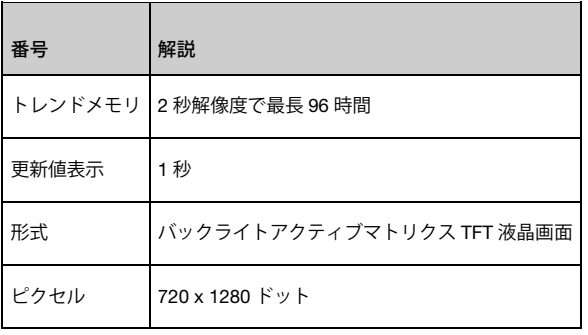

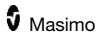

# コンプライアンス

#### EMC 基準

IEC 60601-1-2:2014、クラス B

EN/ISO 80601-2-61:2017, 20 v/m

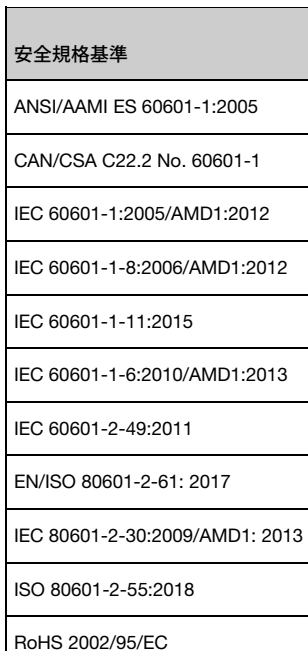

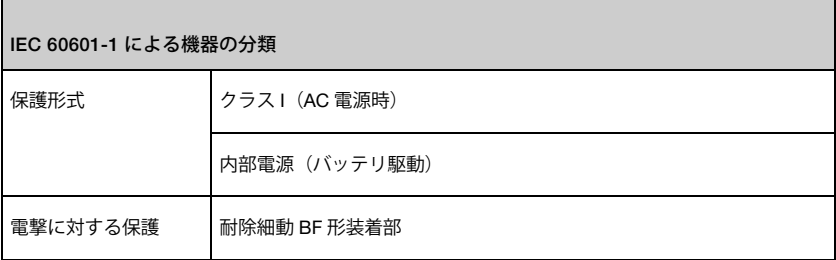

÷.

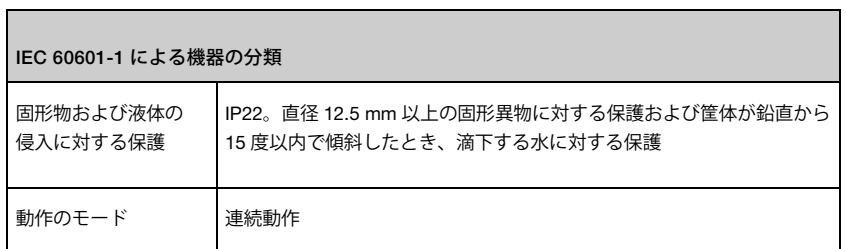

## コネクタ

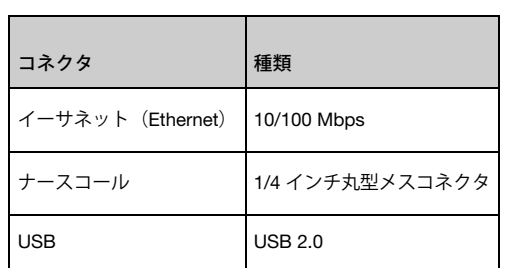

## 無線仕様

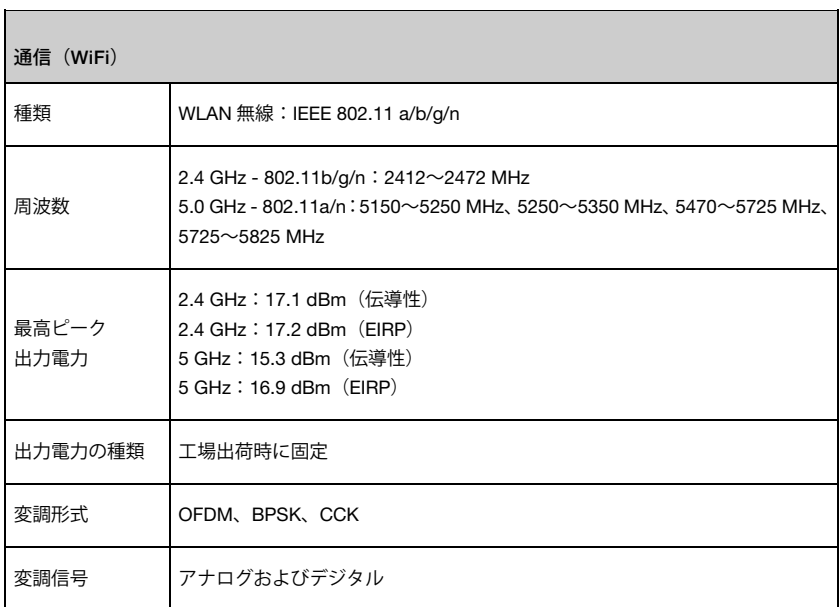

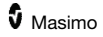

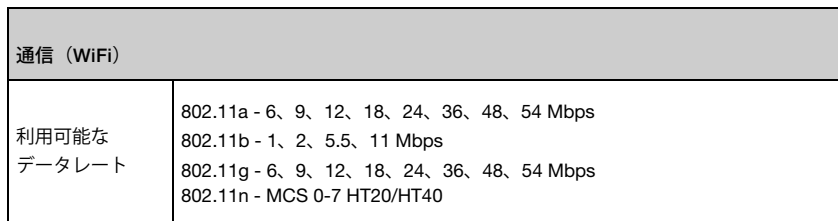

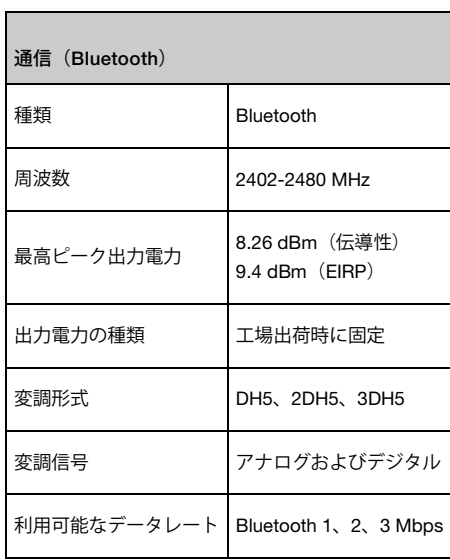

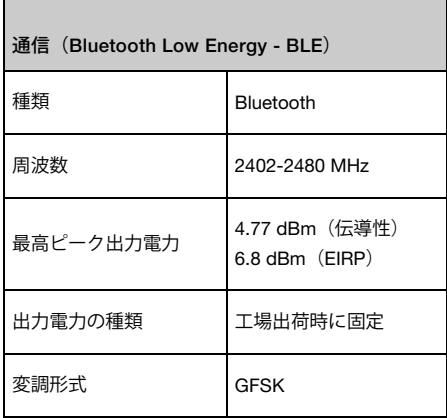

è

Ē.

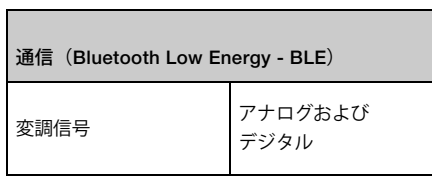

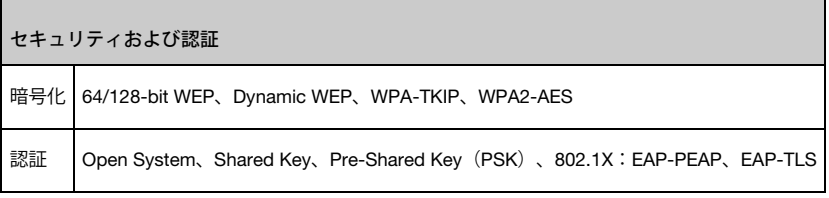

J.

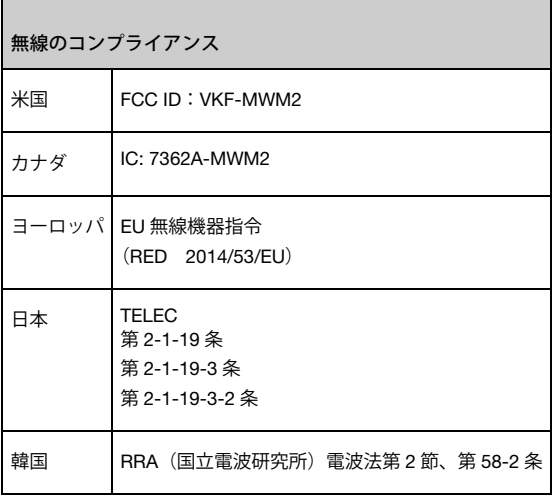

## ガイダンスおよび製造者による宣言 - 電磁波に関するコンプライア ンス

電磁波放射

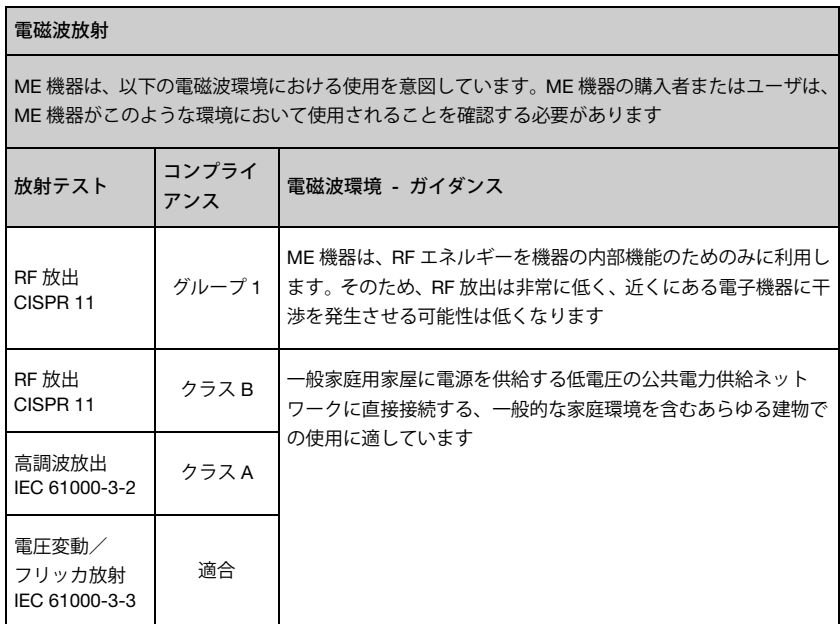

### 電磁環境耐性

#### 電磁環境耐性

ME 機器は、以下の電磁波環境における使用を意図しています。ME 機器の購入者またはユーザは、 ME 機器がこのような環境において使用されることを確認する必要があります

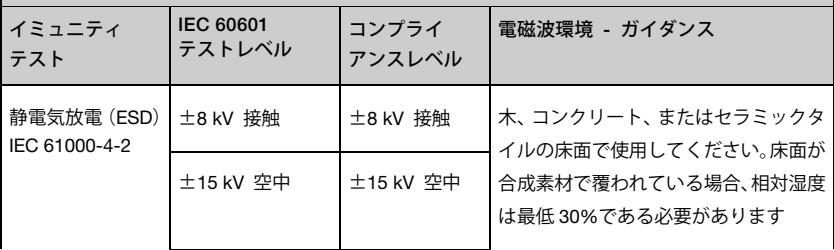
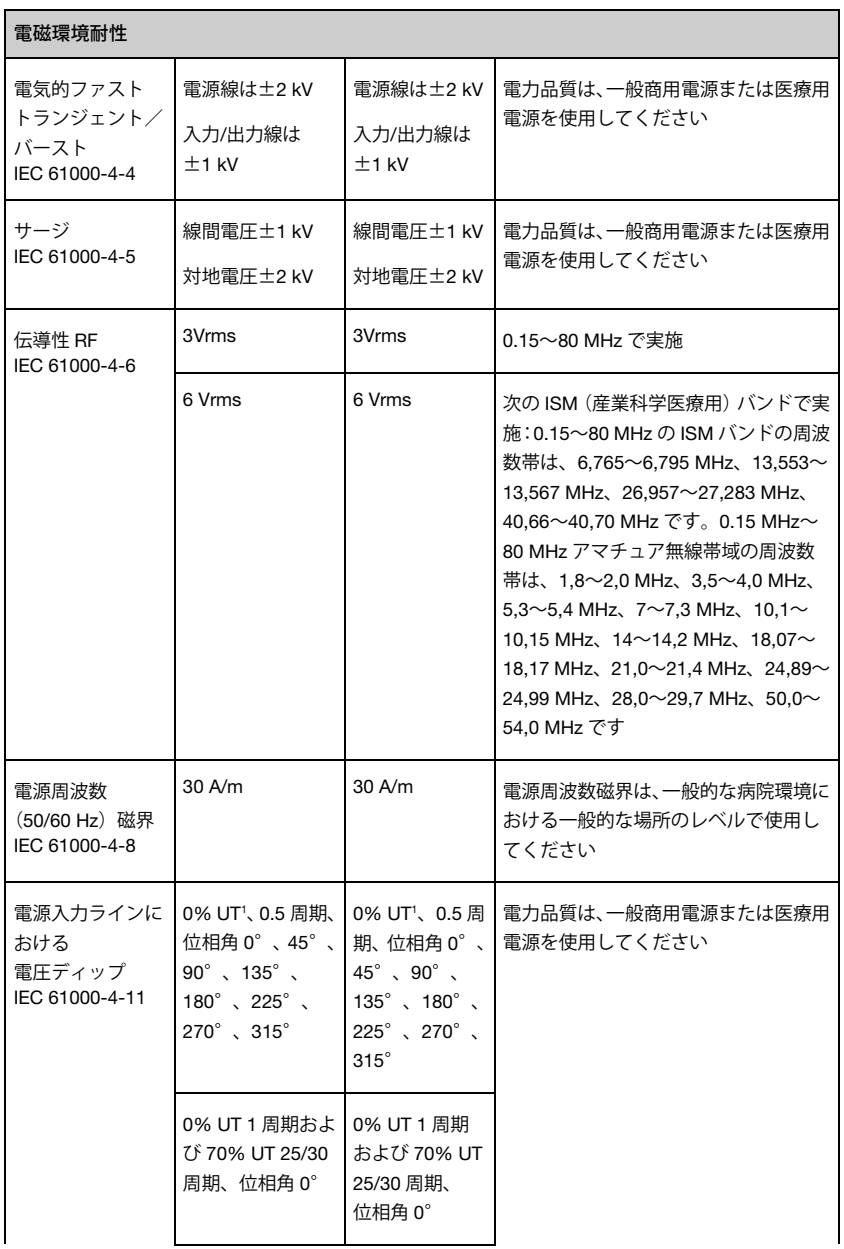

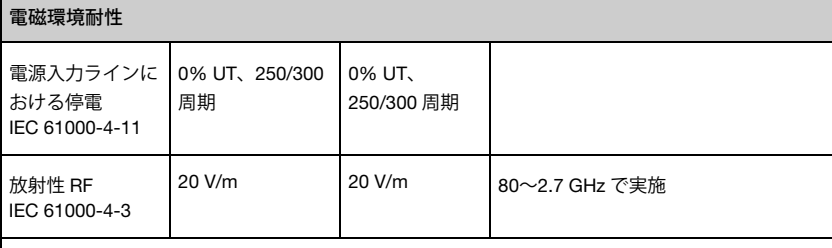

注記 1:80 MHz と 800 MHz では、高い方の周波数範囲が適用されます 注記 2:このガイドラインは、すべての状況に適合するとは限りません。電磁波の伝播は、建築物、 物体、および人体からの吸収や反射による影響を受けます

無線 (携帯/コードレス)電話および移動無線の基地局、アマチュア無線局、AM および FM ラジオ 放送局、テレビ放送局など、固定された RF 送信機からの電界強度は、理論的に正確に予測できま せん。固定された RF 送信機からの電磁環境を評価するには、電磁波の実施調査を検討してくださ い。ME 機器が使用される場所において測定された電界強度が、上述の適切な RF コンプライアン スレベルを超える場合、ME 機器が正常な動作をしているかを観察して検証する必要があります。 もし異常な動作が観察された場合、ME 機器の向きや場所を変えるなどの追加措置が必要となる場 合があります

<sup>1</sup> UT:機器の定格電圧

# RF ワイヤレス通信機器に対する筐体ポートの耐性の試験仕様

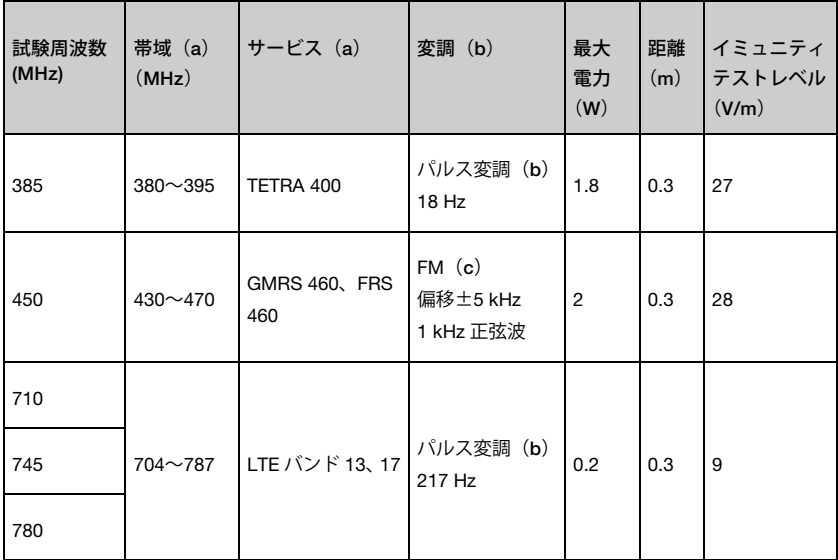

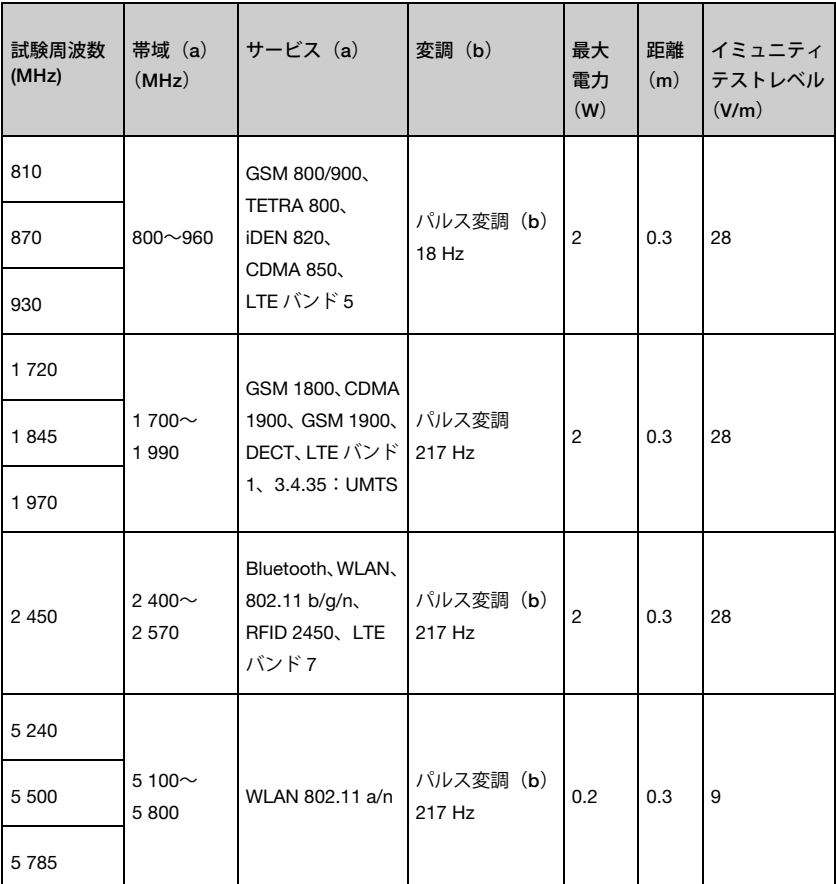

注記:イミュニティテストレベルの達成が必要な場合は、送信アンテナと ME 機器または ME シス テムとの距離を 1 m に縮めても構いません。1 m のテスト距離は、IEC 61000-4-3 で認められてい ます。

(a) サービスによっては、アップリンク周波数のみが含まれます。

(b) キャリア(搬送波)は、デューティサイクル 50%の矩形波信号を使用して変調します。 (c) FM(周波数変調)が実際の変調を示さない上、最悪のケースとなり得る場合は、FM に代わる 選択肢として、18 Hz での 50%パルス変調が用いられます。

## 推奨分離距離

### 携帯式や移動式の RF 通信機器と ME 機器との間の推奨分離距離

ME 機器は、放射 RF 妨害波電界強度が制御されている電磁波環境において使用されることを意図 しています。ME 機器の購入者またはユーザは、携帯式や移動式の RF 通信機器(送信機)と ME 機器との間の最小距離を、以下に示す通信機器の最大出力に応じた推奨分離距離に保つことによっ て、電磁干渉を防ぐことができます

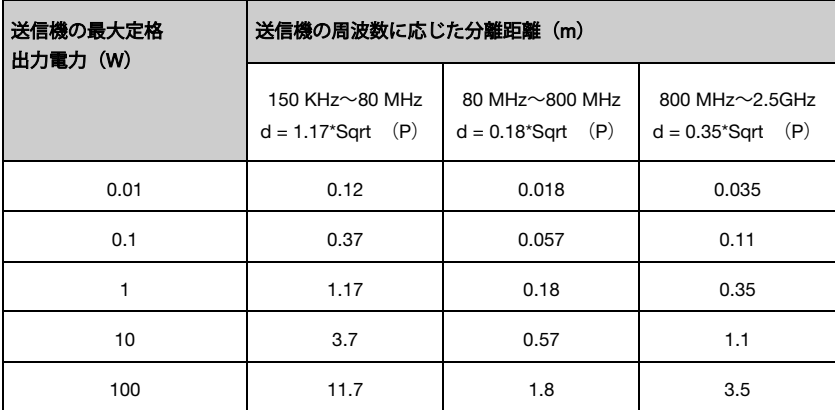

上記に掲載されていない定格の最大出力電力を持つ送信機の場合、推奨する分離距離 d のメートル 数(m)は、送信機の周波数に該当する式を使用することにより推定できます。ここで、P は送信 機の製造者によるワット(W)で表した最大定格出力電力です

注記 1:80 MHz と 800 MHz では、高い方の周波数範囲が適用されます

注記 2:このガイドラインは、すべての状況に適合するとは限りません。電磁波の伝播は、建築物、 物体、および人体からの吸収や反射による影響を受けます

# シンボル

次に示すシンボルは、製品または製品ラベルに表示されているものです。

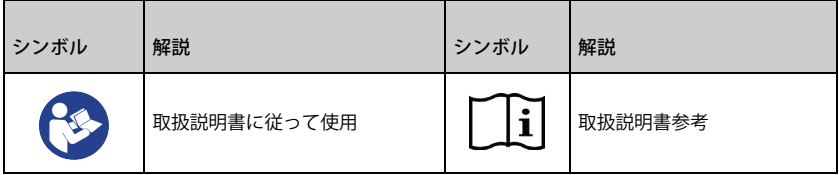

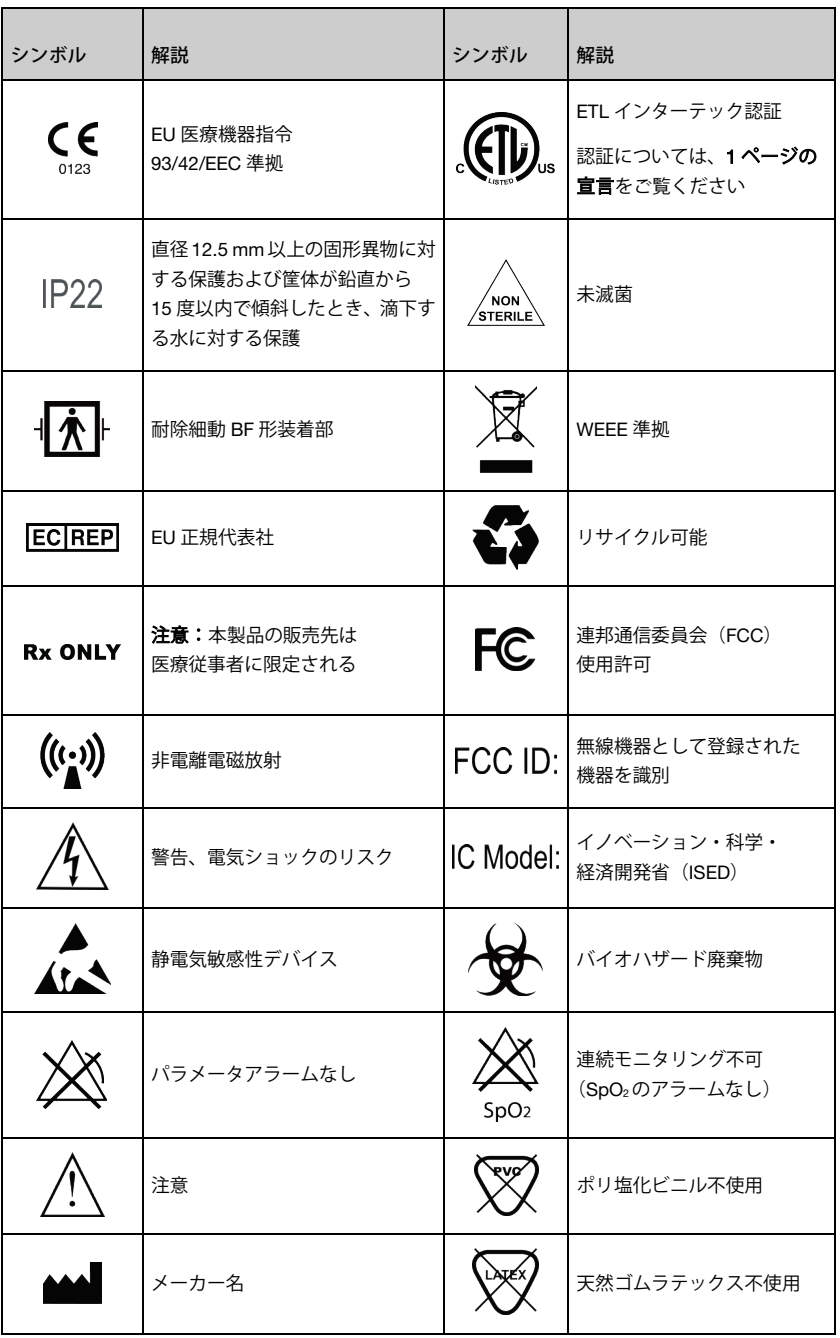

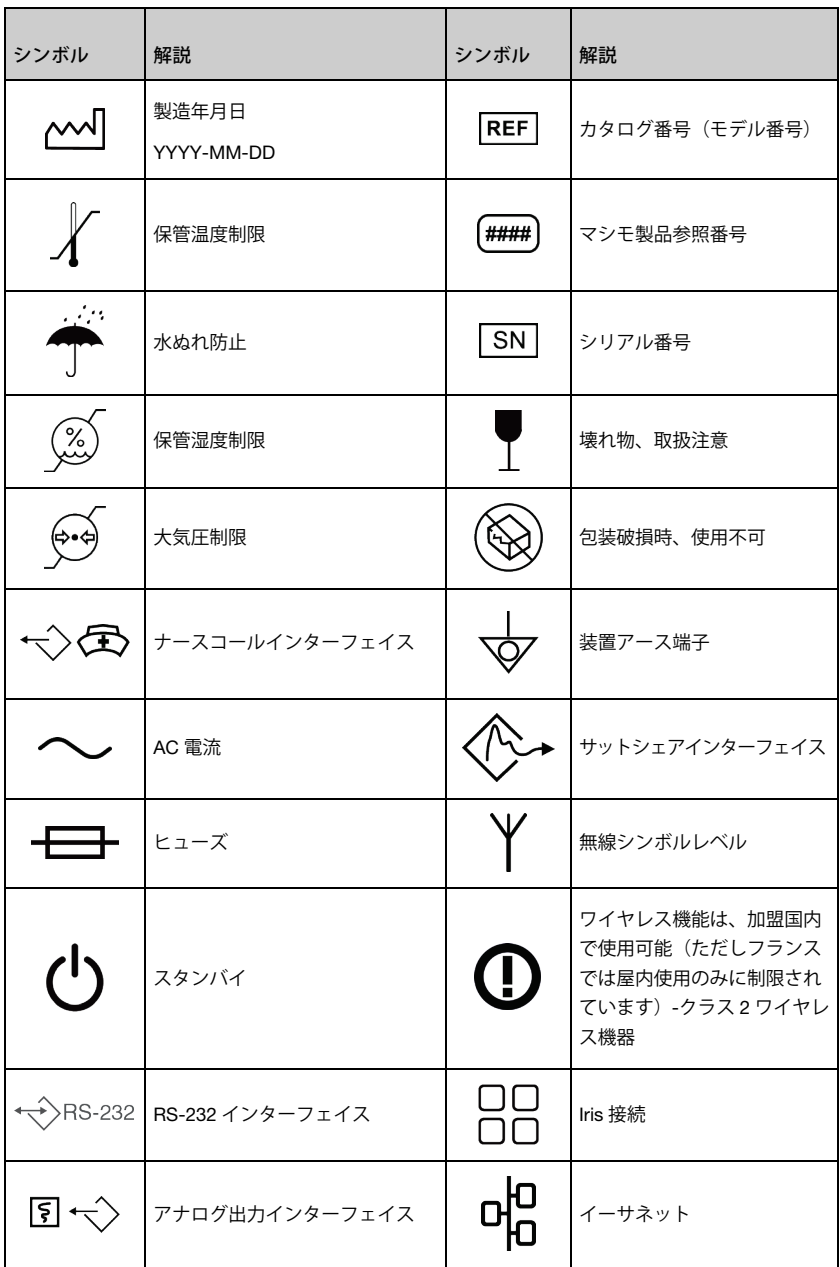

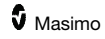

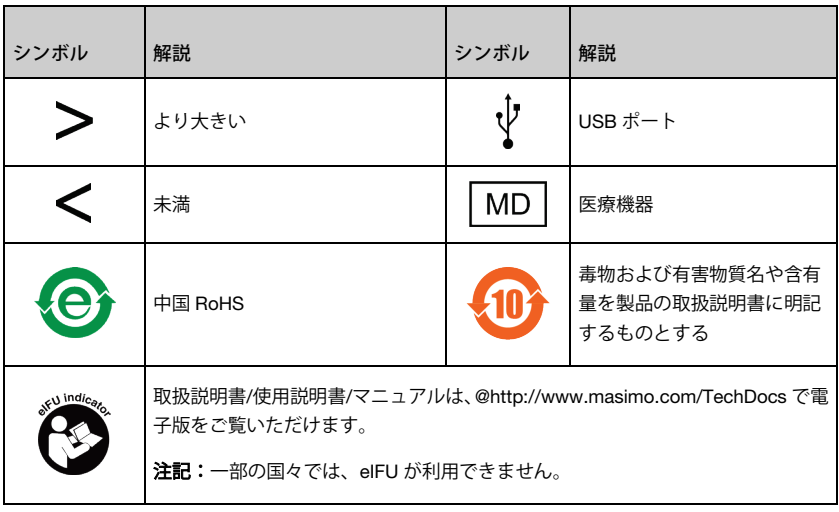

## 引用文献

[1] 特定のセンサの性能仕様については、そのセンサの取扱説明書 (DFU) をご覧ください。

[2] SpO2、SpCO、および SpMet の精度については、健康な成人男女ボランティアの試験によって、 研究用 CO オキシメータに対応するそれぞれの範囲において(SpO2:60% - 100%、SpCO:0% - 40%、および SpMet:0% - 15%)検証されました。SpO2および SpMet の精度は、生後 7 日から 135 日、体重 0.5kg から 4.25kg の NICU(新生児集中治療室)新生児患者 16 名を対象に検証され ました。2.9%の SpO<sub>2</sub>、0.9%の SpMet の結果精度で、70%から 100%の SaO<sub>2</sub>、0.5%から 2.5% の HbMet の範囲にかけて、79 のデータサンプルが収集されました。検証仕様についての質問はマ シモまでお問い合わせください。

[3] マシモ rainbow SET とマシモセンサは、ヒトの血液研究において体動のない場合の精度につい て検証済みです。この検証は、研究用 CO オキシメータおよび ECG モニタを使用し、明色皮膚お よび暗色皮膚を持つ健康な成人男女ボランティアを対象にした誘発性低酸素症の研究において、 70%から 100%の SpO2範囲で行なわれました。

[4] マシモ rainbow SET とマシモセンサは、ヒトの血液研究において体動のある場合の精度につい て検証済みです。この検証は、研究用 CO オキシメータおよび ECG モニタを使用し、明色皮膚お よび暗色皮膚を持つ健康な成人男女ボランティアを対象にした誘発性低酸素症の研究において、 70%から 100%の SpO2範囲で行なわれました。検証では、1cm から 2cm の振幅での摩擦運動や 触れる動き (2Hz から 4Hz)、そして 2cm から 3cm の振幅での非反復的運動 (1Hz から 5Hz) を 実施しました。

[5]Rad-97 の低灌流時の精度は、BiotekIndex2™\*シミュレータとマシモのシミュレータをベンチ トップ試験で比較し、検証されています。飽和度 70%~100%の範囲 0.02%以上の信号強度および 5%以上の送信信号で行われました。

[6] マシモセンサを用いたマシモ rainbow SET の脈拍数精度は、Biotek Index 2 シミュレータを使 用したベンチトップ試験において検証済みです。検証は、毎分 25 から 240 回の脈拍数範囲で行な われました。

[7] SpHb の精度は、明色および暗色皮膚を持つ健康な成人男女ボランティアを対象に、8 g/dL か ら 17 g/dL の範囲で、Coulter Counter(自動血球計数装置)に対して検証されました。体動時およ び低灌流時の精度は検証されていません。

[8] マシモアコースティック呼吸センサおよび機器の呼吸数精度は、ベンチトップ試験で 4~70 呼 吸数/分の範囲で検証されています。マシモアコースティック呼吸センサおよび機器は、臨床的に も最高 30 呼吸数/分で検証済みです。

[9] これは、新しいバッテリを使用して、インジケータを最低輝度に設定し、パルストーンをオフ にして稼動した場合のおおよその稼働時間です。

[10] バッテリ充電時間は周囲温度 25°C の場合 6 時間以内となります。周囲温度が高いと完全充電 されないことがあります。

[11] バッテリを長期間保管する場合は、-20°C から+30°C の温度、85%未満の相対湿度で保管する ことをお勧めします。ここで指定した基準値を超える環境で保管した場合、バッテリ容量が減退し、 バッテリ寿命が短縮されることがあります。

\* Fluke Biomedical Corporation、 Everett、 Washington の登録商標です。

# セクション 11:アフターサービスおよびメン テナンス

本セクションでは、クリーニング、バッテリ動作、性能検証、保守点検、保証についての情報を扱 います。

クリーニング

<span id="page-152-0"></span>Rad-97 は再使用可能な機器です。本機器は、滅菌非対応で提供および使用されます。

警告:感電防止のため、クリーニングの前に必ず Rad-97 の電源を切り、AC 電源との接続を物理 的に断ってください。

注意:Rad-97 に永久的損傷を与えないよう、希釈していない漂白剤(5~5.25%の次亜塩素酸ナト リウム)や推奨していないクリーニング溶剤は使用しないでください。

Rad-97 表面をクリーニングするには

• 機器の外面は、推奨するクリーニング溶剤で湿らせた柔らかい布で 2 度拭き取り、汚れ を完全に取り除きます

注記:機器にひびや割れ目がないか、手の届きにくい箇所には特に注意を払って確認してください。

- 新しい布を使用して再度、上記のクリーニング手順を行なってください
- 使用の前に、Rad-97 を完全に乾かしてください

注意:Rad-97 に致命的な損傷を与えないよう、洗浄液をつけすぎないようにしてください。

Rad-97 の表面のクリーニングには、以下の溶剤または洗浄剤を使用できます。

- 70%イソプロピルアルコール溶液
- Cidex Plus(3.4%グルタルアルデヒド)
- 10%(1:10)塩素系漂白剤(溶液)
- 過酸化水素溶液(Oxivir TB)
- 第4級塩化アンモニウム溶液

## 性能テスト

通常の操作では、内部調整または再較正は必要ありません。安全テストおよび内部調整は、有資格 の技術者のみが行なってください。安全テストは、政府の規制および地方条例に従って、定期的に 実施してください。

定期点検の際に、Rad-97 の性能テストを実施する場合には、本セクションの手順に従ってくださ い。テストにおいて問題が見つかった場合、使用を中止し、機器をユーザに返却する前に問題を修 正してください。

以下のテストを実施する前に、次のことを行なってください。

- Rad-97 を AC 電源に接続し、バッテリをフル充電してください
- 患者ケーブルやパルスオキシメトリプローブはすべて、Rad-97 から外しておいてくだ さい
- ナースコールケーブル、イーサネットケーブルまたは USB ケーブルは、Rad-97 の背 面から外してください

### 電源投入時自己診断テスト

#### 電源投入時自己診断テストを実施するには

- 1. ホームボタンを押して、Rad-97 の電源を入れます
- 2. 電源が入ると、機器が音を発し、マシモのロゴが表示されます

注記:Rad-97 が電源投入時自己診断テストに合格しない場合、システム故障テクニカルアラーム が発生します。[125](#page-126-0) ページの「セクション 9:トラブルシューティング」をご覧ください。

タッチスクリーン機能テスト

#### タッチスクリーン機能テストを実施するには

- 1. Rad-97 を AC 電源に接続します
- 2. [40](#page-41-0) ページの「タッチスクリーンインターフェイスの使用」に示す操作を行ないます

## スピーカーテスト

### スピーカーテストを実施するには

- 1. Rad-97 を AC 電源に接続して電源を入れ、音設定を開きます。[75](#page-76-0) ページの「音」をご 覧ください
- 2. アラーム音量レベルおよびパルストーン音量 (Pulse Tone Volume) レベルを増減しま す。スピーカーが増減に反応し、増減に応じた音が出ることを確認します。
	- スピーカーから音が出ない場合は、[125](#page-126-0) ページの「セクション 9:トラブルシュー ティング」をご覧ください。

## アラームリミットテスト

### アラームリミットテスト

- 1. センサを Rad-97 に接続します。センサを指に装着し、SpO<sub>2</sub>値を測定します
- 2. 高い SpO<sub>2</sub>アラームパラメータを現在の値より 2 ポイント低い値に設定してください。 [57](#page-58-0) ページの「SpO2アラーム」をご覧ください。
- 3. 新しい設定のパラメータが表示画面に表示されていることを確認してください
- 4. パラメータを元の設定に戻します
- 5. すべての有効パラメータについてステップ 1 から 3 を繰り返します
- 6. アラームリミット上下限値をすべて元の設定に戻します

### マシモ SET テスタ(オプション)を用いたテスト

オプションのマシモ SET テスタを用いてテストを行なうには

- 1. Rad-97 の電源をオフにしてから、もう一度オンにします
- 2. Rad-97 の患者ケーブルコネクタを使い、マシモ SET®テスタを Rad-97 に接続します
- 3. マシモ SET®テスタ付属の使用説明書をご覧ください

## ナースコールの接続設定

ノーマルオープンまたはノーマルクローズ信号が利用可能です。アラーム状態、または低シグナル IQ 発生時には、デバイス出力の設定によって、ノーマルオープンピンがコモンピンに接続され、 ノーマルクローズピンは遮断されます。さらに、ナースコール極性は反転できるので、さまざまな ナースコールステーションの要件に合わせることができます。[91](#page-92-0) ページの「デバイス出力」をご 覧ください。

権限のあるサービススタッフがこの 2 つの信号の 1 つを病院のナースコールと接続してください。

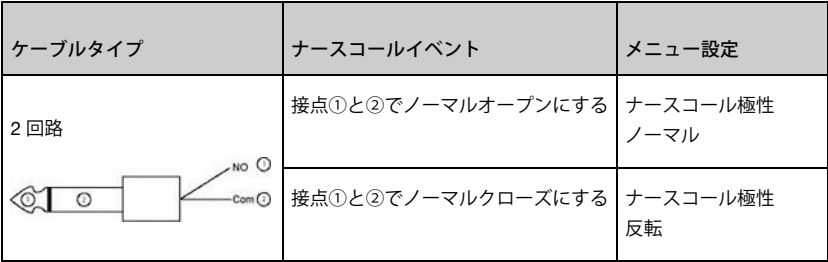

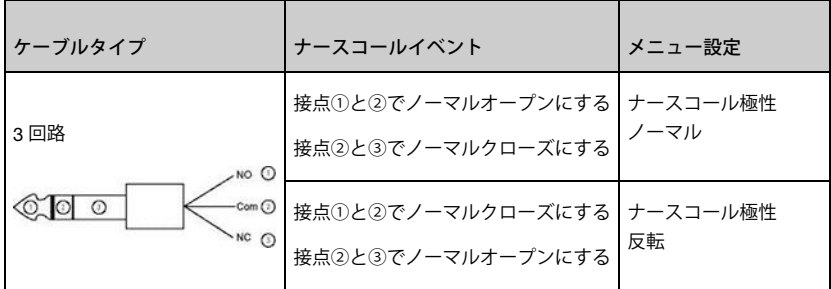

## ナースコールテスト

### ナースコールテストを実施するには

- 1. 患者ケーブル、センサ、付属品をすべて Rad-97 から外してください
- 2. Rad-97 の電源をオフにしてからもう一度オンにしてください。音声アラームが発生し ておらず、一時消音になっている音声アラームもないことを確認してください
- 3. ナースコールの極性がノーマルに設定されていることを確認します。[91](#page-92-0) ページの「デ バイス出力」をご覧ください
- 4. 抵抗を測定するデジタルマルチメータを用意します
- 5. ナースコールの 1/4"接続ケーブルのフォーンプラグ(2回路または3回路)を Rad-97 のナースコールポートに接続します。[33](#page-34-0) ページの「背面」をご覧ください
- 6. デジタルマルチメータの共通リードをナースコール接続ケーブルのフォーンプラグの ② (表参照) に当てます
- 7. デジタルマルチメータのプラス極のリードをナースコール接続ケーブルのフォーンプ ラグの①(表参照)に当てます。表に示す通りの抵抗になっているか確認します
- 8. Rad-97 でアラームを発生させてください(データ測定中にセンサを接続して取り外す などします)。表に示す通りの抵抗になっているか確認します
- 9. 3 回路のナースコール接続ケーブルのフォーンプラグを使用している場合は、デジタル マルチメータのプラス極のリードをフォーンプラグの③(表参照)に当てます。表に示 す通りの抵抗になっているか確認します
- 10. Rad-97 でアラームを発生させてください。表に示す通りの抵抗になっているか確認し ます

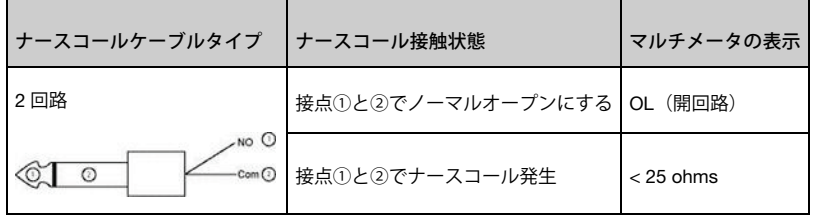

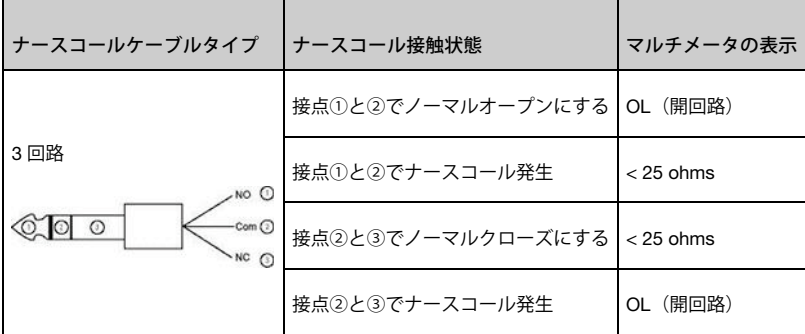

# バッテリ操作およびメンテナンス

Rad-97 には、リチウムイオン充電式バッテリが内蔵されています。

Rad-97 を使用する前に、AC 電源に接続せずに、バッテリ充電ステータスインジケータを確認し、 バッテリがフル充電済みであることを確認してください。[47](#page-48-0) ページの「バッテリ充電ステータス インジケータ(Battery Charge Status Indicator)」をご覧ください。

Rad-97 のバッテリの充電方法については、[36](#page-37-0) ページの「バッテリの初期充電」をご覧ください。

注記:バッテリ稼働時間が明らかに短くなった場合は、バッテリを完全放電させてからフル充電し てください。

### Rad-97 の稼働時間

以下の表は、バッテリ駆動時の Rad-97 の推定最小稼働時間をまとめたものです。

- この推定稼働時間は、フル充電のバッテリの使用を前提としています。
- また、推定稼働時間は、特定の動作モードによっても異なります。

バッテリの稼働時間を最適にするためには、明るさ(輝度)が自動的に調整されるように機器を設 定してください。[88](#page-89-0) ページの「明るさ(輝度)」をご覧ください。

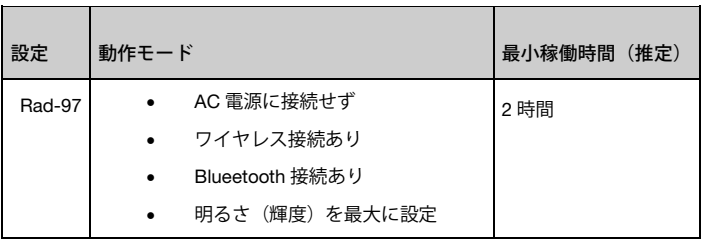

# サービスサポート方針

保証範囲内の故障対応および点検は、必ずマシモジャパン株式会社または認可されたサービス担当 部門に依頼してください。不良機器を使用せず、サービスを依頼してください。

サービスを依頼する際は、[151](#page-152-0) ページの「クリーニング」に記載の手順に従って、機器の汚染・ 汚れをクリーニングしてください。梱包する前に必ず機器が乾いていることを確認してください。

サービスのための機器の返送については、[156](#page-157-0) ページの「返送手順」をご覧ください。

### 返送手順

<span id="page-157-0"></span>サービスを依頼する際は、[151](#page-152-0) ページの「クリーニング」の指示に従って、機器の汚染・汚れをク リーニングしてください。梱包する前に必ず機器が乾いていることを確認してください。詳細は、 マシモジャパン株式会社までお電話ください。以下の情報および資料を同封し、機器をしっかりと 梱包してください。可能であれば購入時の箱を使用してください。

- Rad-97 の問題の詳細を説明した文書を同封してください
- 保証内容、送り状のコピー、その他の該当する資料を必ず同封してください
- 注文書番号(Rad-97 が保証期間外の場合に保証の対象とするため、または保証期間中 の場合の追跡目的)
- 発送先および支払請求先情報
- 連絡先担当者名(氏名、電話/ファックス番号)
- Rad-97 が血液感染性病原体に対して消毒済みであることを記載した証明書
- [156](#page-157-1) ページの「マシモへのお問い合わせ」に記載のアドレスに Rad-97 を送ってくださ い

## マシモへのお問い合わせ

<span id="page-157-1"></span>マシモジャパン株式会社テクニカルサポート 〒272-0001 千葉県市川市二俣 717-88 NTT ロジスコ 千葉物流センターC 棟 4F 電話:047-328-5401 FAX:047-328-5601 製造元:Masimo Corporation 52 Discovery Irvine, California 92618, USA 電話:+1 949 297 7000 FAX:+1 949 297 7001

ホームページ:www.masimo.com

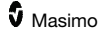

### 保証

マシモは、最初のエンドユーザ購入者に対し、マシモのユーザマニュアル、技術仕様、およびその 他のマシモが出版したガイドラインに従って使用されたマシモ製のハードウェア製品(Rad-97®パ ルス CO オキシメトリ)および元の梱包に同梱されていたすべてのソフトウェアメディアを 12 か 月、すべてのバッテリを 6 か月、製品がエンドユーザ購入者により取得された元の日付から保証し ます。

本保証によってマシモが負う唯一の責任は、本保証の範囲であるすべての欠陥製品またはソフト ウェアメディアを、自社の判断に基づき修理または交換することです。

本保証に基づき交換を依頼する場合、購入者はマシモに連絡し、サービス受付整理番号を取得する 必要があります。これにより、マシモは製品を追跡できます。保証のもとで製品を交換する必要が あるとマシモジャパンが判断した場合、製品は交換され、送料は保証の対象となります。その他の 送料は購入者が支払います。

### 免責事項

マシモ製ではない製品またはソフトウェアについては、本製品に同梱されている場合でも本保証は 適用されません。また、以下に該当するいかなる製品についても本保証は適用されません。(a)購入 者が入手時に新品ではなかった、または本来の箱に梱包されていなかった製品。(b)マシモの書面に よる許可なく改造された製品。(c)本製品に含まれない供給品、機器、またはシステム(d)マシモ認可 代理業者以外による分解、再組立、または修理がなされた製品。(e)マシモが本製品と併用すること を意図していない新規のセンサ、再生されたセンサ、またその他の製品と併用された製品。(f)取扱 説明書またはラベルに記載されていない方法で使用またはメンテナンスされた製品。(g)再生、再調 整、またはリサイクルされた製品。(h)事故、不正使用、誤使用、液体との接触、地震、またはその 他の外的要因により故障した製品。

本保証は、マシモまたは認可代理業者が無償で提供した製品には適用されません。そのような製品 はすべて保証の付かない「現状のまま」提供されるものとします。

### 保証の制限

法律による要求または購入合意において変更された場合を除き、上記保証のみが本製品およびソフ トウェアメディアに適用される保証のすべてであり、本製品に関してマシモはその他の契約、条件、 保証を負いません。商品性、特定の目的に対する適合性、品質の満足性、合理的な技術および維持 に関する事柄などを含むがこれに限定されない一切の黙示的保証については、それが明示的か黙示 的かを問わず、その他の保証は適用されません。適用される使用条件および本製品に付属するソフ トウェアのライセンス条項をご覧ください。さらに、マシモは製品およびソフトウェアの使用によ り偶発的、間接的、特別的、または結果的に生じたいかなる損害または発生した費用について責任 を負いません。いかなる場合においても、製品またはソフトウェアによりマシモに生じた責任(契 約、保証、不法行為、無過失責任、その他)は、購入者が製品またはソフトウェアに対して支払っ た金額を超えることはありません。上記制限は、法律により契約で拒否できない責任を免れるもの ではありません。

## 販売およびエンドユーザライセンス契約

本文書は、本製品(以下「製品」)と付属または組込みソフトウェア(以下 「ソフトウェア」)のラ イセンスに関して、製品の購入者(以下「購入者」)と MASIMO CORPORATION (以下「MASIMO」) との間に交される法的契約書です。本製品の取得に対する別契約の中に明示的な同意がある場合を 除き、次の諸条件が本製品の購入に関する両当事者間の完全な合意となります。本契約の諸条件に 合意できない場合は、販売時の梱包のまますべての付属品を含む本製品全体を、全額払戻しを求め る場合は領収書と共に、直ちに MASIMO まで返品してください。

### 制約事項

- 1. 著作権に関する制約:ソフトウェアおよび付随する資料は、著作権保護されています。 一部変更、合体、または他のソフトウェアまたは資料に含まれるソフトウェアを含め、 ソフトウェアを許可なくコピーすることは明示的に禁じられています。購入者が本契約 の条件に従わないことによって生じる著作権侵害に対する法的責任は、購入者にありま す。本ライセンスは、U.S.C.(米国法律集)第 17 編 117 条が提供する権利を超える権 利を与えるものではありません。
- 2. ユーザに関する制限:購入者は、ソフトウェアがコピーされないことを条件として、あ る場所から異なる場所へ製品を移動することができます。購入者は、本製品からソフト ウェアを電子的に転送することはできません。購入者は、ソフトウェアに基づく派生物 または資料を開示、出版、翻訳、リリース、コピー配布、一部変更、適合、リバースエ ンジニアリング、逆コンパイル、分解、または作成することはできません。
- 3. 移譲に関する制限:購入者は、いかなる場合も製品またはソフトウェアを一時的であれ 譲渡、賃貸、リース、販売、あるいは処分することはできません。本ソフトウェアおよ び本契約に記載された購入者の権利が自動的に移譲される場合を除き、購入者は、 MASIMO の書面による事前の合意なしに、法の運用によって、全体または一部を問わ ず、本ライセンスを譲渡または移譲することはできません。本項に記載された以外の本 契約のもとに生じるどのような権利、義務、責任を移譲しようとする試みも無効とされ ます。
- 4. 米国政府の権利:購入者が米国政府の代表として(関連文書を含む)ソフトウェアを購 入する場合、次の条項が適用されます:DFAR(防衛連邦調達規定)第 227 条 7202 項 と FAR(連邦調達規定)第 12 条 212 項の規定に従い、ソフトウェアおよび文書は、そ れぞれ「商用ソフトウェア」および「商用コンピュータソフトウェア文書」とみなされ ます。米国政府または政府機関による(関連文書を含む)ソフトウェアの使用、一部変 更、複製、リリース、実行、表示および開示は、本契約の各条項に準拠するものとし、 本契約の各条項により明示的に認められた場合を除いては禁じられています。

# 付録:アラーム応答遅延の概念

## アラーム応答遅延の概念

他のパルスオキシメータ機器同様、音声アラームもビジュアルアラームもアラーム応答遅延の対象 です。アラーム応答遅延には、アラーム状態遅延と、アラーム信号発生遅延があります。アラーム 状態遅延は、イベントのトリガの発生からアラームシステムがアラーム状態があると判断するまで の時間です。アラーム信号発生遅延は、アラーム状態の開始からそのアラーム信号の発生までの時 間です。下図は、アラーム応答遅延の概念を簡略化したものであり、実際の遅延の長さを反映する ものではありません。

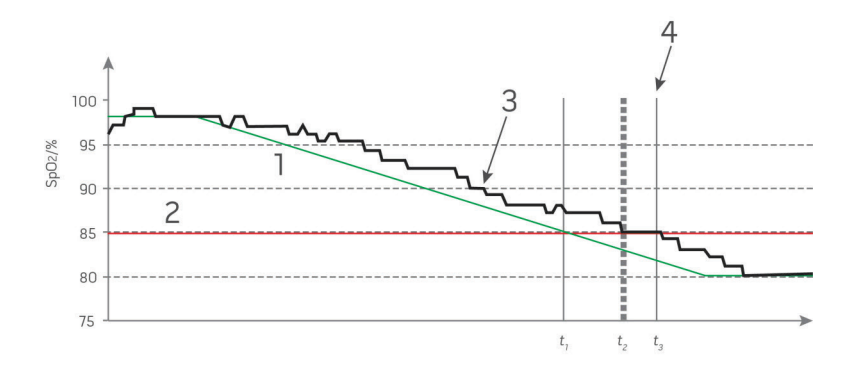

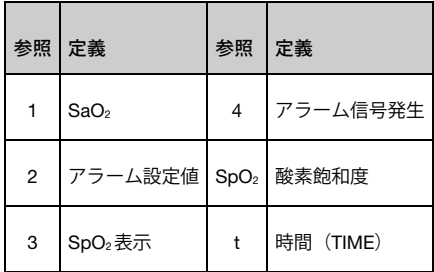

アラーム状態遅延は、上図の t2 - t1 で表され、処理および平均化による遅延を示します。

アラームシグナル発生遅延は、上図の t3 – t2で表され、アラームシステムおよび通信時間による遅 延を示します。

全体のアラームシステム遅延時間は、t3 - t1で表されています。

アラーム応答遅延の詳細は、ISO 80601-2-61 を参照してください。

索引

## 3

3D アラーム - 53, 117

## A

AC 電源インジケータ - 46, 47

# B

Bluetooth - 46, 76, 86 Bluetooth デバイスのペアリング - 87 Bluetooth デバイスのペアリング解除 - 87

## E

EMR プッシュ - 97 EMRプッシュが有効であることを確認する には - 109

## F

FastSat の概要 - 58

# I

In Vivo(マニュアルキャリブレーション) 補正機能の概要 - 55, 59, 68, 70, 71

# K

Kite - 12, 17, 38

# O

ORi アラーム - 72 ORi 設定 - 55, 72 ORi の安定したモニタリングのために - 29

## P

Patient Safety Net - 18 Pi の追加設定 - 60, 61 PVi アラーム - 61

PVi 設定 - 55, 61 PVi の追加設定 - 61, 62

## R

Rad-97 の稼働時間 - 155 Rad-97 のスクリーンショットキャプ チャー - 95 Rad-97 の電源のオン/オフ - 37, 39 Rad-97 のトラブルシューティング - 127 Rad-97 バッテリ - 36, 47, 77, 88 rainbow アコースティックモニタリング  $(RAM^@) - 29$ rainbow アコースティックモニタリング®  $(RAM<sup>®</sup>) - 62$ rainbow アコースティックモニタリング (RRa)技術 - 29 rainbow パルス CO オキシメトリ技術 - 24 RF ワイヤレス通信機器に対する筐体ポー トの耐性の試験仕様 - 144 RRa アラーム - 63 RRa 設定 - 62 RRa の追加設定 - 63, 64 RRp アラーム - 65 RRp 設定 - 62, 64 RRp の追加設定 - 65, 66

## S

SpCO アラーム - 70, 71 SpCO 設定 - 55, 70 SpCO の In Vivo 補正 - 56, 70, 71 SpCO の安定したモニタリングのために - 28, 123 SpHb アラーム - 66 SpHb 設定 - 55, 66 SpHb の In Vivo 補正 - 56, 66, 68 SpHb の安定したモニタリングのために - 26, 123 SpHb の追加設定 - 66, 67 SpMet アラーム - 69 SpMet 設定 - 55, 69 SpMet の In Vivo 補正 - 56, 69, 70 SpMet の安定したモニタリングのために - 28, 123

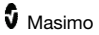

SpO2、PR、Pi の安定したモニタリングのた めに - 22  $SnO<sub>2</sub>$  $\overline{7}$  $\overline{7}$   $\overline{7}$   $\overline{1}$   $\overline{2}$   $\overline{2}$   $\overline$ SpO2設定 - 55, 56, 74 SpO2の In Vivo 補正 - 56, 57, 59 SpO2の追加設定 - 56, 58, 81 SpOC アラーム - 68, 69 SpOC 設定 - 55, 68 SpOC の概要 - 27

### W

WiFi - 38, 46, 76, 82, 131

### あ

明るさ(輝度) - 77, 88, 128, 155 アクセス制御 - 37, 76, 77, 89, 99, 102 アコースティック波形(Acoustic)ビュー - 74 アラーム - 137 アラーム一時消音 - 45, 75, 92, 115 アラームインターフェイス - 111 アラーム応答遅延の概念 - 159 付録: - 159 アラーム消音 - 45, 113 アラームについて - 45, 80, 113, 116 アラームリミットテスト - 153 安全性情報、警告および注意 - 11, 26, 27, 28, 29, 35, 125 安全性に関する警告および注意 - 11 イーサネット(Ethernet) - 46, 76, 82 引用文献 - 30, 149 ウィンドウについて - 40, 44, 45, 49 ウィンドウのカスタマイズ - 49, 51 音 - 46, 53, 73, 75, 90, 115, 152

## か

外観 - 136 ガイダンスおよび製造者による宣言 - 電 磁波に関するコンプライアンス - 142 開封と点検 - 35 画面の向き - 76, 81 カルボキシヘモグロビン濃度(SpCO)の概 要 - 27 環境条件 - 36, 136

患者データを EMR に送信するには - 109 患者の登録/登録解除(Patient Admit/Discharge) - 97 患者の登録を解除するには (Discharging a Patient) - 108 患者を登録するには - 105 感度モードの概要 - 48, 73, 125, 127 灌流指標 (Pi) アラーム - 60 灌流指標 (Pi)設定 - 55, 60 灌流指標(Pi)の概要 - 23 灌流指標デルタ(Pi Delta) - 60, 117, 118, 119 灌流指標デルタ (Pi Delta) について - 117, 118 機能 - 32 クリーニング - 151, 156 クリーニングおよび保守に関する警告およ び注意 - 18 言語/日付設定 (ローカリゼーション) - 46. 76, 77, 126 工場出荷時設定の成人、小児、新生児プロ ファイルの変更 - 102 工場出荷時設定の成人、小児および新生児 プロファイルの変更 - 91 呼吸数 (RR) 設定 - 55, 62 呼吸数 (RRp) の概要 - 28 コネクタ - 139 コンプライアンス - 138

## さ

サービスサポート方針 - 156 酸素化予備能指標(ORi)の概要 - 28 酸素飽和度低下指数(Desat Index) - 117, 118 酸素飽和度低下指数 (Desat Index) につい て - 57, 117 シグナル IQ (SIQ) - 24 シグナル IQ(SIQ)インジケータ - 74, 122 システムステータスライトについて - 34, 47, 51, 112 システムの概要 - 31 準拠規格に関する警告および注意 - 19 使用準備 - 35 信号処理 - 30 シンボル - 146 推奨分離距離 - 146

スクリーンショットをキャプチャーするに は - 96 スクリーンショットをダウンロードするに は - 96 ステータス - 83, 84 ステータスバーについて - 24, 36, 44, 45, 75, 77, 82, 83, 86, 88, 91, 92, 115 スピーカーテスト - 152 スリープスタディ(Sleep Study)モード - 58, 80, 99 制約事項 - 158 精度 (ARMS\*) [1] - 134 性能テスト - 151 性能に関する警告および注意 - 12 製品解説 - 9 製品解説、機能および用途 - 9 セクション 1 技術の概要 - 21 セクション 10 仕様 - 133 セクション 11 アフターサービスおよびメンテナンス - 124, 151 セクション 2 解説 - 31 セクション 3 セットアップ - 35 セクション 4 操作 - 39 セクション 5 プロファイル - 45, 53, 89, 99 セクション 6 Patient SafetyNet による登録/登録解除 - 97, 105 セクション 7 電子カルテ (EMR) プッシュ - 97, 109 セクション 8 アラームとメッセージ - 47, 111, 127 セクション 9 トラブルシューティング - 111, 125, 152 セットアップのガイドライン - 35 センサ - 30 選択したネットワーク - 83 前面 - 32, 36 装置設定 - 53, 76, 123

装置モード (Device Mode) - 76, 79 装着側(患者) - 30 測定トラブルシューティング - 26, 29, 122, 125 側面および上面 - 34, 35, 51

### た

体動時における SpCO、SpMet および SpHb の測定 - 29 タッチスクリーンインターフェイスの使用 - 40, 152 タッチスクリーン機能テスト - 152 タッチスクリーンとホームボタンの使用法 - 32, 39 追加設定 - 48, 52, 73 データ取得システム - 30 適応型閾値アラーム(ATA)機能 - 58, 116 デバイス出力 - 38, 46, 77, 91, 130, 131, 153, 154 電気的特性 - 135 電源投入時自己診断テスト - 152 電磁環境耐性 - 142 電磁波放射 - 142 動脈血酸素含量 (CaO2) の概要 - 27 動脈血酸素飽和度 (SpO2) - 22 動脈血酸素飽和度 (SpO<sub>2</sub>) の概要 - 22 トータルへモグロビン濃度 (SpHb) の概要 - 26 トレンド - 53, 57, 59, 60, 61, 63, 65, 66, 68, 69, 70, 72, 93 トレンド設定 - 93 トレンドビューのカスタマイズ - 48, 49, 50, 93 ドロップダウンメニューについて - 44, 48

## な

ナースコール接続 - 33, 37 ナースコールテスト - 154 ナースコールの接続設定 - 38, 153 ネットワークの変更 - 83, 84

### は

バージョン情報 - 53, 92 背面 - 33, 38, 96, 154

波形モード (Waveform Mode) - 44, 48, 73, 74 バッテリ充電ステータスインジケータ (Battery Charge Status Indicator) - 46, 47, 155 バッテリ操作およびメンテナンス - 36, 155 バッテリの初期充電 - 36, 39, 155 パラメータ情報について - 57, 59, 60, 61, 63, 65, 66, 68, 69, 70, 72, 73, 80, 92 パラメータ設定 - 52, 55, 113 パルス CO オキシメトリ測定値と採血によ る測定値 - 26 販売およびエンドユーザライセンス契約 - 158 表示/インジケータ - 137 表示範囲と表示分解能 - 133 プロファイル設定 - 100 プロファイルの概要 - 39, 99, 102 プロファイルの変更 - 100 返送手順 - 35, 156 ホーム(Home)モード - 53, 76, 80, 95, 99 保証 - 157 保証の制限 - 157 本取扱説明書について - 7

### ま

マシモ rainbow SET パラレルエンジン - 21 マシモ SET DST - 22 マシモ SET (Signal Extraction 技術) - 21 マシモ SET テスタ(オプション)を用いた テスト - 153 マシモへのお問い合わせ - 128, 129, 130, 131, 156 未登録 (Not Admitted) - 105 脈拍数 (PR)設定 - 55, 59 **脈拍数 (PR) の概要 - 23** 脈拍数アラーム - 59 脈波形 + シグナル IQ + アコースティック (Pleath + Sig IQ + Acoustic)ビュー - 75 脈波変動指標(PVi)に関する引用文献 - 23 脈波変動指標(PVi)の概要 - 23 無線仕様 - 139 メイン画面について - 39, 44 メインメニューオプションへのアクセス - 52, 100

メインメニューの操作 - 54 メッセージ - 119 メトヘモグロビン濃度(SpMet)の概要 - 28 免責事項 - 157 モニタリング再開メッセージ - 107 モニタリング不可メッセージ - 107

### や

用途 - 9 用途外の使用 - 10

## ら

連続モニタリング(Continuous Monitoring) - 79

## わ

ワイヤレスネットワークへの接続 - 38

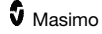

販売名:Masimo rainbow SET パルス CO オキシメータ Rad-97 承認番号:23000BZX00168000 一般的名称:多項目モニタ

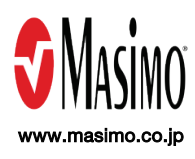

38053/LAB-9103M-1021\_2